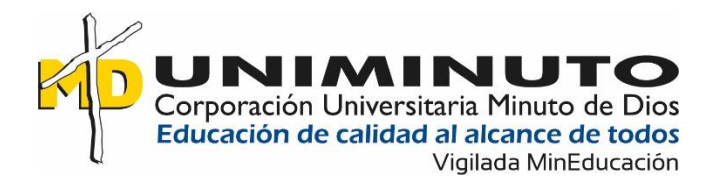

# Implementación del Medio Audiovisual en el Consultorio Contable NAF UNIMINUTO

Sede Neiva

Andrés Fabián Celada Fierro

Corporación Universitaria Minuto De Dios

Vicerrectoría Regional Sur

Centro Operación Florencia

Programa Contaduría Pública

Mayo, 2022

# Implementación del Medio Audiovisual en el Consultorio Contable NAF UNIMINUTO

Sede Neiva

Andrés Fabián Celada Fierro

Sistematización presentada como requisito para optar el título de contador público

Asesores:

Mg. Luz Mery Celis Murcia Mg. Yhony Alberto Lee Yara

Corporación Universitaria Minuto De Dios

Vicerrectoría Regional Sur

Centro Operación Florencia

Programa Contaduría Pública

Mayo, 2022

# **Dedicatoria**

En este viaje de aprendizaje se ha pasado por muchos retos y se ha logrado llegar a un buen término, este documento de sistematización lo consagro al Todopoderoso Dios, siendo mi luz y mi fortaleza por ayudarme a seguir y finalizar este proceso, convirtiéndose esta meta en uno de los objetivos más esperados.

A mis seres queridos, también les deseo este gran resultado, por demostrar su cariño, acompañarme y apoyo moral en el trascurso de este ciclo de mi carrera, junto a ellos he llegado a la meta y transformarme en la persona en lo que soy ahora, además el profesional que seré.

A todos los demás que formaron parte de este proceso, una especial dedicación a las personas que con su disponibilidad y colaboración dieron lo mejor de ellos, brindando su incondicional ayuda para así efectuar un trabajo con éxito.

Una de las frases que me ha marcado en este proceso de formación, ha sido "La lealtad es una calle de doble sentido. Si te la pido, la tendrás de mi parte" (Harvey Specter Suits, s.f.).

Por último, quiero me recuerden las personas, con esta frase "la vida es una, y la debemos aprovechar en lo que más nos apasiona a hacer".

#### **Agradecimientos**

Ante todo, elevó palabras de gratitud a Dios por ser mi camino y mi amigo en esta etapa de mi existencia, siendo mi roca y consuelo en tiempos de aprieto y desfallecimiento, concediéndome conocimiento para finalizar de la mejor forma mis objetivos planteados.

Gracias a mis padres: Luis Hernando Celada Salcedo y Nancy Fierro Loaiza, por ser el motor fundamental y entrega total, dándome consejos en situaciones de adversidades; agradezco por depositar la confianza en este proyecto, todo esto gracias al esfuerzo y dedicación.

En una forma exclusiva de agradecimiento, a mi asesora Luz Mery Celis Murcia, ser esa brújula en mi camino, tanto en la preparación de este documento para la adquisición del título profesional como en el trascurso de mis prácticas profesionales, compartiendo consejos que me ayudará al desarrollo como contador público, para así seguir cultivando mis saberes.

Agradezco inmensamente a mi asesor Yhony Alberto Lee Yara quién, con su experticia, apoyo y consejo que me guío en el mejoramiento de la propuesta de la sistematización.

Reconozco mi gratitud a cada uno de los educadores que forma parte del Consultorio Contable que, con su formación integral me contribuyó a perfeccionar el perfil profesional; una de las frases que me enmarcó en esta experiencia, ha sido "somos productos no terminados".

Al consultorio contable NAF UNIMINUTO sede Neiva, en cabeza de la coordinadora María Ximena Salazar Chambo, les doy las gracias por las múltiples oportunidades y atesorar en conocimiento para el crecimiento como profesional contable.

A la Corporación Universitaria Minuto de Dios, les doy las gracias por haberme forjado en la filosofía institucional con sentido en la transformación social, siendo este un elemento diferenciador para el actual mercado laboral, llevándome al crecimiento exponencial tanto profesional como personal, y de esta forma, aportar un gran valor para el desarrollo del país.

4

# Tabla de contenido

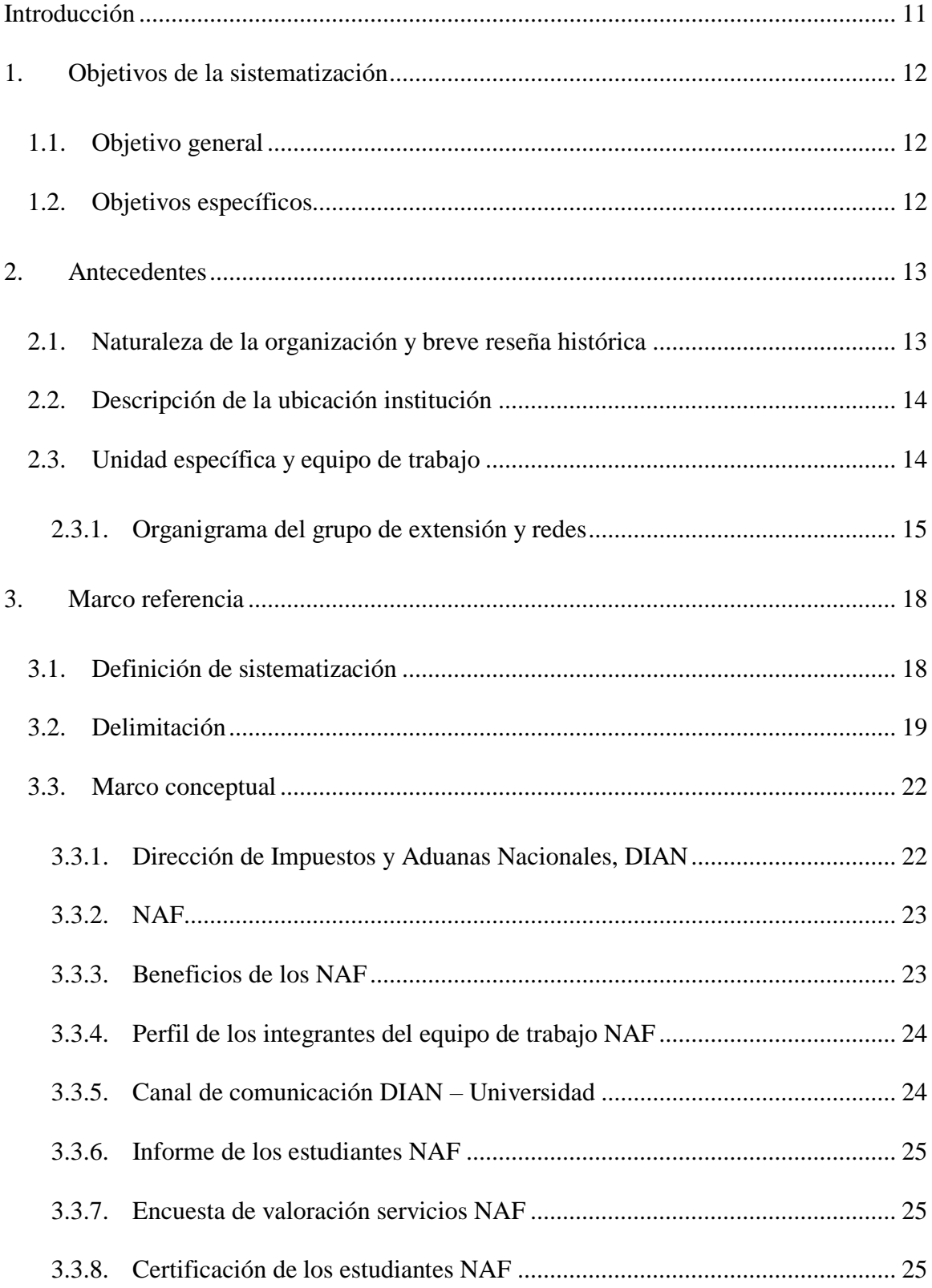

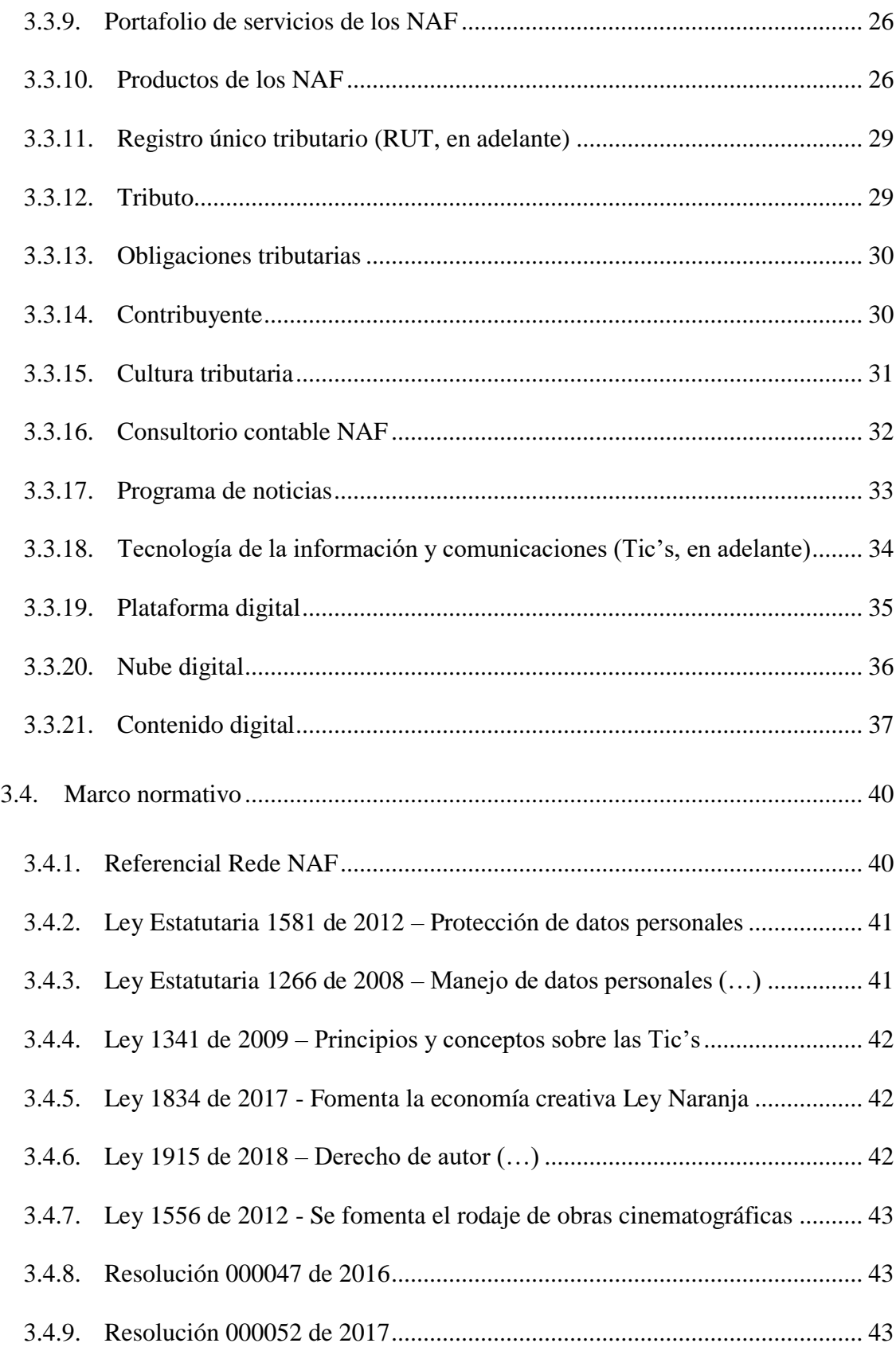

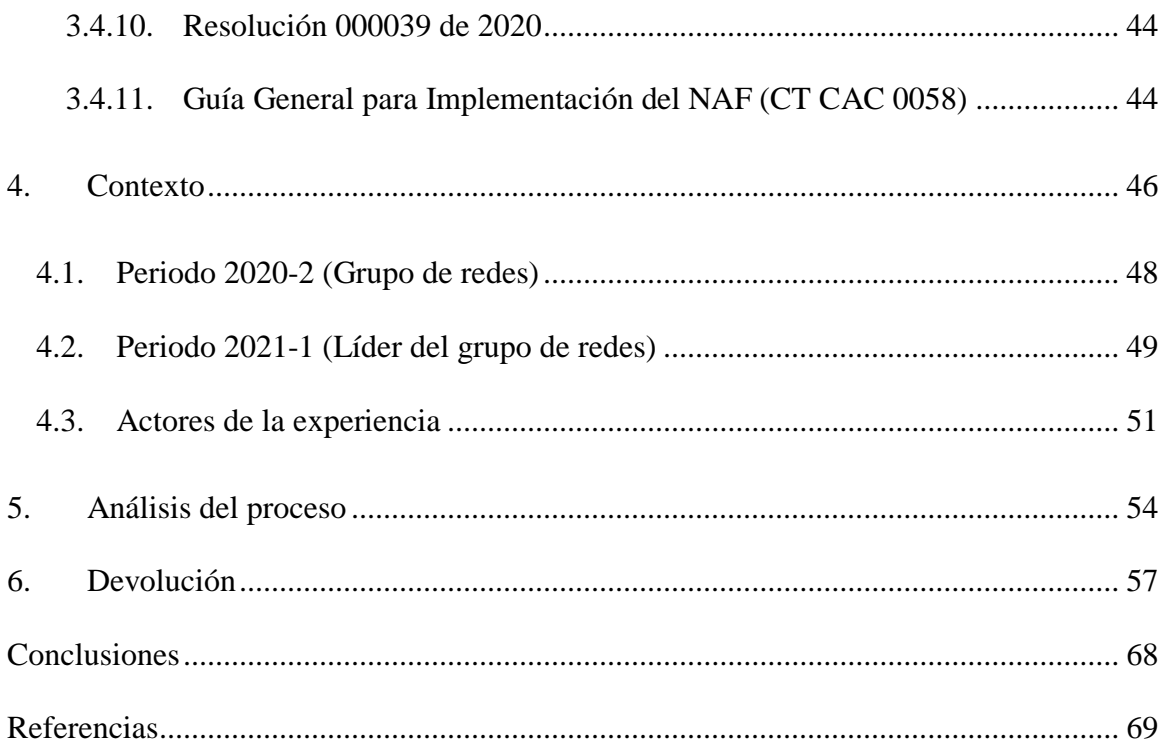

# **Lista de figuras**

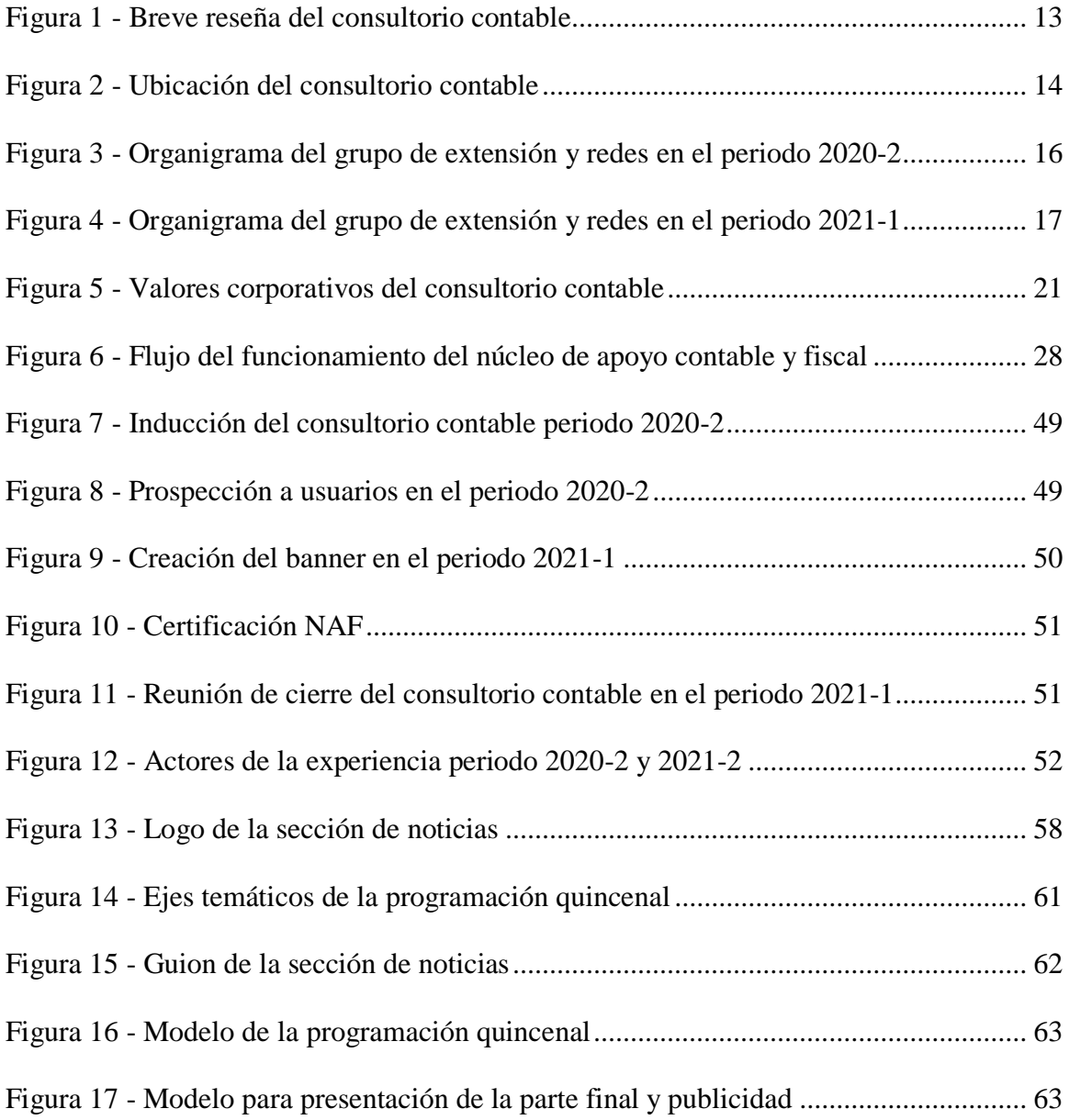

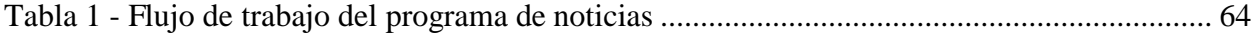

# **Lista de anexos**

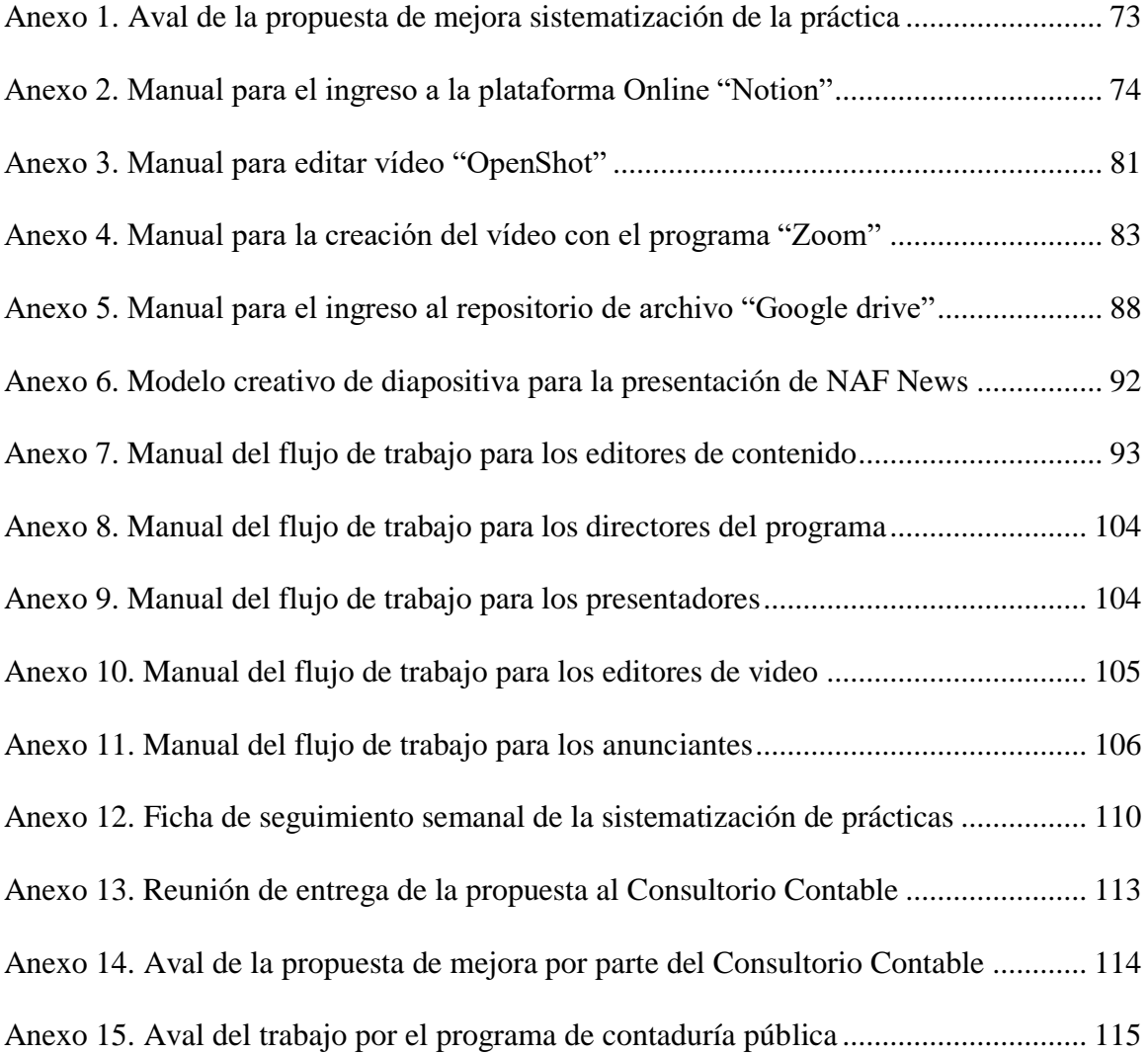

#### **Introducción**

<span id="page-10-0"></span>El presente trabajo en la modalidad de convenio especial, realizado en el consultorio contable sede Neiva ubicada en la organización del Centro Progresa; pretende resaltar ciertos momentos de aprendizajes autónomos indispensables que conducen a mejorar el quehacer como contador público, permitiendo profundizar más allá del rol como asesor contable.

Con este proceso formativo, me forma profesionalmente y permite ser organizado en las diferentes secciones de trabajos como practicante interdisciplinario, propio de la contaduría; como lo reglamenta y exige la entidad reguladora de impuestos de Colombia (conocida como DIAN).

En el desarrollo de la sistematización se evidencia, los distintos pasos que da origen a las vivencias que se ha presentado dentro del entorno de aprendizaje del consultorio contable. En primer lugar, se describen el punto de partida de la sistematización que define el objetivo del presente trabajo; en segundo lugar, se detalla la naturaleza de la organización, luego narran las experiencias sistematizadas y los procedimientos que se tuvieron en cuenta; seguidamente, se realiza el análisis del proceso. Para finalizar, se presenta el producto o devolución; así como la formulación de las conclusiones.

Gracias a la experiencia vivida en el consultorio contable NAF (Núcleo de Apoyo Contable y Fiscal), nace la propuesta de implementar un programa de noticias, que faciliten a los distintos usuarios mantenerse al margen dentro del espectro fiscal y contable, generando mayor impacto social al consultorio contable.

## **1. Objetivos de la sistematización**

### <span id="page-11-1"></span><span id="page-11-0"></span>**1.1.Objetivo general**

Organizar las lecciones aprendidas en el consultorio contable NAF UNIMINUTO sede Neiva, afianzando y fortaleciendo el aprendizaje autónomo, competitivo, ético y práctico en el campo de la contaduría, basado en la formación profesional integral, con capacidad de resolver los desafíos que en el mercado se demanda tanto nacional e internacional.

# <span id="page-11-2"></span>**1.2.Objetivos específicos**

- $\checkmark$  Describir las funciones ejecutadas en las prácticas profesionales en el consultorio contable NAF UNIMINUTO sede Neiva durante el segundo semestre del año 2020 y el primer semestre del año 2021.
- $\checkmark$  Proponer un plan de mejora relacionado a un programa de noticias denominado "NAF News", facilitando a los distintos grupos de interés estar actualizado en los temas tributarios y contables; a través de esta poder generar valor agregado a las actividades del consultorio contable.

### **2. Antecedentes**

#### <span id="page-12-1"></span><span id="page-12-0"></span>**2.1.Naturaleza de la organización y breve reseña histórica**

El consultorio contable NAF UNIMINUTO sede Neiva, se entiende como una forma de relacionarse con la administradora de impuestos de Colombia (conocida como DIAN), siendo este un espacio de aprendizaje basado en el compromiso social, afianzando a estudiantes y docentes en conocimientos tributarios y contables; por lo tanto, surge la necesidad de abrir espacio de orientación gratuita a contribuyentes de baja renta con horario de atención asequible (Consultorio contable NAF Uniminuto Neiva, 2019).

#### <span id="page-12-2"></span>**Figura 1**

*Breve reseña del consultorio contable NAF UNIMINUTO Neiva*

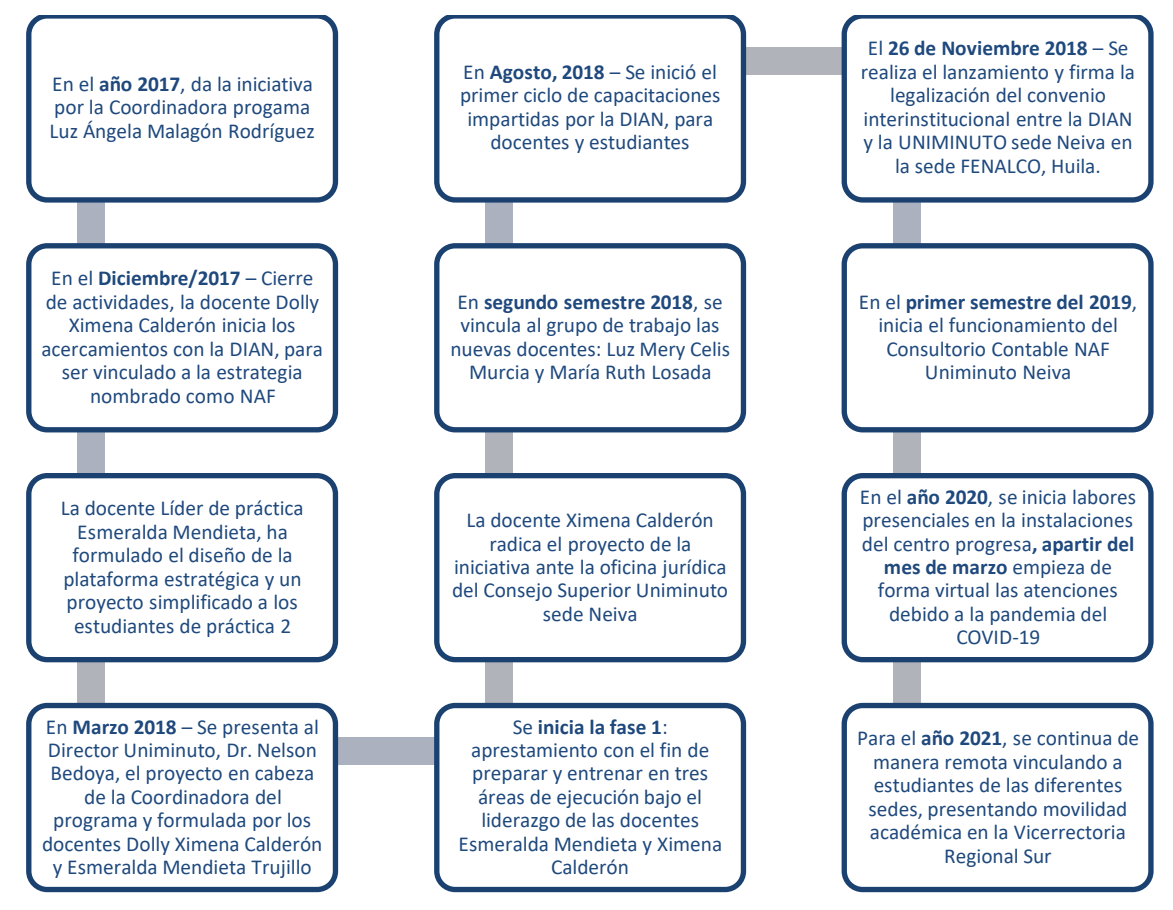

Figura 1. Elaboración propia. Etapas que dio origen al consultorio contable NAF UNIMINUTO.

# <span id="page-13-0"></span>**2.2.Descripción de la ubicación institución**

La práctica profesional, ejecutada en el Consultorio Contable UNIMINUTO, en cuanto a su instalación física se encuentra ubicada en la organización del Centro Progresa en la calle 18 n° 5ª-31 barrio Quirinal de la ciudad Neiva-Huila.

# <span id="page-13-2"></span>**Figura 2**

*Ubicación del consultorio contable* 

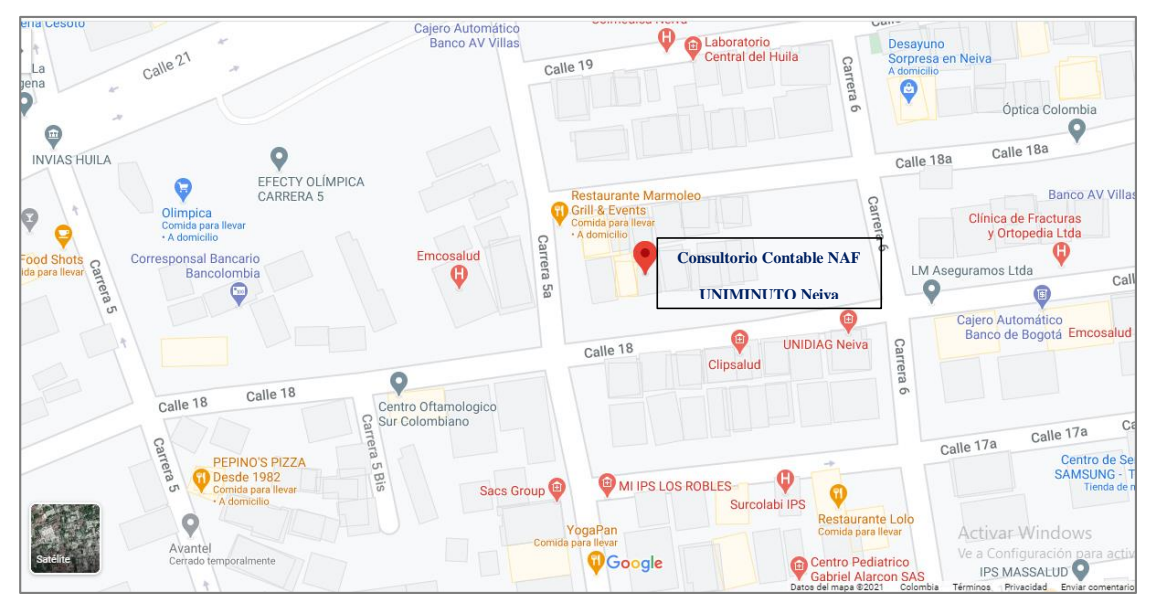

Figura 2. La figura representa la ubicación del Consultorio Contable NAF UNIMINUTO sede Neiva. [https://www.google.com/maps/place/Cl.+18+%235a-31,+Neiva,+Huila/@2.9358446,-](https://www.google.com/maps/place/Cl.+18+%235a-31,+Neiva,+Huila/@2.9358446,-75.2906596,19z/data=!4m5!3m4!1s0x8e3b7460e1f7ace9:0xfd635c5e6494fab4!8m2!3d2.9359403!4d-75.2906292) [75.2906596,19z/data=!4m5!3m4!1s0x8e3b7460e1f7ace9:0xfd635c5e6494fab4!8m2!3d2.9359403!4d-75.2906292](https://www.google.com/maps/place/Cl.+18+%235a-31,+Neiva,+Huila/@2.9358446,-75.2906596,19z/data=!4m5!3m4!1s0x8e3b7460e1f7ace9:0xfd635c5e6494fab4!8m2!3d2.9359403!4d-75.2906292)

# <span id="page-13-1"></span>**2.3.Unidad específica y equipo de trabajo**

Las actividades desarrolladas en el proceso formativo del campo de acción de la contaduría, dentro del Consultorio Contable NAF UNIMINUTO sede Neiva, se llevó a cabo en el grupo de extensión y redes, cumpliendo con el horario de permanencia; dando asesorías a los usuarios de baja renta en cada uno de los temas relacionado con la tributación y la creación de empresas.

Es evidente que en este grupo se establece un plan de trabajo por cada periodo (específicamente, 2020-2 y 2021-1), ejecutando tareas como la revisión, actualización de las plataformas digitales (blog y Instagram), la publicación de contenido del grupo académico y de logística, entre otras directrices del consultorio contable.

# <span id="page-14-0"></span>*2.3.1. Organigrama del grupo de extensión y redes*

En cuanto a la estructura organizacional del consultorio contable UNIMINUTO sede Neiva, se presenta en cuatro (4) grupos: académico, logística, administrativo y redes; en donde cada uno de los equipos de trabajo está conformado por un líder y los demás integrantes (estudiantes de apoyo) que hacen parte de este.

Con relación al periodo 2020-2, forme parte del grupo de extensión y redes integrado por cincos compañeros, ejecutando actividades semanales.

Por otra parte, en el periodo 2021-1 continúe en el mismo grupo siendo líder, formado por siete compañeros, donde se implementaron diferentes tareas, como materiales de apoyos con el fin de alimentar las plataformas existentes del consultorio contable, generando mayor valor agregado a la imagen cuando los internautas interactúan en esta; para la puesta en marcha de las actividades plasmada en el plan de trabajo se llevó a cabo junto con los compañeros de apoyo de este grupo mencionado anteriormente.

En el esquema organizacional presentado en la figura 3, se evidencia la composición del consultorio contable; donde se muestra los integrantes, para este caso el grupo de redes, el cual integre durante el segundo semestre del año 2020 en el desarrollo de la práctica profesional dos (trabajo de campo).

#### <span id="page-15-0"></span>**Figura 3**

*Organigrama del grupo de extensión y redes consultorio contable NAF UNIMINUTO Neiva periodo 2020-2*

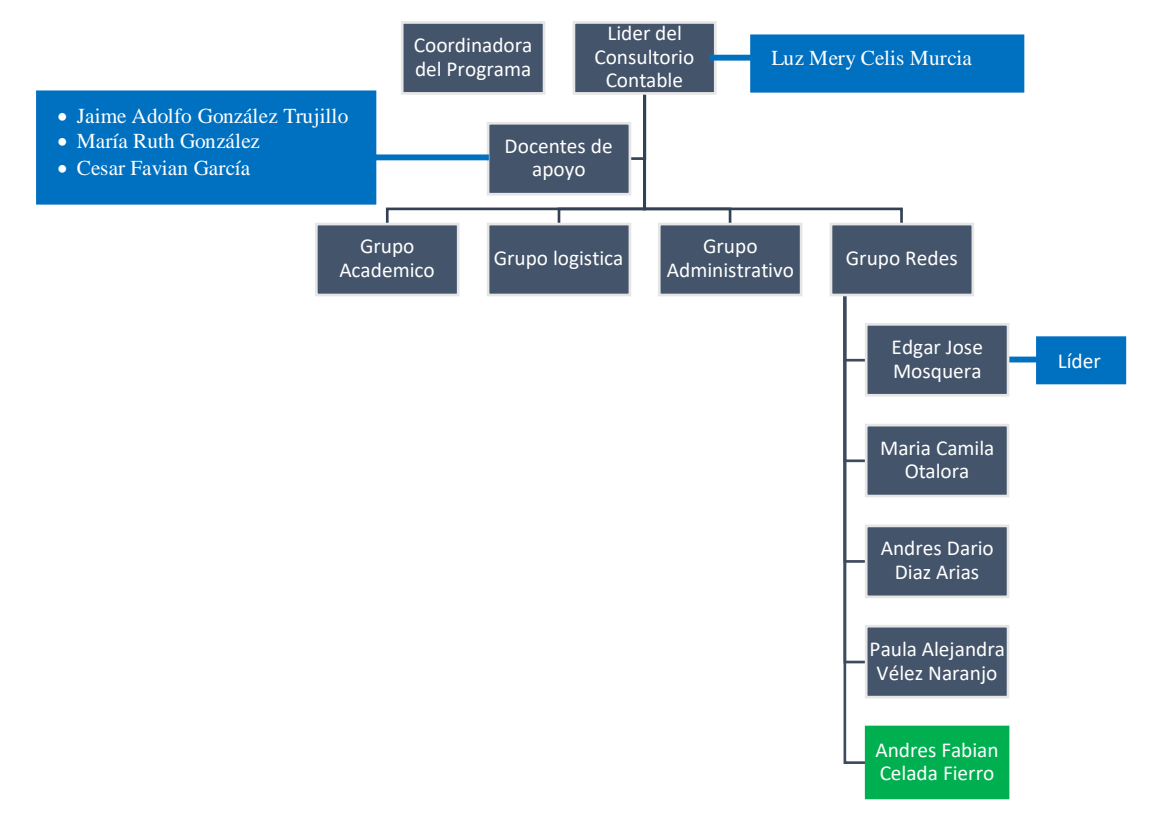

Figura 3. Elaboración propia.

Por otro lado, en la figura 4 se refleja la estructura del grupo de redes, el cual lidere este proceso en el primer semestre del año 2021, realizando el seguimiento y acompañamiento al plan de trabajo establecido por cada uno de los integrantes del grupo.

#### <span id="page-16-0"></span>**Figura 4**

*Organigrama del grupo de extensión y redes consultorio contable NAF UNIMINUTO Neiva periodo 2021-1*

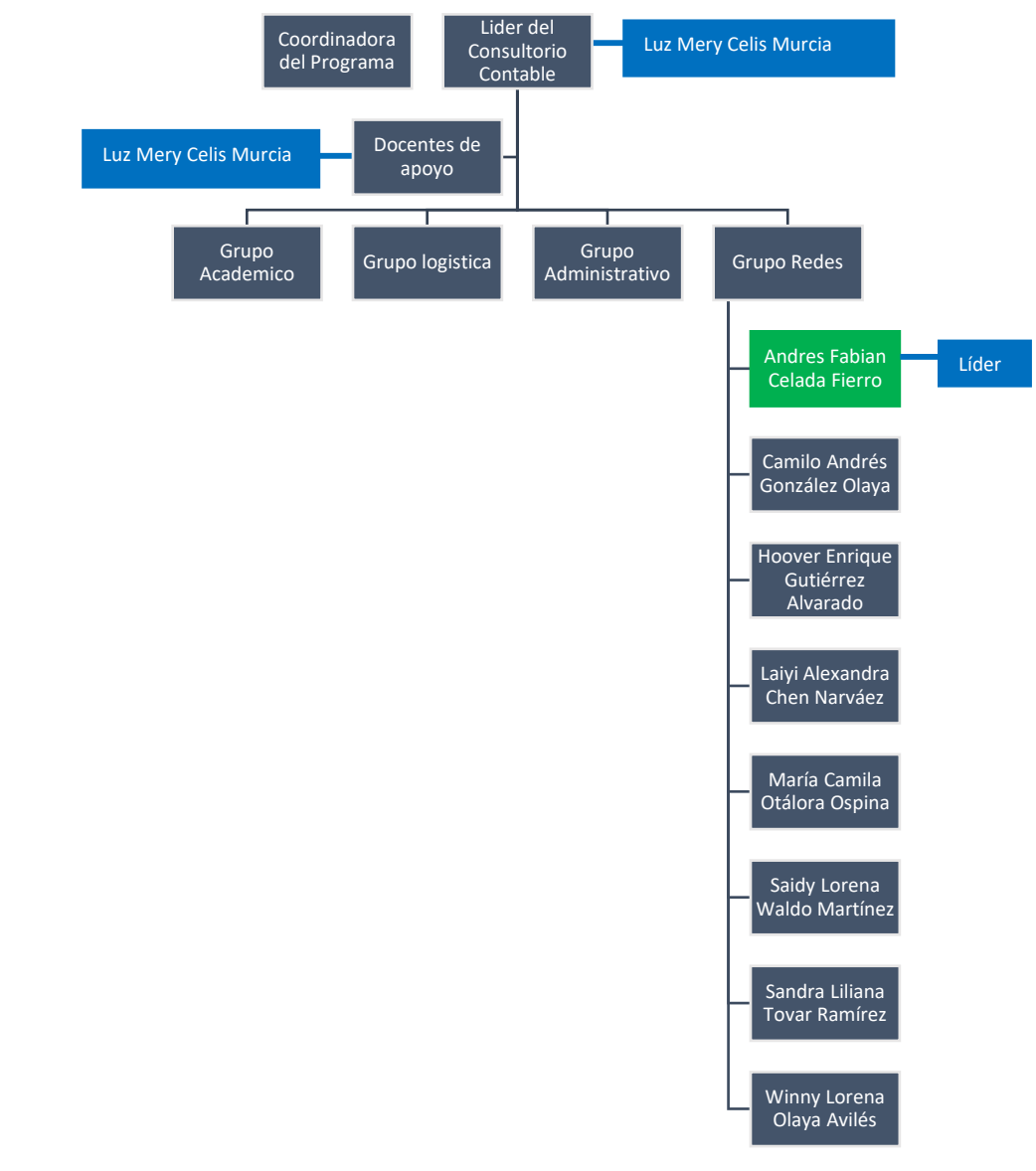

Figura 4. Elaboración propia.

### **3. Marco referencia**

#### <span id="page-17-1"></span><span id="page-17-0"></span>**3.1.Definición de sistematización**

La sistematización se ilustra como "un análisis exhaustivo integrando los aprendizajes del estudiante en el campo acción y se expone la reflexión basado en las enseñanzas experimentadas" (*Acuerdo 04*, 2014, p.5).

Reflexionando al término anterior, se puede ver desde la perspectiva como un mecanismo de agrupación de conocimiento esencial para el profesional en su proceso de formación, con el objeto de estructurar el experimento conllevando a saberes productivas que podrá aplicar en su vida laboral.

En este mismo contexto, la palabra sistematización tiene amplios conceptos, en diversas disciplinas la cual hace referencia, principalmente, a clasificar, enumerar, establecer datos, colocar en sistema; en este sentido lo más común y utilizado de este término es sistematizar datos o información (Jara Holliday, s. f., p.3).

Lo que incide en sistematizar la información, es proveer buenas prácticas en el desarrollo de la gestión de conocimiento que permite seleccionar, organizar, filtrar, presentar y usar los datos de manera cuidadosa, orientado a potenciar las competencias del campo de acción.

Frente a las lecciones aprendidas en el espacio formativo, las experiencias son definida como acciones que se ha vivido, de forma planificada e imprevista, conllevando a apreciaciones y exégesis de los resultados que se ha determinado en dicha situación.

Para Jara Holliday (s. f.), las experiencias son peldaños importantes de nuestra vida, que están en constante cambio, actuando una serie de factores objetivos y subjetivos de la realidad social, la cual se interrelaciona con las condiciones, situaciones, acciones, reacciones, resultados, emociones y relaciones.

Dicho todo lo anterior, dentro del enfoque praxeológico de la UNIMINUTO, el estudio profundo que se realiza en el área de ejecución de la práctica son el resultado de las acciones y el constante aprendizaje, procesos que permiten saber y avanzar tanto a la persona como al entorno, construyendo un elemento transformador social mediante la acción y participación; hablando de la primera palabra, es aquella que surgen del producto de un análisis y exploración permanente sobre el ejercicio del campo para transformarla, por otro lado, la participación involucra la interacción y apoyo constante a la temática de cada uno de los integrantes del quehacer praxeológico, de cierto modo, la cual conlleva la organización, elección de la opción más acertada y la ejecución del proyecto con el compromiso de generar procesos educativos, en la cual pueda intervenir e interactuar (Juliao Vargas, 2011).

Todo lo expuesto en los apartados anteriores, se deducir que, el estudiante como fuente generadora de conocimiento puede estar preparado al mundo productivo, gracias al espacio formativo el cual ha desarrollado su aprendizaje, teniendo como resultado un proceso de transformación social en las organizaciones.

# <span id="page-18-0"></span>**3.2.Delimitación**

La práctica profesional llevada a cabo en el consultorio contable sede Neiva, mediante la alianza interinstitucional de las dos instituciones (UNIMINUTO y la DIAN), pretendiendo orientar de lo teórico a lo práctico los conocimientos necesarios a cada uno de los alumnados de la facultad empresarial y programas afines, según el cronograma de capacitación denominado "esquema NAF" establecida por el Ente Administrativo de Impuestos de Colombia, acompañados por los funcionarios de ese misma institución, con miras de instruir en el manejo en temas y funciones correspondientes al sitio web de la DIAN enfocado en el RUT y servicios

en línea. Luego, terminado esta fase se da continuidad a la atención NAF por parte de los estudiantes a usuarios de baja renta.

Con respecto al consultorio contable NAF, este se encuentra ubicado en el Centro progresa, calle 18 n° 5ª-31, en el barrio Quirinal de la ciudad de Neiva; cabe hacer hincapié que, las prácticas profesionales no se han ejecutado en las instalaciones físicas sino de forma remota debido al fragor de la crisis sanitaria que afectó de manera grave al país, durante el segundo semestre del año 2020 y el primer semestre del año 2021.

En la realización del proceso de aprendizaje, se dio inicio en el tercer día del mes de septiembre del año 2020, a partir de la inducción sobre el funcionamiento del consultorio contable NAF sede Neiva, estableciendo los horarios de atención. Otro aspecto en el proceso de la experiencia profesional, se encuentran los días de permanencia llevado a cabo los martes y jueves (periodo 2020-2) y el día jueves (periodo 2021-1) en la jornada de 2:00 pm a 5:30 de la tarde, con el acompañamiento de los docentes de apoyo, Luz Mery Celis Murcia, Jaime Adolfo González Trujillo, María Ruth González y Cesar Favian García.

La participación en este proceso de adquisición de nuevos conocimientos, conllevó a perfeccionar en diversas habilidades y destrezas del campo de la contaduría; de acuerdo a las tareas planteadas en el compromiso que se adquirió como practicante en el consultorio, al desarrollar la puesta en marcha del plan de trabajo, se cumplió de forma satisfactoria las metas propuestas por el grupo asignado, para este caso, extensión y redes.

Es importante indicar que, cuando se habla de identidad empresarial se trata de los propósitos, los valores y la imagen de la organización; en vista de lo anterior, en el Consultorio Contable UNIMINUTO sede Neiva su cultura organizacional es desarrollada de la siguiente manera

*Misión*, el Consultorio Contable NAF UNIMINUTO sede Neiva, tiene como eje brindar los servicios tanto de orientación como legalización de empresas y temas de gestión contable que contribuyen al crecimiento de las pymes y personas naturales; Además, fortalecer el proceso de formación integral de la comunidad académica de ciencias empresariales, con un espíritu social y de proyección a la comunidad. *Visión*, para el año 2025, el Consultorio Contable NAF UNIMINUTO sede Neiva, será reconocido por la realidad y calidad de su orientación, capacitación y asesoría alineado a los valores éticos que promueve tanto en la Universidad como en el programa de Contaduría Pública, en pro del servicio social y profesional siendo oportunos e integrales. *Valores corporativos***,** ver la figura 5, son aquellas actitudes y destrezas que se incorporan en el consultorio en la ejecución de las actividades (Consultorio contable NAF Uniminuto Neiva, 2019).

#### <span id="page-20-0"></span>**Figura 5**

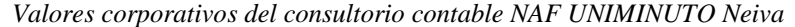

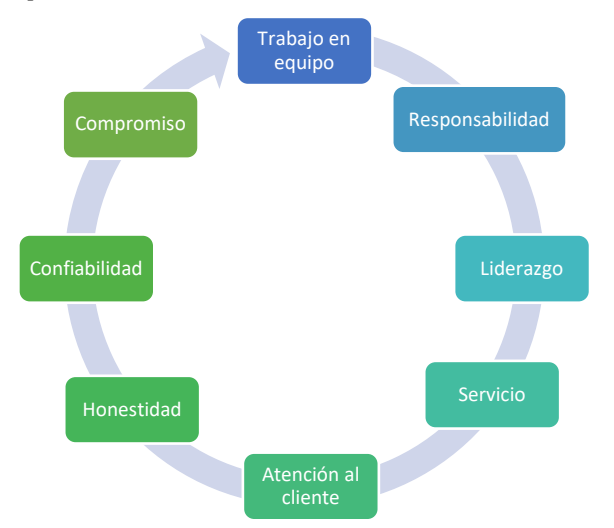

Figura 5. Elaboración propia.

Hay que mencionar que, en esta sistematización del trabajo de campo se realiza un plan de mejora que se va a presentar e implementar en el consultorio contable NAF UNIMINUTO sede Neiva, que se fundamenta en la idea de un programa de noticias que nace con la necesidad de facilitar a los diferentes grupos de personas interesadas, estar al margen de la normatividad tributaria y contable.

#### <span id="page-21-0"></span>**3.3.Marco conceptual**

En el camino de las lecciones aprendidas, llevada a cabo en el consultorio contable UNIMINUTO sede Neiva, han surgido una gran cantidad de conceptos que han facilitado el fortalecimiento de cada uno de los conocimientos, en torno a la cultura de la contribución.

En cumplimiento con el procedimiento conceptual, que conlleva a la interpretación de cada término que se involucra en la iniciativa social relacionado con los tributos, conocida de la siguiente manera "NAF" tanto en el marco internacional como nacional, para así generar el convenio entre la Institución de Educación Superior con la administradora de impuestos, como resultado la implementación de un consultorio contable.

## <span id="page-21-1"></span>*3.3.1. Dirección de Impuestos y Aduanas Nacionales, DIAN*

El ente recaudador de los tributos de Colombia se define, como aquel organismo jurídico autónomo administrativo a nivel nacional con patrimonio propio, con el objeto de garantizar una adecuada gestión de los deberes tributarios, aduaneros, cambiarios y la protección del orden público económico del Estado Colombiano, que tiene la facultad de ejercer intervención en la contabilidad de las empresas e imponer sanción, si esta se ve involucrada en algunas de las situaciones que se establece en la normatividad tributaria. No obstante, la jurisdicción de este Ente comprende en el territorio colombiano, teniendo como lugar principal en la ciudad de

Bogotá, Distrito Capital; también se encuentra en las diferentes ciudades y municipios de Colombia como seccionales (Dirección de Impuestos y Aduanas Nacionales [DIAN], s. f.).

## <span id="page-22-0"></span>*3.3.2. NAF*

Es importante mencionar que cuando se habla de los NAF, hace referencia al Núcleo de Apoyo Contable y Fiscal, en donde surgen con la firma del acuerdo de cooperación interinstitucional determinando la coalición entre la Institución de Educación Superior (IES, en adelante) y la DIAN, siendo esta una forma de relacionarse entre estas dos entidades, la cual permite dar el primer paso hacia una cultura tributaria; por lo tanto, este convenio tiene como objeto guiar a los grupos empresariales de baja renta sobre los deberes tributarios, en cuanto a la presentación de los tributos existentes en Colombia, asistencia en la implementación de nuevos mecanismos para la facilitación de proceso tributario, consulta y orientación en el ámbito normativo o técnico. En tal sentido, los NAF tiene su enfoque en generar y fortalecer una cultura de contribución voluntaria y puntual, tanto en los educandos como en el público en general, en relación a las obligaciones establecida en la normatividad fiscal (Subdirección Gestión Asistencia al Cliente DIAN, 2019)

#### <span id="page-22-1"></span>*3.3.3. Beneficios de los NAF*

El proceso de los NAF han generado acontecimientos positivos a cada integrante, creados a partir de instrucciones y vivencias; el primer actor, sería el *ciudadano*, siendo el más privilegiado en adquirir los trámites y servicios de forma gratuita ofrecidos por la DIAN, para facilitar el cumplimiento de los tributos; el siguiente actor hace alusión a los *estudiantes* que ayuda a perfeccionar sus conocimientos mediante la acción práctica, mejorando la calidad como profesional, con enfoque en la transformación social de la población; el tercer actor es la *institución educativa*, permite a este integrante poder generar calidad tanto en la enseñanza

como la imagen de la misma ante el país, mejorando el elemento de la praxis; en el siguiente integrante se refiere a la *DIAN*, aquél podrá alcanzar a crear enlace tanto con las personas naturales y jurídicas como a la sociedad en general, mediante la transmisión y acceso a los servicios, para con esto lograr disminuir la evasión fiscal e incorporación a la formalidad; Por último, el actor de este proceso hace referencia a la *sociedad en general*, facilitando el entendimiento de la cultura de la contribución (Subdirección Gestión Asistencia al Cliente, 2019, p.9).

## <span id="page-23-0"></span>*3.3.4. Perfil de los integrantes del equipo de trabajo NAF*

Los participantes que involucra en el proceso de implementación del convenio interinstitucional de los NAF, dentro de esta se encuentra: *coordinador NAF DIAN*, es el encargado de liderar la cultura de la contribución; *docentes DIAN*, son todos los expertos en los temas que ofrece los NAF; *coordinador NAF universidad*, es un especialista en la normatividad fiscal y contable, según al trabajo del NAF que determine la Universidad; *estudiantes*, son aquellos educandos de los tres últimos ciclos de la facultad empresarial y programas a fines que este bajo el objeto del NAF (Subdirección Gestión Asistencia al Cliente DIAN, 2019).

#### <span id="page-23-1"></span>*3.3.5. Canal de comunicación DIAN – Universidad*

Dentro del contacto entre la DIAN y la Institución Educativa, existe unos medios de comunicación para dar solución a inquietudes que se genera en el proceso del aprendizaje. El encargado de mantener una vía de comunicación clara y oportuna entre estos dos actores, se le concederá la responsabilidad a un servidor público de esta entidad para uno o varios NAF; adicionalmente, una de sus funciones es llevar seguimiento de la gestión y acompañamiento en cuanto al NAF. La primera herramienta de comunicación, será el Contact Center de la DIAN, donde se podrá realizar consultas, no resuelta por la universidad (integrantes: docente,

coordinador, supervisor, monitor o tutor asignado por la Universidad). Antes de utilizar esta segunda herramienta, se debe agotar el anterior medio para proceder a realizar el trámite de consulta al servidor público encargado de la Coordinación del NAF DIAN, y este solicitar apoyo de un experto (Subdirección Gestión Asistencia al Cliente, 2019, p.21).

#### <span id="page-24-0"></span>*3.3.6. Informe de los estudiantes NAF*

En relación al manejo estándar en la adquisición de datos de las atenciones a usuarios, los estudiantes NAF lo presentará en el siguiente formato, el documento que extraerá cada una de la información del usuario que este suministre, se procede diligenciar mediante el anexo No.3 conocido como "informe de atenciones en NAF por estudiantes"; con esta guía se pretende organizar los servicios utilizados por los ciudadanos, para así en posteriores momentos realizar la consolidación de los informes por parte de los docentes-supervisores de la Universidad, a cargo del NAF (Subdirección Gestión Asistencia al Cliente, 2019, p.34).

#### <span id="page-24-1"></span>*3.3.7. Encuesta de valoración servicios NAF*

Para la evaluación de la atención, el estudiante NAF una vez terminado la prestación del servicio, es necesario facilitar al usuario el formato del anexo 6, que consiste en la encuesta de satisfacción de la consulta NAF. El siguiente paso, es organizar y tabular los datos de cada usuario mediante el anexo 7, para luego en el segundo día hábil de cada mes mediante el anexo 5 realizar informe general de los reportes de atenciones, para ser entregados al supervisor del convenio interinstitucional (Subdirección Gestión Asistencia al Cliente, 2019, p.35).

# <span id="page-24-2"></span>*3.3.8. Certificación de los estudiantes NAF*

Una vez finalizado el ejercicio del campo de acción, el estudiante NAF debe cumplir con los requisitos tanto de asistencia como prácticas programadas en el plan canguro; en cuanto a la asistencia, debe participar en el esquema de capacitación u otras charlas de algún tema que se

requiera, para eso es necesario cumplir con el noventa por ciento (90%) como mínimo de las horas y, por otro lado, en las prácticas debe realizar ciento por ciento (100%) de las horas establecidas por el NAF. Una vez cumplido con los requerimientos, se procede a la entrega de la certificación para cada uno de los participantes (estudiantes, docentes, monitores y/o coordinadores NAF) firmada conjuntamente por la Universidad y el Director Seccional de la DIAN (Subdirección Gestión Asistencia al Cliente, 2019, p.37).

#### <span id="page-25-0"></span>*3.3.9. Portafolio de servicios de los NAF*

Con respecto, a los servicios más usados que se abarca en el esquema de la capacitación NAF, acompañado por los docentes DIAN; su estructura tiene un apéndice de once (11) temas que se abordará en el trascurso del entrenamiento tributario. Por esta razón, en las siguientes líneas se menciona los diferentes tópicos: primero, generalidades de la Dian y cultura de la contribución; segundo, NAF en Colombia y temas prácticos de atención al contribuyente; tercero, moral fiscal y ética profesional; cuarto, estrategias de gobierno en línea, portal DIAN, servicios en línea, RUT, declaraciones y su presentación virtual; quinto, factura electrónica e instrumento de firma electrónica – IFE; sexto, impuesto sobre las ventas; séptimo, impuesto unificado bajo el régimen de tributación simple; octavo, impuesto sobre la renta personas naturales; noveno, impuesto nacional al consumo; décimo, procedimientos tributarios y sancionatorios; décimo-primero, programa ayuda renta (Subdirección Gestión Asistencia al Cliente 2019, p.12).

#### <span id="page-25-1"></span>*3.3.10. Productos de los NAF*

Acorde a las actividades que se ejecuta en el transcurso del periodo se divide en dos productos: en primer lugar, la investigación y los servicios brindados.

En un primer aspecto, los estudiantes dentro del NAF es posible realizar exploraciones de algún tema en común, así como el acompañamiento del docente en la actividad.

Estas exploraciones de estudio, cuando surgen por iniciativa de los miembros del NAF, estarán bajo la asesoría de la universidad; dentro este estudio, los funcionarios de la DIAN podrán facilitar la orientación y acompañamiento, bajo los estándares de reserva permitidos por la normatividad (Subdirección Gestión Asistencia al Cliente DIAN, 2019, p. 21-22).

Es necesario recalcar, cuando los estudiantes se encuentran inmerso en las situaciones de consultas de atenciones al ciudadano es indispensable tener en cuenta las siguientes pautas mínimas para comunicar, es decir, el flujo del funcionamiento de la orientación a usuario (como se muestra en la figura 6).

#### <span id="page-27-0"></span>**Figura 6**

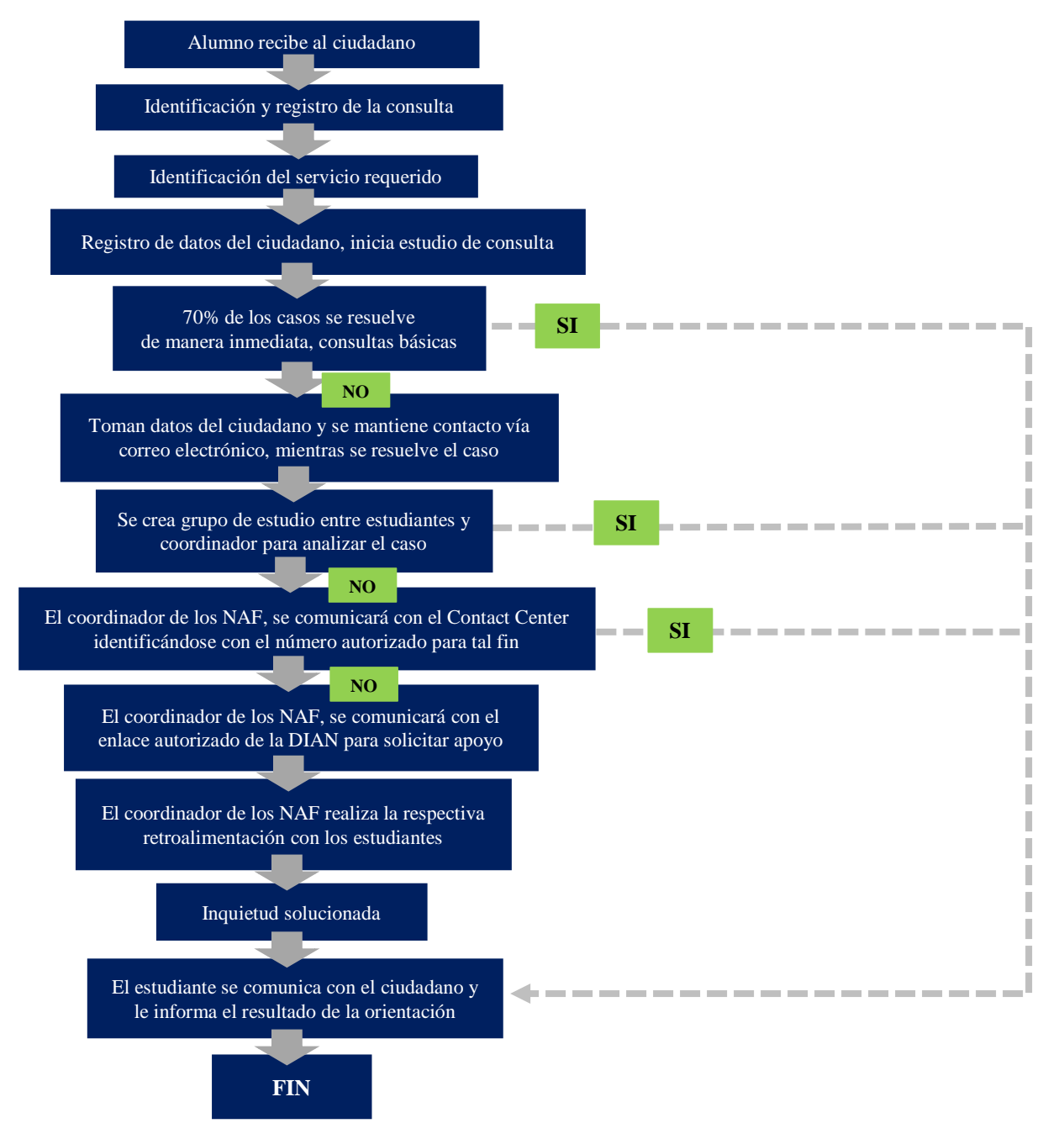

*Flujo del funcionamiento del núcleo de apoyo contable y fiscal – NAF*

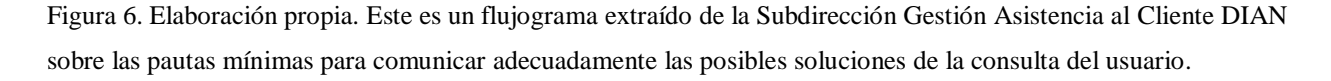

## <span id="page-28-0"></span>*3.3.11. Registro único tributario (RUT, en adelante)*

Es importante mencionar que, cuando se habla de la identificación que tiene un ciudadano en el proceso en la parte de los tributos, surge este término llamado RUT, conocido "Registro Único Tributario", como una herramienta que detalla los datos personales, donde se encuentra ubicado y especifica que obligación está regido bajo la realización de la actividad económica de la persona; este mecanismo está supervisado por la entidad administradora de impuestos de Colombia, y aquellos que conforme a la norma legal deban hacerlo. Para tener la identificación, la DIAN autoriza y asigna un NIT, facilitando la personalización irrefutable de los suscritos. Lo que incide en tener este medio de comunicación tributario, es tener los datos renovado, especificado y confiable en cumplimiento con la normatividad tributaria, así como la reducción de trámites y costos. Un dato importante, la información contenida en esta herramienta se enlaza con otras entidades del Estado, con la autorización de la DIAN, para su fiscalización (DIAN, s. f.).

# <span id="page-28-1"></span>*3.3.12. Tributo*

Unos de los medios de financiación que tiene a su disposición el estado colombiano en la parte del gasto público, son los tributos. En vista de este término, es la suma de las cuantías de los aportes que realiza todos los ciudadanos, siendo este un deber constitucional, establecido en el artículo 95 de la constitución política de Colombia, la cual debe de pagar al estado para sostener el gasto público; de esta manera, el tributo se redistribuirá de manera ecuánime o según las necesidades del momento. Por otro lado, el pago de este se realiza mediante prestaciones monetarias, agrupándose en tres categorías: impuestos, contribuciones y tasas. La figura del tributo es el hecho imponible, dentro en este contexto, se trata de la naturaleza jurídica o

económica, cuya realización da origen a la obligación tributaria principal, es decir, el pago del tributo (BBVA, 2016).

#### <span id="page-29-0"></span>*3.3.13. Obligaciones tributarias*

El deber tributario, se fundamentan en el tipo de actividad económica que ejerza el contribuyente, de manera que se recauden los tributos para el crecimiento económico del país; la obligación fiscal nace, de acuerdo al numeral 9 del artículo 95 que establece que es "deber de todo habitante sufragar al sostenimiento de las finanzas del Estado bajo el principio de imparcialidad y equidad" (Constitución Política de Colombia [Const.],1991).

Es por ello que, estas obligaciones se comprenden de dos maneras, obligación formal y sustancial, los cuales están ligadas una de la otra, y el no presentar una de ella, puede estar sujeto a la coacción de una multa establecido por el ente regulador "DIAN". Por ende, la obligación sustancial se refiere a la necesidad de contribuir mediante la tributación, es decir, cancelar el tributo; por otro lado, la obligación formal es la guía para recorrer el camino de las acciones jurídicas, en donde el contribuyente debe seguir los procedimientos para cumplir adecuadamente su obligación sustancial.

#### <span id="page-29-1"></span>*3.3.14. Contribuyente*

Es importante mencionar que, cuando se habla de aquel ciudadano que, conforme a sus bienes, cumple con los topes de declarar y pagar los tributos, para este caso podemos encontrar las tasas, los impuestos y los demás gravámenes exclusivos que capitalizan al Estado; con lo anterior, nace el término de sujetos pasivos, establecido en el artículo segundo del Estatuto Tributario Colombiano (Decreto Extraordinario 624, 1989).

# <span id="page-30-0"></span>*3.3.15. Cultura tributaria*

Hace relación a la actitud solidaria de la sociedad de contribuir a las obligaciones que se tiene con el estado, teniendo en cuenta que el deber como ciudadano, es aportar para el desarrollo y crecimiento del país; por ende, se pretende que cada una de las personas pueda incorporar principios y valores relacionado que tiene que ver con la cultura tributaria con el objeto de disminuir los focos de evasión presentado dentro de los últimos años.

Como indica Altieri Megale (2001), la cultura etimológicamente significa cultivo, de este modo, cada una de las semillas que se riega hace alusión al conjunto de pensamientos y vivencias, producto del aprendizaje, enseñanza o crecimiento en valores íntegros que tiene el ser humano; dentro de este comprende tanto el lenguaje, las habilidades artísticas, la sabiduría, el estado-gobierno, el estado anímico, la creencia, como los medios tecnológicos que conforman las acciones culturales, con el fin de que el hombre se prepare en principios y valores para dar cumplimiento a sus deberes dentro de la sociedad.

En consecuencia, cuando se habla de cultura tributaria surgen múltiples términos mencionado a continuación

> Algunos conceptos la define como el carácter de estar dispuesto (...), referida por muchas familias, de cancelar desmesuradamente los tributos, pensando en que se perfeccione el servicio del derecho fundamental como ciudadano, para este caso la salud, formación y seguridad, para así mitigar la corrupción aplicando mayor intervención en la cuestión de la evasión (CEPAL, 2013, como se citó Sebá, 2014, p. 3).

Para Sebá (2014), la cultura tributaria es la educación de la población en su vida cotidiana dentro del círculo social como ciudadano; sembrando conductas y sentimientos encaminados a construir una conciencia más amena al aporte de lo social bajo el principio de igualdad.

Para el apropiado pago de los tributos, debe existir un máximo compromiso en los temas fiscales que respecte al crecimiento del país, junto a esto conocer cuáles son los riesgos que se va a generar por la infracción, la cual permite reducir las eminentes listas de evasión y mercadería ilegal existentes (Cortázar, 2000. p. 1, como se citó Sebá, 2014, p. 4).

Todo lo expuesto confirma que, la cultura tributaria es la responsabilidad social de cada ciudadano de generar de forma solidaria, participativa y consciente aporte al desarrollo del país mediante el pago del impuesto, siendo este, una puerta de entrada a la contribución facilitando a las personas gozar de bienes que puede ser de beneficio directo o indirecto (tales como: educación, carreteras, parques, hospitales, etcétera).

#### <span id="page-31-0"></span>*3.3.16. Consultorio contable NAF*

Un consultorio es aquella práctica profesional donde se brinda consulta u opinión sobre una determinada materia; de modo que, en el bagaje del universo corporativo lo ha acuñado todos los días, surgiendo múltiples conceptos, algunos de ellos como se menciona en el siguiente apartado

> Un servicio profesional consiste en generar indicaciones de valor, junto a esta forjando confianza a los empresarios y profesionales internos o externos de la empresa-cliente, llevando a brindar asesoría concreta para la resolución de problemas prácticos, para así conllevar a una posible solución de las necesidades de la organización a través de una adecuada toma de decisión del consultor,

adaptándose a las políticas de la entidad (Urzúa Vega, 2011, como se citó en Revista Consultoría México, s. f.)

En ese mismo contexto, el Consultorio Contable NAF, se define como el espacio productivo profesional ligado a la transformación de la sociedad, guiado por una forma de pensar conjuntamente arraigado por la misión institucional de la UNIMINUTO, que permite a los educandos y educadores brindar asesorías gratuitas a contribuyentes de baja renta (personas naturales, independientes, pymes); estas orientaciones, se tratarán temas de acuerdo a lo contable, tributario, creación de empresas y servicios en línea en la página de la DIAN (Consultorio contable NAF Uniminuto Neiva, 2019).

## <span id="page-32-0"></span>*3.3.17. Programa de noticias*

Es un espacio veraz, exacto, claro, breve y completo que cuenta un suceso reciente de la realidad de interés público; en cuanto a su estructura hace referencia a una pirámide invertida, detallando lo más importante, lo menos importante y mucho menos importante.

Por lo tanto, como indica Gordillo (2009):

Los contenidos de los noticieros son el conjunto de informaciones que conforman acontecimientos, personas y conductas que se están presentando actualmente, relacionados a temas que va desde la política, la economía hasta la cultura y entretenimiento de la sociedad en general. Esta se caracteriza por emitir en franjas de mediodía y noche, la cual ocurre diariamente teniendo cobertura en lo local, nacional e internacional. Un aspecto por considerar, es que se ajusta la emisión en directo con fracciones grabadas con anterioridad, soliendo dar una combinación entre la simultaneidad temporal y pasado muy reciente (p. 50).

Del mismo modo, en el mundo del periodismo, la información que se muestra en la televisión es mediante programas, cada uno de ellos tiene diferentes estructuras, por lo que se conoce como formatos; de acuerdo con lo anterior, lo más usados son: telediario o noticiero, flash informativo (denominado ultima hora), edición especial, programas de entrevistas, programas de reportajes, grandes documentales, programas de opinión, entre otros.

Para conseguir la ejecución de un noticiero, implica de una serie de etapas, que son: reunión de la redacción, pre-producción de la noticia (búsqueda de datos), producción (grabación), postproducción (ordenar todo el material y la edición de la información de la etapa anterior), preparación para la realización (persona encargada de ejecutar la noticia) y la realización (estructura del noticiero). Esta última etapa, por lo general, se clasifica de la siguiente forma, portada del programa, saludos de los presentadores, los titulares, bloque de noticias, otros espacios a considerar (ejemplo, deportes) y despedida.

## <span id="page-33-0"></span>*3.3.18. Tecnología de la información y comunicaciones (Tic's, en adelante)*

En este mundo globalizado, han evolucionado los procesos tanto industriales como comerciales junto con la tecnología, siendo este último, la principal causa de todo el avance tecnológico que se puede evidenciar en nuestra vida cotidiana.

Esta herramienta ha marcado un gran protagonismo en la historia de la humanidad, esta se le conoce como las Tecnologías de la información y comunicación, sigla Tic's; mediante el artículo sexto de la Ley 1341 de 2009, se puntualiza como "una caja de herramientas que incluyen recursos digitales y computacionales, teniendo como función la selección, operación, organización, cambio de información, conteniendo elementos como la voz, datos, videos e imágenes".

Este término ha abarcado una gran variedad de áreas de profesiones, que ha generado mayor productividad en el quehacer de sus actividades; para hablar un poco de sus ventajas, una de sus principales es que ofrece rapidez, volumen y desplazamiento de la información, haciendo que los diferentes internautas puedan conectarse automáticamente. No todo es positivo con las Tic's, una de sus desventajas, es que se ha provocado un esparcimiento del contenido, convirtiendo en una desorganización de la información (como sucede en la red de internet) e inclusive acceso inmaduro a cada búsqueda, llevando al desconocimiento y la incapacidad del usuario, siendo inexperto de comprender si las paginas originales son verídicas o no.

Dentro del mundo de las Tic's, se encuentra un sinnúmero de recursos que puede ser: negocio en línea, grupos virtuales, comunicación inmediata y bandeja de mensaje en línea.

#### <span id="page-34-0"></span>*3.3.19. Plataforma digital*

En las Tic's, este concepto ha surgido a raíz por las comunidades digitales para interactuar con otras personas e intercambiar ideas.

En sí, este término se define como el espacio online que integra una gran variedad de programas en un mismo ecosistema, proporcionando a los internautas su acceso a ellas mediante la red informática de nivel mundial; en otras palabras, el usuario no es necesario estar presente físicamente, sino que simplemente debe estar conectado a internet que le permite acceder al espacio para hacer uso de sus servicios. Dentro de la plataforma virtual, se encuentran con múltiples formas de comunicarse, algunas de ellas serian un espacio de interacción con otras personas, espacio de debate, entre otras características.

Por un lado, las plataformas virtuales se define como "una idea flexible, definida y participativa, con la rutina y composición de diversos materiales, estructuras y soportes de fácil e inmediata actualización" (Susana Pardo, 2009, como se citó en Moreno Guerrero, 2011).

Otra definición, la conceptualiza de la siguiente manera como "contextos pedagógicos planteados bajo una metodología de acompañamiento a distancia o herramientas basadas en sitios web para la estructura y ejecución de cursos en línea o para la retroalimentación de actividades formativas presenciales" (Sofía Victoria, 2008, como se citó en Moreno Guerrero, 2011).

En las plataformas virtuales, intervienen programas como la tele-formación (e-learning) o la formación semipresencial (b-learning). Además, dentro de este término existen diferentes denominaciones: entorno de aprendizaje virtual; sistema de gestión de aprendizajes; sistema de gestión de cursos; campus virtual; aula virtual; entre otras.

#### <span id="page-35-0"></span>*3.3.20. Nube digital*

En el mundo del almacenamiento de archivos, siempre ha existido la biblioteca física como única forma de organizar y guardar cada información, ya sea libros, documentos, revistas o incluso periódicos; pasando los años, la tecnología ha evolucionado hasta llegar al punto que, la información está migrando de lo físico a lo digital.

En este siglo XXI, se está utilizando el término "Nube digital" haciendo referencia al espacio de almacenamiento remoto, la cual permite a los usuarios almacenar datos y acceder instantáneamente al contenido sin contar con una infraestructura física, logrando con esta herramienta ser más organizado y contribuyendo a un medio ambiente sano.

Es importante mencionar que cuando se habla "Nube digital" surgen múltiples términos

La definición de la nube puede parecer poco clara, pero, básicamente, es un término que se utiliza para describir una red mundial de servidores, cada uno con una función única. La nube no es una entidad física, sino una red enorme de servidores remotos de todo el mundo que están conectados para funcionar como
un único ecosistema. Estos servidores están diseñados para almacenar y administrar datos, ejecutar aplicaciones o entregar contenido o servicios, como streaming de vídeos, correo web, software de ofimática o medios sociales. En lugar de acceder a archivos y datos desde un equipo personal o local, accede a ellos en línea desde cualquier dispositivo conectado a Internet, es decir, la información está disponible dondequiera que vaya y siempre que la necesite (Microsoft, s. f.)

Este término, se le conoce también como "cloud computing", la cual facilita a los internautas simplemente disfrutar de los beneficios de la tecnología y confiar en que el proveedor del servicio se encargará del almacenamiento de archivos; uno de los puntos favorables al utilizar estos servicios es reducir los costos, escalabilidad (amplia o reduce de forma rápida las operaciones), ayuda a mantener la continuidad del negocio, colaboración eficiente, flexibilidad en las prácticas laborales, y acceso actualizaciones automáticas.

En el campo empresarial, se desarrollan "cuatros tecnologías para implementar recursos en la nube. Hay una nube pública, que comparte recursos y ofrece servicios a la comunidad virtual a través de Internet; una nube privada, que no se comparte y ofrece servicios a través de una red interna privada, normalmente hospedada en el entorno local; una nube híbrida, que comparte servicios entre nubes públicas y privadas, según su finalidad; y una nube comunitaria, que comparte recursos solo entre organizaciones, por ejemplo, con instituciones gubernamentales" (Microsoft, s. f.).

# *3.3.21. Contenido digital*

Uno de los secretos para crecer en internet, es crear información de valor que permita ayudar al usuario a tomar una decisión adecuada, de esta forma genera mayor satisfacción en lo que ellos están buscando; para así, atraer más usuarios, con esto fidelizarlo en prospecto y entusiasmarlo con una vivencia inolvidable de lo que se está dando a conocer.

La inmensidad de ideas, no es suficiente solo con crear sitio web o estar presente con un perfil en redes sociales; por esta razón, "los contenidos digitales son cualquier pieza de información que podemos incluir en un medio digital, estos pueden estar formados por textos, imágenes, vídeos, mapas, etc. No hay límite para la creatividad. Estos contenidos, son clave para cualquier estrategia de marketing, y sobre todo para el Inbound Marketing, donde el contenido de calidad es uno de sus pilares fundamentales" (Inbuze Digital Marketing, 2019).

En el mundo del marketing de contenidos, existen una inmensa cantidad de información digital con las que puede crear, para este caso, se detallará los diferentes tipos de contenidos más comunes: blog (espacio que ayuda a encontrar soluciones), newsletter (forma más directa de estar en contacto constante con tus clientes), eBooks (ofrece tu ayuda y conocimientos a tus usuarios), videos (ayuda a mostrar el lado más humano y creativo de tu proyecto), imágenes (hace al contenido digital más visual y atractivo, al mismo tiempo que mejora la experiencia del usuario), infografías (transmite información de una forma más visual y atractiva), podcasts (aumenta el tiempo de estancia de los visitantes en nuestra página web), glosario o FAQ (encontrar soluciones a las dudas recurrentes y mejorar así su experiencia), webinar (permite captar leads de los usuarios interesados en realizarlo y posicionar el proyecto en páginas web de educación).

Al crear contenido de calidad, generan beneficios tanto de imagen de marca como de posicionamiento, la primera ganancia sería la atracción al público objetivo junto con el valor agregado de lo que se ofrece, para así convertir a los visitantes en leads (clientes potenciales); el punto de equilibrio de este tipo de marketing, es trabajar en la creación de un excelente

contenido digital para dar visibilidad en las redes sociales, de esta forma generar engagement, es decir que, nuestros usuarios interactúen con nuestro contenido. Más que, dar a conocer el producto o servicio, consisten en construir un perfil único enfocado en conectar con la audiencia de la marca, para con esto el usuario identifiquen nuestros valores. Por último y menos importante, es tener autoridad al compartir el proyecto, para así conseguir reputación de la marca.

# **3.4. Marco normativo**

A lo largo del proceso de la implementación de las NAF y realización de las prácticas en el consultorio contable UNIMINUTO, han surgido un conjunto de normas que han permitido la consolidación y fortalecimiento de una educación fiscal amena al ciudadano.

En cumplimiento con el procedimiento legal, que se llevó a cabo en la creación de los núcleos de apoyo contable y fiscal - NAF tanto en el marco internacional como nacional, conllevando a la alianza interinstitucional de la UNIMINUTO sede Neiva y la DIAN, como resultado a la formación de un consultorio contable.

Cabe hacer hincapié que, para las leyes que son más largos que la norma actual, en algunos casos se suprimen, en este caso se observarán puntos suspensivos. (…)

## *3.4.1. Referencial Rede NAF*

En este documento trata de la asociación entre la Coordinación de Servicios Generales (Cogea, siglas en portugués) y el equipo nacional de las NAF en el año 2019, con el objeto de actualizar, con carácter prioritario, el modelo del acuerdo de cooperación.

Es necesario recalcar que, en esta guía contiene la implementación y estructuración de los núcleos de apoyo contable y fiscal, permitiendo hacer alusión a la creación mediante la monografía en el premio Schontag, junto con la frase célebre "Construyendo un puente de oro entre la Receita Federal y el Contribuyente" (Sacchi Kuhar et al., p.7, 2019).

En el trasegar de la ejecución del proyecto de la cultura de contribución, se ha logrado cerca de 360 centros formalizados en Brasil y más de 250 en 11 países de América Latina.

Lo más importante del documento referencial rede NAF, es la asociación junto con las instituciones educativas, permitiendo promover una mejor calificación de los futuros profesionales contables; como lo menciona Sacchi Kuhar et al. (2019):

(El texto está traducido de portugués a español). En pocas palabras, podemos decir que el objetivo con la implementación de la NAF en la asociación con las instituciones educativas, es promover una mejor calificación de los futuros profesionales contabilidad, brindar la prestación de servicios tributarios a contribuyentes de bajos ingresos y desarrollar la moral tributaria y la ciudadanía en la sociedad. NAF trae beneficios a todos los socios involucrados en el proyecto. La relación gana-gana involucra a la Receita Federal de Brasil - RFB, a la sociedad, a la institución educativa y al estudiante. (p.7)

# *3.4.2. Ley Estatutaria 1581 de 2012 – Protección de datos personales*

En esta ley se centra en el derecho constitucional que tienen todas las personas a conocer, actualizar y rectificar las informaciones que se hayan recogido sobre ellas en bases de datos o archivos, y demás derechos, libertades y garantías constitucionales a que se refiere el artículo 15 de la Constitución Política; así como el derecho en el artículo 20 de la misma.

Los principios en la presente ley serán aplicables a los datos personales registrados en cualquier base de datos que los haga susceptibles de tratamiento por entidades de naturaleza pública o privada.

## *3.4.3. Ley Estatutaria 1266 de 2008 – Manejo de datos personales (…)*

La presente ley se aplica a todos los datos de información personal registrados en un banco de datos, sean estos administrados por entidades de naturaleza pública o privada.

Con base a lo anterior, se utilizará esta ley en el proceso de la cultura de la contribución para fines estadísticos y ser suministrada a la DIAN, dicha información puede ser entregada a la entidad fiscalizadora de impuestos, única y exclusivamente con el objeto de ser contactado para

adelantar encuestas de satisfacción de usuarios y verificar la calidad del servicio prestado por los NAF.

# *3.4.4. Ley 1341 de 2009 – Principios y conceptos sobre las Tic's*

La presente ley regirá el sector de las Tecnologías de la Información y las Comunicaciones, la protección al usuario, así como lo concerniente a la cobertura, la calidad del servicio, y el desarrollo de estas tecnologías, el uso eficiente de las redes y del espectro radioeléctrico, así facilitando el libre acceso y sin discriminación de los habitantes del territorio nacional a la Sociedad de la Información.

# *3.4.5. Ley 1834 de 2017 - Fomenta la economía creativa Ley Naranja*

La presente ley tiene se enfoca en incentivar y proteger las industrias creativas; estas industrias comprenderán los sectores de creación, producción y comercialización de bienes y servicios basados en contenidos intangibles de carácter cultural, o aquellas que generen protección en el marco de los derechos de autor.

Adicionalmente, estas industrias comprenderán los sectores editoriales, audiovisuales, de educación artística y cultural, de diseño, publicidad, contenidos multimedia, software de contenidos y servicios audiovisuales interactivos, moda, agencias de noticias y servicios de información, y educación creativa.

# *3.4.6. Ley 1915 de 2018 – Derecho de autor (…)*

Por la cual se modifica la Ley 23 de 1982 y se establecen otras disposiciones en materia de derecho de autor y derechos conexos.

En todo proceso acerca del derecho de autor, y ante cualquier jurisdicción nacional se presumirá, salvo prueba en contrario, que la persona bajo cuyo nombre, seudónimo o su

equivalente se haya divulgado la obra, será el titular de los derechos de autor. También se presumirá, salvo prueba en contrario, que la obra se encuentra protegida.

El autor o, en su caso, sus derechohabientes, tienen sobre las obras literarias y artísticas el derecho exclusivo de autorizar, o prohibir.

## *3.4.7. Ley 1556 de 2012 - Se fomenta el rodaje de obras cinematográficas*

Esta ley tiene por objeto el fomento la filmación de audiovisuales y a través de estos, la actividad turística y la promoción de la imagen del país, así como el desarrollo de nuestra industria cinematográfica.

## *3.4.8. Resolución 000047 de 2016*

Esta resolución se sancionó con el objeto de adoptar los núcleos de apoyo contable y fiscal – NAF, siendo este un espacio de aprendizaje especializado, flexible y participativo, entre instituciones fiscales y educativas, teniendo como estrategia la incursión al cumplimiento voluntario de las obligaciones tributarias, aduaneras y cambiarias, además promover los programas de la Cultura de la Contribución en la ciudadanía.

Hay que mencionar que, el NAF no implican relación laboral entre la DIAN, y las personas que, por parte de las instituciones de educación, que los integren.

Dentro de esta resolución, se encuentran los objetivos, los requisitos mínimos, entre otras disposiciones legales para el funcionamiento del NAF.

#### *3.4.9. Resolución 000052 de 2017*

En este documento jurídico modifica el artículo 13 de la Resolución 00047 de 2016, en donde especifica que los Directores Seccionales de la DIAN, son los encargados de autorizar documentos y llevar a cabo el seguimiento de la formalización de implementación de los NAF con las instituciones educativas ubicadas en su territorio de funcionamiento.

Si en caso que, la implementación de estos comprenda uno o más NAF con sede diferente, el proceso de seguimiento del funcionamiento del NAF será responsabilidad del Director Seccional de la DIAN donde se encuentre ubicada la sede de la institución educativa.

## *3.4.10. Resolución 000039 de 2020*

Este proyecto jurídico, se implementa y desarrolla el Programa "Cultura de la Contribución en la Escuela" en Instituciones Educativas (IE) de educación básica primaria, básica secundaria y educación media a Nivel Nacional, como estrategia para el desarrollo de los objetivos de la Política de Cultura de la Contribución.

# *3.4.11. Guía General para Implementación del NAF (CT CAC 0058)*

A partir de septiembre de 2021, la Subdirección de gestión y asistencia al cliente desarrolló la presentación de la ejecución y ejercicio de los núcleos de apoyo Contable y Fiscal en Colombia – NAF con el propósito de brindar elementos prácticos para la conformación de un NAF.

Hay que hace notar que, la cultura de la contribución está alineado en siete ejes de acción: comunicación, educación, valores, alianzas interinstitucionales, investigación, organización y evaluación; junto a esto, con miras a dos objetivos que ha permitido a los NAF desde sus inicios llevar a cabo este proyecto de educación fiscal, el primero de ellos es educar a los estudiantes de áreas contables, económicas, financieras, administrativas sobre el sentido social de los tributos e inversión pública, y de alguna forma aportar valor agregado para el futuro desempeño profesional.

Por parte, el segundo objetivo está orientado a aumentar la conciencia cívica de estudiantes y ciudadanos en relación con la necesidad de cumplir de forma voluntaria y puntual con sus obligaciones tributarias.

Concretamente, la educación fiscal es el trabajo en conjunto entre el Estado y los ciudadanos en materia tributaria, apoyada en la colaboración y en la reciprocidad e intentar desarrollar, desde edades tempranas, actitudes de compromiso frente al bien común y a las normas que regulan la convivencia democrática, poniendo de relevancia el sentido social de los impuestos y su vinculación con el gasto público, así como el perjuicio que conllevan el fraude fiscal y la corrupción (Subdirección Gestión Asistencia al Cliente DIAN, 2021).

## **4. Contexto**

La experiencia de la práctica desarrollada en el segundo semestre del año 2020 y el primer semestre del año 2021, se llevó a cabo en el campo de acción creado por el programa de Contaduría Pública sede Neiva llamado como Consultorio Contable, a raíz del convenio de la cooperación interinstitucional de los Núcleos de Apoyo Contable y Fiscal - NAF, siendo una estrategia implementada por la DIAN para la creación de un espacio de interés social, dirigida a contribuyentes de baja renta; por medio de profesores y estudiantes previamente capacitados para la realización de las orientaciones en temas contables y tributarios.

Este proceso de aprendizaje, se dio inicio con la realización de la prueba diagnóstica de conocimiento, siendo este el primer paso para formar parte del consultorio contable UNIMINUTO sede Neiva, con el objeto de estar preparado para dar comienzo a las atenciones; sin embargo, se proyecta el plan de trabajo con cada una de las actividades que se va a desarrollar en el transcurso de la semana.

Cabe resaltar que, el consultorio contable NAF es un espacio práctico donde los estudiantes desarrollan destrezas y habilidades de cada uno de los conocimientos teóricos adquiridos en la práctica profesional, permitiendo aplicar en la vida real a cada uno de los procesos financieros y fiscales de las diferentes empresas, bajo el cumplimiento de la normatividad vigente.

Desde la planeación hasta la ejecución del cronograma de actividades, se realizó bajo vigilancia de un supervisor de práctica, con el fin de prever que se cumpla de manera correcta; es necesario resaltar que, el compromiso es uno de los pilares para esta etapa de aprendizaje, para sí llevar a cabo las diferentes tareas propuestas por los grupos que constituyen el consultorio contable NAF, la cual está formado por el grupo académico, redes, administrativo y logístico,

cada uno de ellos ejerce una función específica para fortalecer el desarrollo continuo dentro de este.

Para avanzar en este cometido, hay que destacar las funciones de los anteriores grupos: **grupo administrativo**, es el encargado de elaborar informes de consolidación sobre la marcha de la iniciativa, que se deberán reportar tanto al enlace de la DIAN como al programa de Contaduría, de acuerdo a los parámetros establecidos; además, la organización de los eventos propios del consultorio, monitorear las funciones de los líderes de grupo, generar informes sobre la evolución de las labores de todo el equipo de trabajo, capacitar a los estudiantes nuevos sobre los formatos que se encuentran en el consultorio; **grupo académico**, es el encargado de realizar las diferentes capacitaciones para el mejoramiento propio del personal del consultorio, evaluar los conocimientos en las diferentes áreas académicas, a su vez, la organización de las charlas; **grupo logística,** es el encargado de la planificación y la gestión del flujo de las actividades en el consultorio contable de la manera más eficaz, incluyendo la organización y ejecución de las capacitaciones, además la difusión de los servicios que se prestan en el NAF; **grupo de extensión y redes**, es el encargado de la revisión, actualización de las plataformas digitales (tales como: blog y Instagram), publicar contenidos del grupo académico, administrativo y de logística.

En este orden ideas, los productos realizados en el grupo asignado, para este caso el grupo de extensión y redes durante el proceso de la práctica profesional en el consultorio contable NAF, se detalla a continuación:

# **4.1.Periodo 2020-2 (Grupo de redes)**

- $\checkmark$  Presentación de la prueba diagnóstica.
- $\checkmark$  Inducción del consultorio contable (prospección de docentes tutores y compañeros estudiantes de prácticas II y prácticas III). Ver figura 7.
- $\checkmark$  Cumplimientos de los horarios de permanencia de manera virtual.
- $\checkmark$  Materiales de apoyos para los distintos temas (liquidación y creación de empresas; indemnización por terminación de contrato sin justa causa; liquidación de prestaciones sociales, pago al sistema de seguridad social y parafiscales).
- $\checkmark$  Realización de documentos (formato de liquidación de nómina, presentación de la cartilla instructiva sobre prestación declaración de ICA en Florencia – Caquetá, actualización de las carpetas de OneDrive del consultorio contable).
- $\checkmark$  Realización de banner de las capacitaciones.
- $\checkmark$  Asistir a las capacitaciones organizadas por el consultorio contable.
- $\checkmark$  Asistir a las capacitaciones para la certificación como estudiante NAF.
- $\checkmark$  Realización de llamadas a los referidos.
- $\checkmark$  Prospección a usuarios. Ver figura 8.
- $\checkmark$  Reunión de cierre del Consultorio Contable NAF.

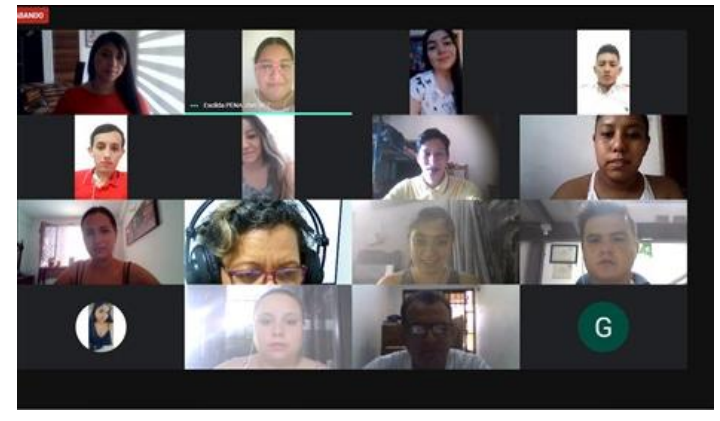

*Inducción del consultorio contable NAF UNIMINUTO Neiva periodo 2020-2*

Figura 7. Elaboración propia. [https://drive.google.com/file/d/1SU1WHStHvahIJkkob\\_xRpk\\_MkW1zV0J2/view](https://drive.google.com/file/d/1SU1WHStHvahIJkkob_xRpk_MkW1zV0J2/view)

## **Figura 8**

*Prospección a usuarios en el municipio San Vicente del Caguán, Caquetá en el periodo 2020-2*

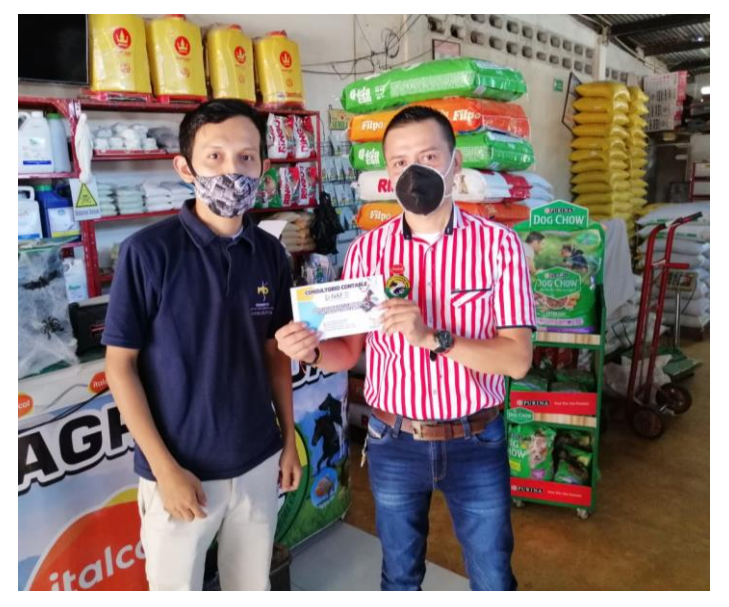

Figura 8. Elaboración propia[. https://www.youtube.com/watch?v=daTSeMP0RP0](https://www.youtube.com/watch?v=daTSeMP0RP0)

# **4.2.Periodo 2021-1 (Líder del grupo de redes)**

- $\checkmark$  Acompañamiento en la inducción del grupo consultorio contable, a los nuevos integrantes de la práctica II.
- Elaboración y diseño del plan de trabajo para el consultorio NAF.
- $\checkmark$  Cumplimientos de los horarios de permanencia de manera virtual.
- $\checkmark$  Creación de boletines.
- $\checkmark$  Creación de banner (solicitud de citas virtual NAF, link para atraer audiencia al blog por medio del Instagram). Ver figura 9.
- $\checkmark$  Creación del material educativo (crucigramas, sopas de letras, cuestionarios, cambios del formulario 210 para el año 2021).
- $\checkmark$  Organizar la 2da. Olimpiada conocimientos contables, como líder de logística del evento.
- $\checkmark$  Participación en las capacitaciones (rentas persona jurídica, impuestos territoriales, aspectos relevantes UGPP régimen sancionatorio, zonas francas).
- $\checkmark$  Certificación NAF. Ver figura 10.
- $\checkmark$  Reunión de cierre del Consultorio Contable NAF. Ver figura 11.

*Creación del banner en el periodo 2021-1*

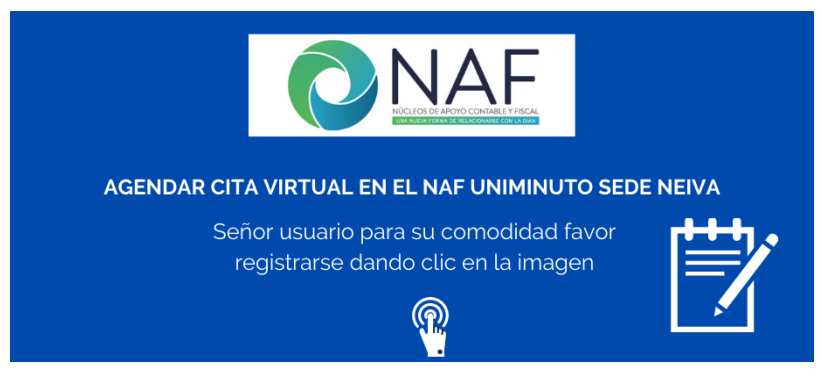

Figura 9. Elaboración propia.

*Certificación NAF*

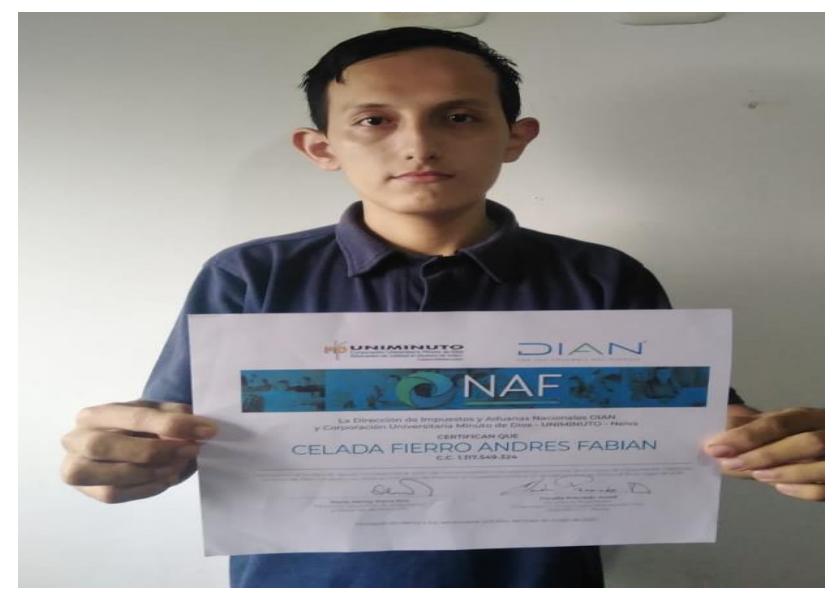

Figura 10. Elaboración propia.

# **Figura 11**

*Reunión de cierre del consultorio contable NAF UNIMINUTO Neiva en el periodo 2021-1*

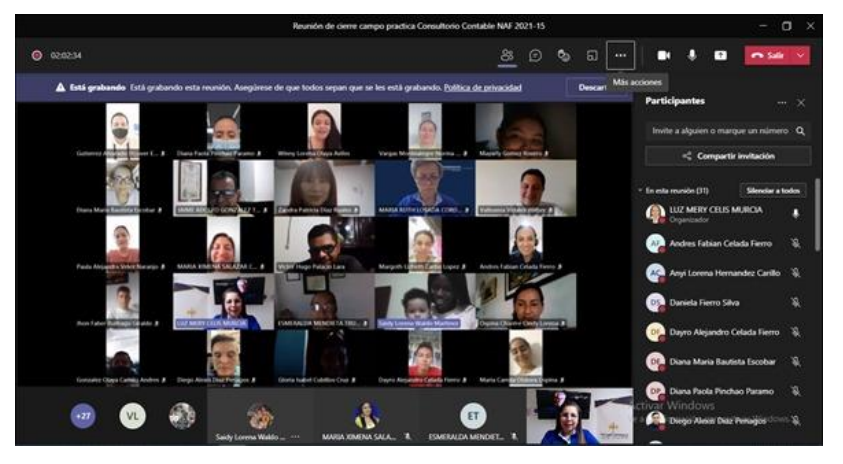

Figura 11. Elaboración propia[. https://web.microsoftstream.com/video/f45c7425-a444-41fa-a3b5-7b24de3f89fd](https://web.microsoftstream.com/video/f45c7425-a444-41fa-a3b5-7b24de3f89fd)

# **4.3. Actores de la experiencia**

Tras el inicio de la iniciativa de cooperación interinstitucional de los núcleos de apoyo contable y fiscal – NAF, han intervenido integrantes indispensables para la promoción de una cultura en educación tributaria, permitiendo conocer la importancia de la inversión hacia los recursos públicos o gasto público.

A través del programa de cultura de la contribución, ha considerado como aliados estratégicos, las Instituciones de Educación Superior - IES con el apoyo de la DIAN, la cual pretende construir puentes con los ciudadanos como herramienta de ética fiscal de los actuales y futuros contribuyentes, véase la figura 12.

### **Figura 12**

*Actores en el desarrollo de la experiencia de la práctica profesional periodo 2020-2 y 2021-2*

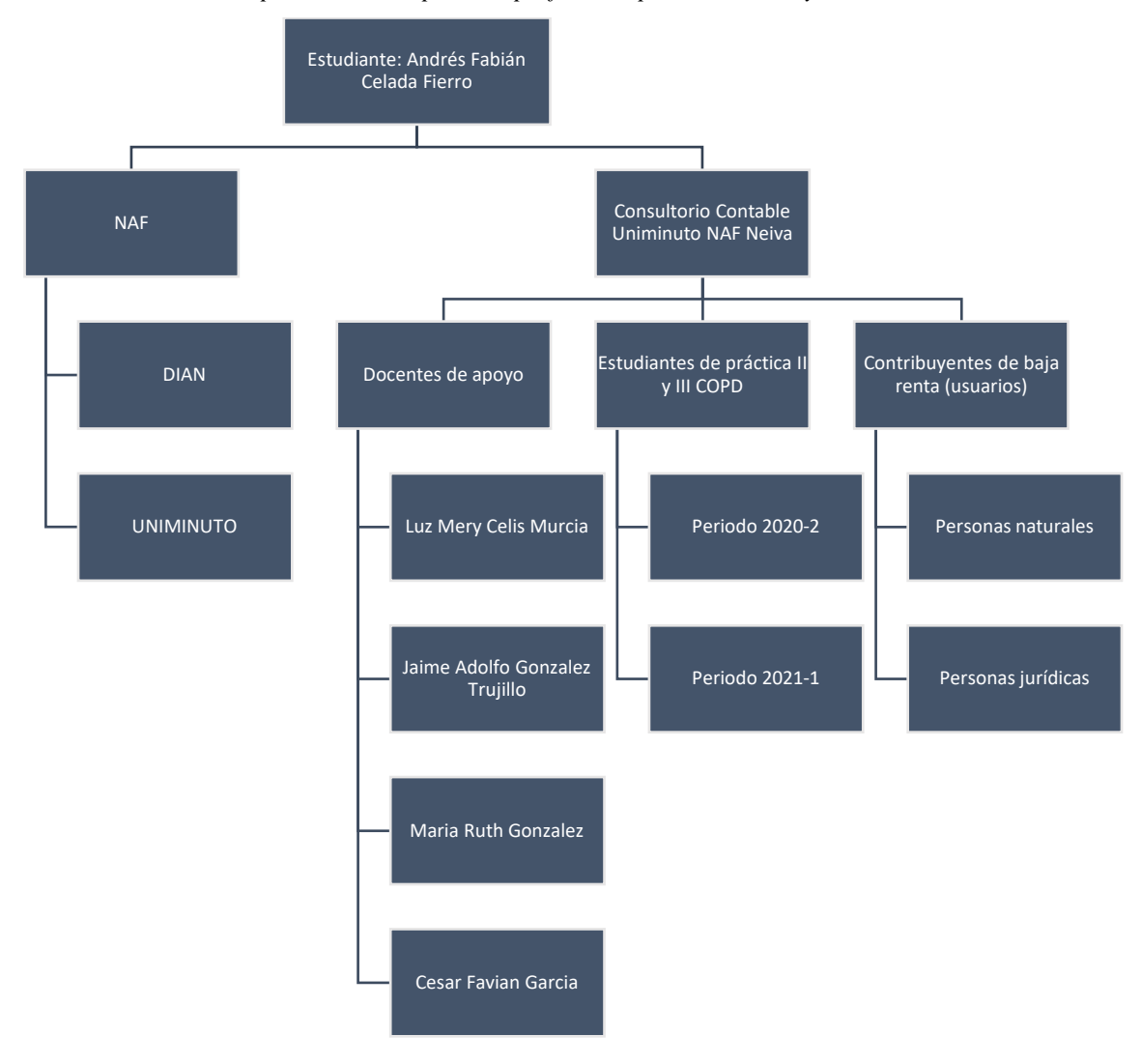

Figura 12. Elaboración propia.

Par hablar un poco del momento de aprendizaje que sobresalió en el desarrollo de la práctica profesional durante el segundo semestre del año 2020, fue la prospección a usuarios, véase la figura 8, realizado en la ciudad de San Vicente del Caguán del departamento de Caquetá, permitiendo ofrecer los servicios que brinda el consultorio contable NAF UNIMINUTO sede Neiva; de esta manera, fortalecer el conocimiento adquirido durante las capacitaciones, lo que se quería con esto, es tener contacto con los usuarios de baja renta, obteniendo las destrezas y la habilidades para realizar de manera eficiente las atenciones en el consultorio contable NAF.

Otro de los instantes más significativos ejecutado en el primer semestre del año 2021, fue la oportunidad de organizar la 2da. Olimpiada conocimiento contable, como líder de logística del evento que se llevó a cabo en la plataforma virtual de Microsoft Teams, con la participación de los estudiantes de las distintas sedes, presentando movilidad académica en la Vicerrectoría Regional Sur, supervisada por los docentes de apoyos del consultorio contable NAF sede Neiva.

#### **5. Análisis del proceso**

A partir de la situación del contexto vivido en la actualidad se presentó como alternativa esta modalidad de práctica como estudiante del programa de contaduría pública, encaminado en resolver situaciones propias al campo de acción que exigen como requisito para la acreditación como persona facultada a ejercer asesorías junto con herramientas que permita a las personas naturales y jurídicas de baja renta estén al margen de las normas fiscales. En efecto, se experimenta con eficacia las dudas en el manejo y funcionamiento que un contador necesita aprender.

Durante el segundo semestre del año 2020 hasta el año 2021 por motivo del confinamiento preventivo debido a la pandemia de la Covid-19; se adoptaron medidas recomendadas por las autoridades nacionales y departamentales en materia de salud para salvaguardar la vida, llegando al caso a realizar el proceso formativo en el consultorio, de forma virtual mediante los canales virtuales (WhatsApp, correo electrónico, plataformas virtuales) dentro de los horarios de atención, establecido en los días lunes a viernes a partir de 8:00 a.m. a 11:30 a.m. y de 2:00 p.m. a 5:30 p.m.

Por lo tanto, en la ejecución de cada una de las tareas reflejadas en el plan de trabajo, se logró la adecuada interpretación de la normatividad tributaria y contable, conllevando a esto a que los diferentes grupos de interés pueda cumplir con cabalidad las obligaciones como contribuyente, además dar el primer paso a la incursión a la cultura de la contribución.

Haber realizado esta experiencia en el Consultorio Contable NAF, me permitió fortalecer el perfil profesional como asesor contable y tributario, ayudando a ver la manera en cómo se hacen u operan los negocios en los distintos sectores económicos, obteniendo una amplia perspectiva, para así encontrar la mejor solución a cada problema.

54

Al mismo tiempo, se obtuvo el conocimiento sobre la forma en cómo trabaja un consultorio contable con sus diferentes áreas que lo integran y la interrelación que tiene estos; de ahí, nace un elemento importante para el buen funcionamiento de la organización, a esto hace alusión al trabajo en equipo.

Considerando que el Consultorio Contable NAF, es un espacio de atención permanente, donde estudiantes y maestros previamente capacitados, que ofrecen sin ningún costo, orientación básica en los temas tributarios y contables, incluso este es un mecanismo de aprendizaje, ayudando al estudiante estar involucrado en el campo de la contaduría; un punto importante por resaltar, es que el consultorio contable dio a conocer sus servicios en las diferentes ciudades del departamento de Huila, Caquetá y Putumayo.

En cumplimiento con la misión de UNIMINUTO, la labor en esta búsqueda de nuevos aprendizajes, me ha formado como excelente ser humano, profesional competente, éticamente orientado y comprometido con la transformación social y el desarrollo sostenible, mejorando las habilidades blandas; hay que notar que, en el proceso de la formación de la experiencia me ha marcado una frase que nos dejó nuestro padre Rafael García-Herreros, que ha sido "que nadie se quede sin servir".

Lo más importante en esta experiencia, es que somos productos no terminados; en otras palabras, es necesario que nunca dejemos de aprender, ya que cada norma fiscal y contable está en constante cambio.

A mi juicio, la recomendación que le brindaría a los nuevos practicantes es involucrarse desde el inicio de su práctica profesional y el compromiso a las actividades que les asignen, dando su mejor esfuerzo y nunca de detenerse en aprender nuevos temas.

Como resultado de la práctica profesional realizada en el consultorio contable UNIMINUTO sede Neiva, el elemento esencial que contribuyó el entorno de aprendizaje al proceso formativo, ha sido el fortalecimiento en temas tributarios, la creación de empresa, el derecho laboral y comercial, sobrellevando a un constante estudio de las normas actuales y el manejo de la plataforma de la DIAN.

Por otro lado, en el proceso de la experiencia vivida a partir en el segundo semestre del año 2020, dando como apertura al esquema de capacitación de NAF, con el objeto de complementar y actualizar los conocimientos fiscales; antes de la realización de las capacitaciones apoyadas con el acompañamiento de los funcionarios de la DIAN, se generó la inquietud acerca del funcionamiento del consultorio, adicionalmente sobre el manejo y prudencia que se debe tener para atender una situación o consulta de un usuario; algo parecido también sucede en el primer semestre del año 2021, en donde se tiene el primer acercamiento como líder, en ese momento surgieron preguntas referentes al papel que juega este rol dentro del consultorio contable UNIMINUTO sede Neiva.

En este primer semestre del año 2021, el rasgo importante que sucede en esta experiencia como líder del grupo de extensión y redes, fue el momento en que se presenta la situación de desfallecimiento para tomar este cargo; sin embargo, con el apoyo y motivación de la docente Luz Mery Celis Murcia se logró superar este reto, alcanzando los objetivos que se planteó en el grupo asignado del consultorio contable.

#### **6. Devolución**

La experiencia vivida en el consultorio contable NAF UNIMINUTO sede Neiva, surge la necesidad de implementar un medio audiovisual organizando un grupo de estudiantes, que se encargue de dirigir y llevar a cabo la divulgación de un programa de noticias, con sus funciones necesarias para la adecuada realización, facilitando a los distintos grupos de interés (ciudadanía en general; pymes y comunidad educativa) estar actualizado en los temas tributarios y contables, para así lograr un oportuno cumplimiento de las obligaciones que los contribuyentes están inmersos.

A través de esta propuesta, se pretende generar valor agregado al consultorio contable, con el fin de llegar a más usuarios en las diferentes plataformas digitales que se maneja actualmente, el blog, el Instagram y YouTube.

En esta iniciativa, han surgido variedades de canales de noticias en torno a la educación fiscal, a raíz de estos, se ha tenido como referencia los siguientes NAF para la implementación de este programa audiovisual; en los posteriores párrafos se reflejan cada NAF.

En Rede NAF de Brasil han creado el podcast llamado "NAFcast" mediante la plataforma de YouTube, con el objetivo de tratar temas sobre la ciudadanía fiscal en el idioma portugués.

En el NAF de Perú con el programa llamado "NAF Tv" de la ciudad Tarapoto; el cual se encuentra en YouTube como "SUNAT NAF Tv", desarrollando temas acerca de impuestos de dicho país.

Por otro lado, el NAF de Ibagué realiza sesiones semanales en vivo por medio de Facebook Live, conversando sobre un solo tema en especial de la parte fiscal y contable con transmisión de treinta minutos aproximados.

En este sentido, en el NAF de Neiva aún no se ha implementado un noticiero

informativo; por lo tanto, se pretende crear un espacio de actualidades denominado NAF News, junto a este con el lema "tu mejor aliado empresarial", véase la figura 13, que se realizará cada quincena en las diferentes redes sociales que se utiliza en la actualidad en el consultorio, generando información fácil de entender, veraz y actualizada; adicionalmente, lo presentarán los estudiantes asignados de los diferentes grupos que hace parte del consultorio, que a través de un video se tratarán novedades en temas contables y tributarios.

El objetivo de este programa es contribuir en la construcción de la cultura de educación fiscal, implementada junto con la DIAN y la UNIMINUTO.

## **Figura 13**

*Logo de la sección de noticias* 

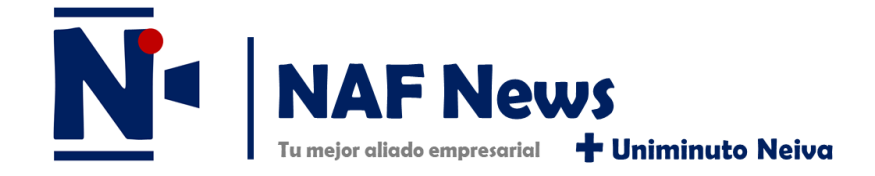

Figura 13. Elaboración propia.

Para llevar de la mejor forma la ejecución de la sesión de noticias, es necesario seguir

cada uno de los parámetros pertinentes, como se menciona en los siguientes ítems:

- El video debe tener una duración máxima de siete (7) minutos.
- Utilizar el editor de video "OpenShot".
- Utilizar el programa para la creación del video "Zoom".
- Usar un modelo creativo de diapositiva para la presentación del tema, véase el anexo 6.

 El presentador deberá usar una camisa que contenga el logo institucional (UNIMINUTO), lugar sin ruido, fondo preferiblemente blanco.

Como todo proyecto se involucra un sinnúmero de integrantes para la ejecución de esta; dentro del equipo de trabajo de NAF News, se presenta los roles que tendrá los participantes en este espacio informativo, la cual pondrá en marcha las actividades quincenales del programa:

- $\checkmark$  Presentador(es): Son los estudiantes del grupo administrativo del Consultorio Contable UNIMINUTO, que se encarga de generar un video con sus correspondientes parámetros, teniendo en cuenta el tiempo estipulado para su realización.
- $\checkmark$  Anunciante: Son los estudiantes del grupo logística del Consultorio Contable UNIMINUTO, que se encarga de difundir el medio audiovisual y la programación quincenal en las distintas redes sociales que se utiliza en el consultorio.
- $\checkmark$  Editor(es) de contenido: Son los estudiantes del grupo académico del Consultorio Contable UNIMINUTO, que se encarga de redactar las noticias quincenales que se presentan en el trascurso de ese tiempo.
- $\checkmark$  Editor(es) de video: Son los estudiantes del grupo de redes y extensión del Consultorio Contable UNIMINUTO, que se encarga de producir, organizar y editar la grabación de la sesión de noticias.
- $\checkmark$  Director(es) de la noticia: Son los docentes de apoyo del Consultorio Contable UNIMINUTO, que se encarga de verificar, validar y aprobar el contenido del documento de las noticias en temas tributarios y contables que se emitirán.

Ahora bien, las herramientas de trabajo que utilizará los participantes de NAF News, en el trascurso de los quince días para el control y recolección de la información, serian: el espacio de trabajo en Notion, el programa de edición de video "OpenShot", programa para la grabación de video "Zoom" y el repositorio "google drive" para guardar el video oficial y el video preproducción de NAF News.

En primer lugar, el espacio de trabajo del programa NAF News<sup>1</sup>, se desarrollará en la plataforma online de Notion, ver anexo 2 para el ingreso del sitio web, con el objeto de llevar control y estandarizar el contenido del programa, llevando a una fluida comunicación entre los integrantes de cada grupo del consultorio; dentro de esta, se integran los recursos de la sesión, el proceso de planeación y de ejecución, tablero de notificación, páginas referencia para la búsqueda de información, otras características que consideren pertinentes adicionarla.

En segundo lugar, el editor "OpenShot" es un medio de edición intuitivo y fácil de manejar basado en multiplataforma, permitiendo la capacidad de trabajar con la gran mayoría de los formatos de video, audio e imagen, véase el anexo 3.

En tercer lugar, la aplicación "Zoom", véase el anexo 4, es una plataforma de video segura y confiable que impulsa las necesidades de comunicación, incluidas reuniones, chat, teléfono, seminarios web y eventos en línea. Se destaca por su sencilla interfaz y facilidad de uso, independientemente de la experiencia tecnológica. En algunas computadoras y sistemas operativos, los usuarios pueden seleccionar un fondo virtual, que se puede descargar de diferentes sitios, para usarlo como fondo detrás de ellos.

Por último, el repositorio de archivo "Google drive", véase el anexo 5, es un servicio de alojamiento de archivos que guarda de manera segura tus fotos, vídeos, archivos y mucho más en la nube. Con una cuenta de Google, tus primeros 15 GB de espacio de almacenamiento.

 $\overline{a}$ 

<sup>&</sup>lt;sup>1</sup> Espacio de trabajo del programa NAF News en Notion. Recuperado de [https://nafnews.notion.site/Team-](https://nafnews.notion.site/Team-NAF-News-f66e43b95b6d4d869bcfa0d2952f5bfe)[NAF-News-f66e43b95b6d4d869bcfa0d2952f5bfe](https://nafnews.notion.site/Team-NAF-News-f66e43b95b6d4d869bcfa0d2952f5bfe)

En el proceso de planeación de la sesión de noticias, se tiene como base en tres ejes temáticos: tributario, contable y desarrollo profesional; la cual se consideran como elementos fundamentales para los empresarios, contadores, docentes y estudiantes, permitiendo estar a la vanguardia de la normatividad vigente.

## **Figura 14**

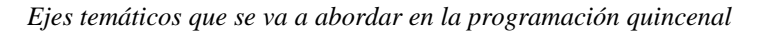

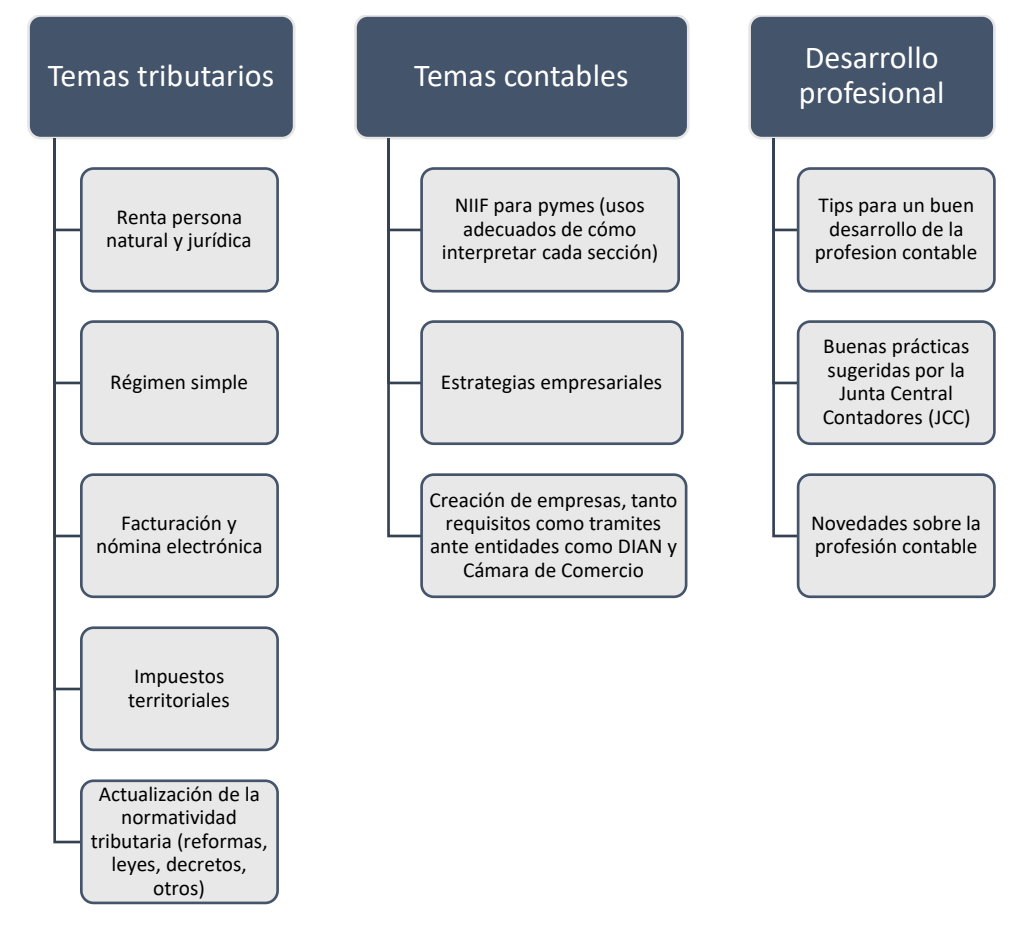

Figura 14. Elaboración propia.

Para la realización del video de las noticias quincenales, es necesario tener el contenido del guion, donde se expone los detalles técnicos de la presentación del espacio informativo, véase la figura 15.

*Guion de la sección de noticias*

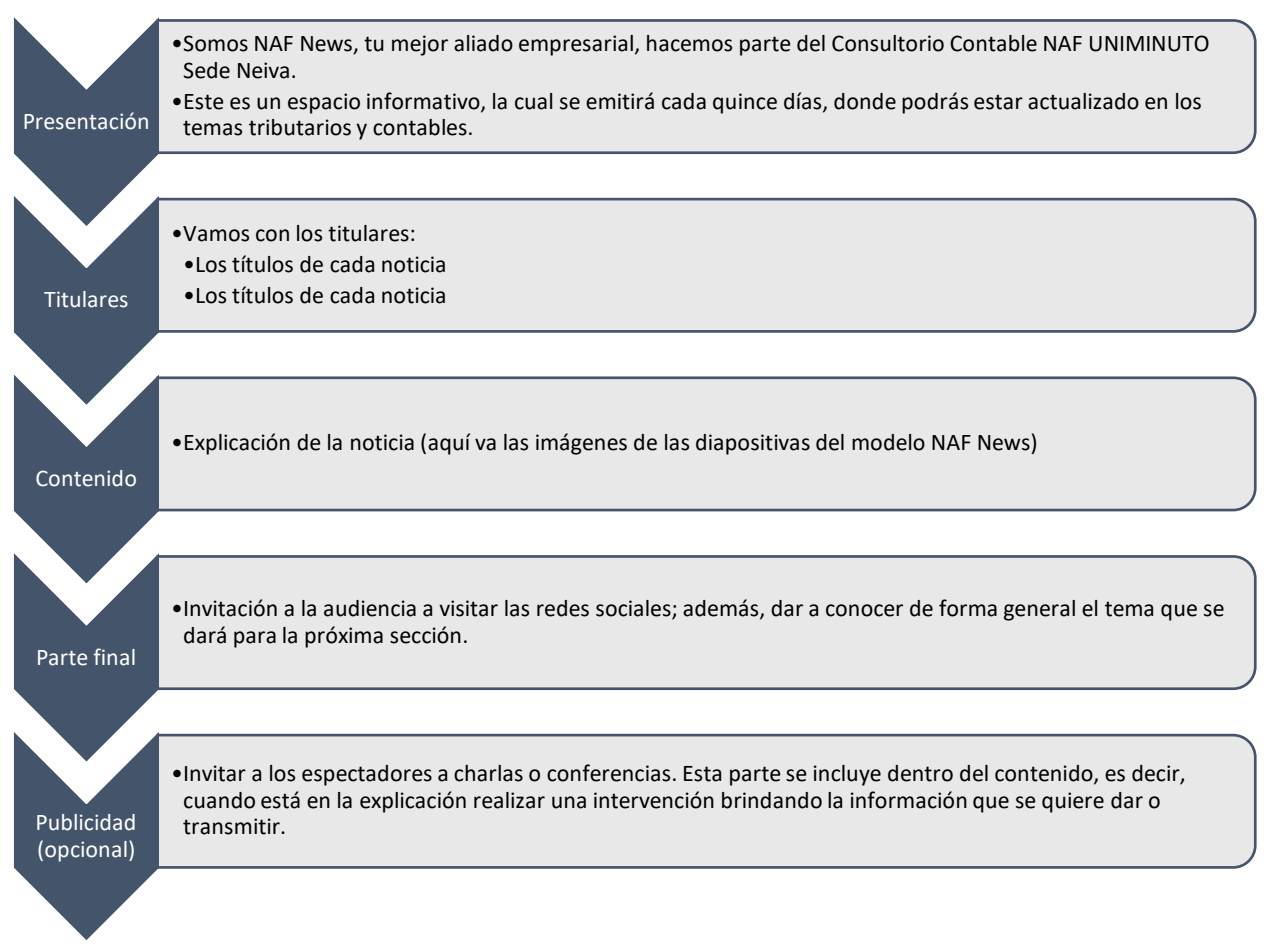

Figura 15. Elaboración propia.

En la sección del contenido de las noticias quincenales, es recomendable organizar la programación quincenal de los diferentes temas, siendo este una guía para la ejecución del espacio informativo en el transcurso del mes; este elemento va a alineado junto a los ejes temáticos y está encargado por los editores de contenido. En el párrafo posterior, se presenta como se va a estructurar el contenido del programa NAF News.

*Modelo de la programación quincenal* 

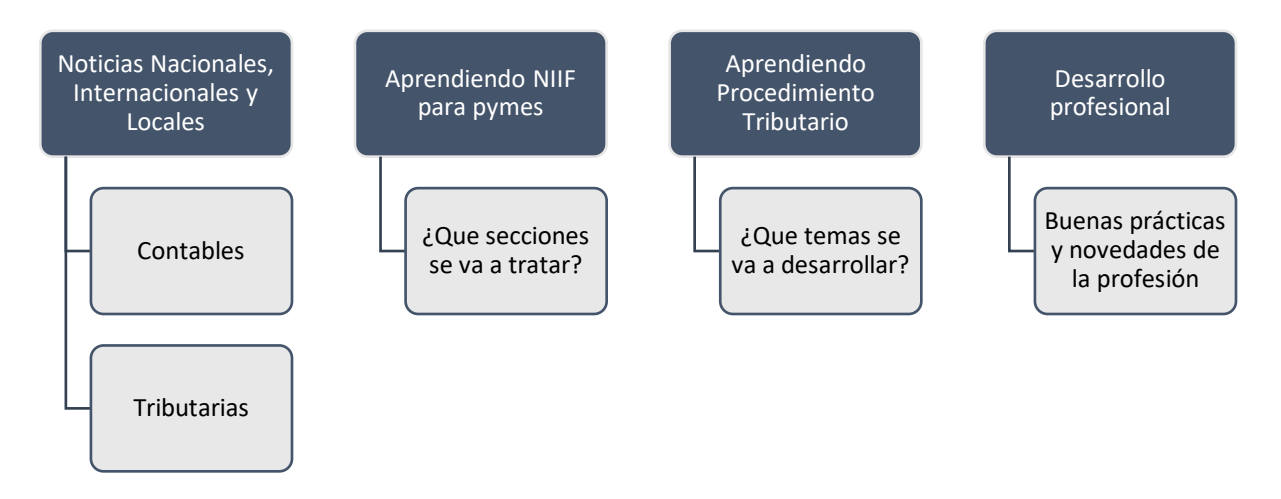

Figura 16. Elaboración propia.

Dentro de la parte final y la publicidad que muestra en el guion del programa NAF News,

véase figura 15, es pertinente mencionar como se va a presentar cada uno de los elementos

mencionados anterior, como se muestra en la figura 17.

# **Figura 17**

*Modelo para presentación de la parte final y publicidad*

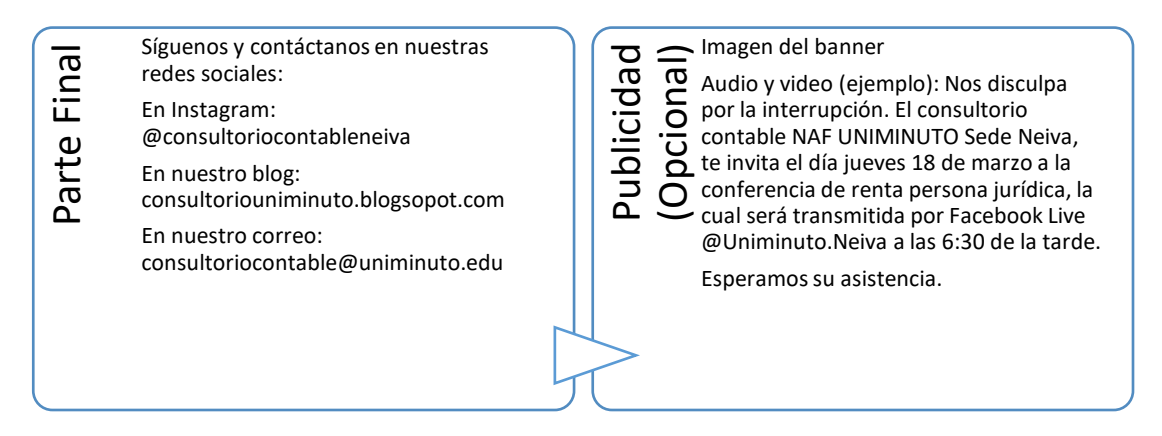

Figura 17. Elaboración propia.

Seguidamente, el procedimiento a seguir en la ejecución del NAF News, se va a distribuir por

bloques, como se menciona en el siguiente cometido.

# **Tabla 1**

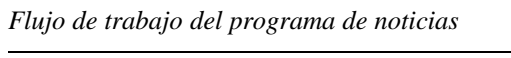

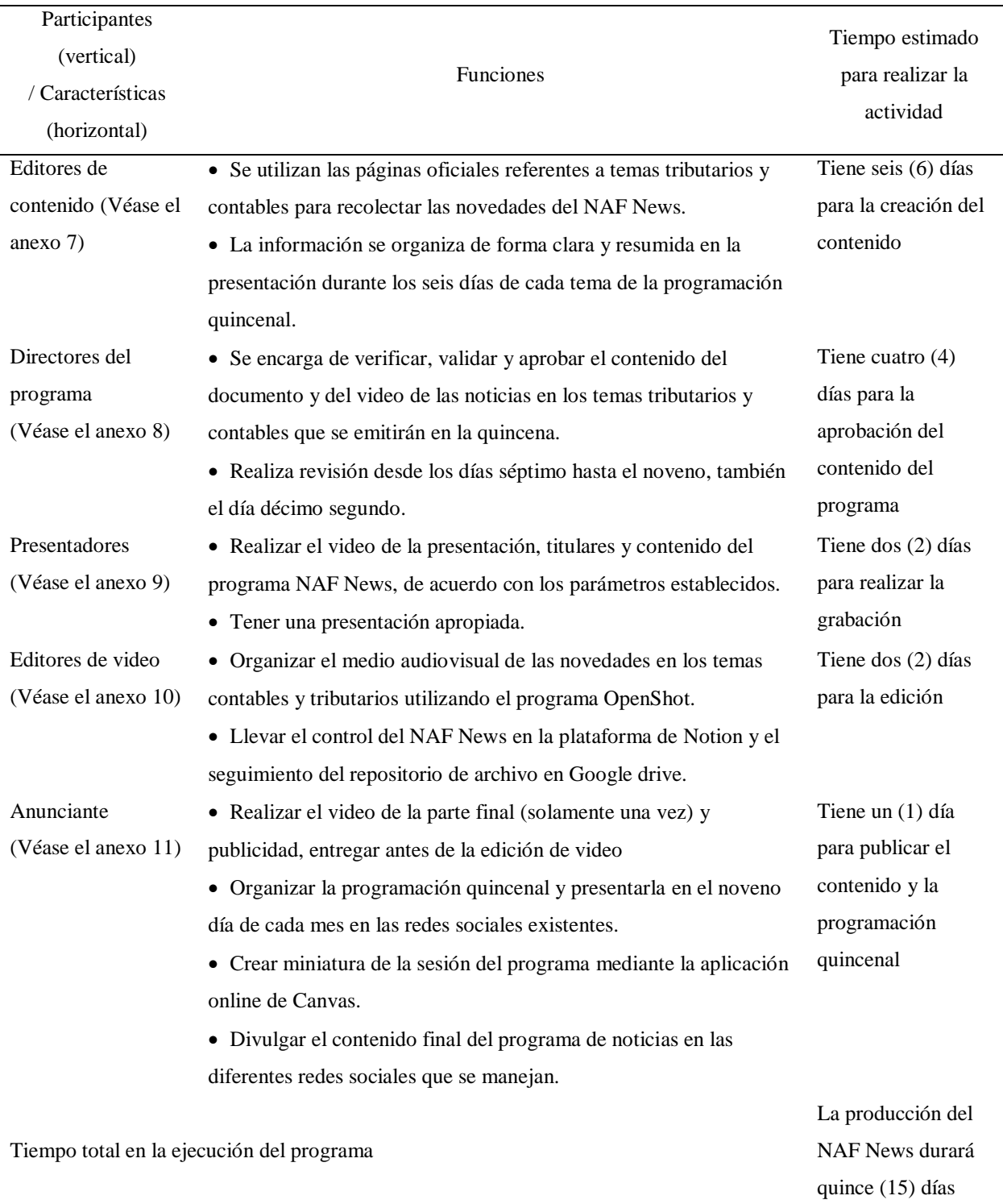

Tabla 1. Elaboración propia.

Con base a la anterior información suministrada en la tabla, se detalla el orden de las actividades desarrolladas en el programa NAF News en el trascurso de los quince días:

- 1. El grupo de académico, se encargará de investigar cada día en las páginas oficiales hasta el quinto día, las noticias correspondientes a los temas tributarios y contables; para el día séptimo, se realiza el consolidado de las noticias relevantes de los anteriores días en la presentación modelo de power point. Cabe resaltar que, en los primeros días el líder del grupo académico, asignará a un estudiante por día hasta quinto día para que consulte las actualidades de cada tema mencionado anteriormente.
- 2. En cuanto a la temática "Aprendiendo NIIF", planeada en la programación quincenal, se desarrollará en los días uno y dos, asignada a un estudiante del grupo académico.
- 3. En cuanto a la temática "Aprendiendo Procedimiento Tributario", planeada en la programación quincenal, se desarrollará en los días tres y cuatro, asignada a un estudiante del grupo académico.
- 4. En cuanto a la temática "Desarrollo Profesional", planeada en la programación quincenal, se desarrollará en los días quinto y sexto, asignada a un estudiante del grupo académico.
- 5. Los docentes de apoyo, verificarán en el día séptimo, el documento de las noticias del programa NAF News.
- 6. Los docentes de apoyo, en el día octavo realizará, si es necesario algunos ajustes o recomendaciones para la adecuada presentación del documento de las noticias. En

ese mismo día, el grupo académico realiza si es necesario los ajustes hasta el día noveno.

- 7. Los docentes de apoyo, en el día noveno, validará y aprobará la información contenida en el documento. En ese mismo día, el grupo de logística crea la programación de la quincena y la publica en las diferentes redes sociales que se manejan actualmente en el consultorio contable.
- 8. El grupo administrativo procede a ejecutar el vídeo dentro los días décimo y décimo primero, cada una de las noticias que se emitirá en la quincena.
- 9. Los docentes de apoyo, en el día décimo segundo revisará, si es necesario algunos ajustes o recomendaciones frente al vídeo del programa de noticias llevada cabo cada quincena. En ese mismo día, el grupo administrativo realiza los ajustes hasta el día décimo tercero.
- 10. El grupo de Redes y Extensión, se encargará de la organización y edición de la sesión de noticias en los días décimo tercero y décimo cuarto.
- 11. El grupo de Logística, se encargará en el día décimo quinto en la creación de la miniatura del vídeo oficial del programa y, en el día noveno realiza el banner de la programación quincenal mediante el programa online "Canvas". Por último, la divulgación del programa NAF News en las diferentes redes sociales que manejan en el consultorio contable. Un punto importante por resaltar, este grupo va a ejecutar el vídeo de la parte final (solamente una vez) y la publicidad (es decir, la agenda académica del consultorio contable) del programa, es necesario enviar esta información antes de la edición.

Dando inicio a este programa informativo en la primera y gran parte de la segunda quincena del mes de abril, se presentará las siguientes noticias e información relevante. En primer lugar, se detallará cada noticia internacional, nacional o local desarrollada en el trascurso de los seis días de la quincena. En segundo lugar, se abrirá un espacio para hablar sobre la NIIF para pymes, se abordará el tema de la ecuación contable. Además, se desarrollará un acercamiento al mundo del procedimiento tributario mediante los conceptos básicos de este. Para finalizar el desarrollo del programa, se llevará a cabo las últimas novedades acerca de la profesión contable; en este caso, se hablará sobre cinco consejos para organizar el tiempo y las visitas de la JCC a las firmas de auditoría y los contadores públicos.

En la presentación de la propuesta de la herramienta digital entregada al consultorio contable NAF UNIMINUTO, se realizó una introducción preliminar desarrollada el día miércoles, 27 de abril del año 2022 mediante la plataforma de Team, donde se llevó a cabo la siguiente temática: presentación del programa; objetivo del programa; los parámetros a tener en cuenta; los ejes temáticos; modelo de guion; modelo de la programación quincenal; modelo del contenido; modelo de la parte final; flujo de trabajo; presentación de las herramientas de forma general, que utilizará los integrantes. Para tal caso, se evidencia el enlace de la reunión en el siguiente anexo 13.

### **Conclusiones**

En este trabajo se organizaron las lecciones aprendidas en el consultorio contable NAF UNIMINUTO sede Neiva afianzando y fortaleciendo el aprendizaje autónomo, competitivo, ético y práctico en el campo de la contaduría, basado en la formación profesional integral; con capacidad de resolver los desafíos que en el mercado se demanda tanto nacional e internacional.

Lo más importante de la sistematización de la práctica, fue generar impacto social a las actividades del consultorio contable, mediante la propuesta de valor relacionada a un programa de noticias denominado "NAF News" con sus funciones necesarias para la adecuada ejecución, facilitando a los distintos grupos de interés estar actualizado en los temas tributarios y contables.

Lo que más me ayudó a sistematizar la experiencia, fue descubrir nuevos conocimientos necesarios que el contador público debe tener actualmente, con esto me permitió tener un amplio espectro en materia fiscal y contable; como resultado, obtuve mayor seguridad en la toma de decisiones que se presenta en los distintos contextos sociales y económicos del país.

El reto más importante en el proceso formativo, fue romper el paradigma de la incertidumbre de lo desconocido, porque no tenía las herramientas suficientes para afrontar dicha situación.

A mi juicio, la recomendación que le aportaría es que los nuevos practicantes se involucren desde el inicio de su práctica profesional y genere compromiso a las actividades que les asignen, dando su mejor esfuerzo y nunca parar de aprender nuevos temas; con esto llevando a realizar mejoramiento continuo del consultorio contable y canal de noticias.

## **Referencias**

Acuerdo No. 04 de 2014. [Corporación Universitaria Minuto de Dios - UNIMINUTO].

Por el cual se aprueba y promulgan los lineamientos para opciones de grado de pregrado de la

Corporación Universitaria Minuto de Dios – UNIMINUTO. Septiembre 09 de 2014.

*http://umd.uniminuto.edu/documents/941377/941434/Lineamientos+para+Opciones+de+Grado +de+Pregrado/a4ffe541-bb81-4b79-94ec-a5c6e40c6471*

Altieri Megale, A. (2001). ¿Qué es la cultura?. La lámpara de Diógenes, 2 (004), 15-20.

BBVA. (2016). Qué son los tributos. BBVA Noticias. *https://www.bbva.com/es/los-*

*distintos-tipos-de-tributos-impuestos-contribuciones-y-tasas/*

Constitución Política de Colombia [Const.]. Art. 15. Julio 7 de 1991.

Consultorio contable NAF Uniminuto Neiva. (2019). Antecedentes. Consultorio contable Uniminuto. *https://consultoriouniminuto.blogspot.com/2020/11/antecedentes-del-consultorionaf\_20.html*

Consultorio contable NAF Uniminuto Neiva. (2019). Misión. Consultorio contable Uniminuto. *https://consultoriouniminuto.blogspot.com/p/mision.html*

Consultorio contable NAF Uniminuto Neiva. (2019). Visión. Consultorio contable Uniminuto. *https://consultoriouniminuto.blogspot.com/p/vision.html*

Decreto 624 de 1989 [Presidencia de la República]. Por el cual se expide el Estatuto Tributario de los Impuestos Administrados por la Dirección General de Impuestos Nacionales. Marzo 30 de 1989. *http://www.secretariasenado.gov.co/senado/basedoc/estatuto\_tributario.html*

DIAN (s.f.). Generalidades del RUT. Portal DIAN.

*https://www.dian.gov.co/tramitesservicios/tramites-y-servicios/tributarios/Paginas/RUT.aspx*

DIAN (s.f.). Presentación del RUT. Portal DIAN.

*https://www.dian.gov.co/dian/entidad/Paginas/Presentacion.aspx*

Gordillo, I. (2009). La hipertelevisión: Géneros y formatos. Análisis de Medios, Imágenes y Relatos Audiovisuales - AdMIRA, 175-177.

*https://doi.org/10.12795/AdMIRA.2011.01.09*

Inbuze Digital Marketing (2019, octubre 29). Contenidos digitales: Qué son, tipos y cómo utilizarlos. *https://www.inbuze.com/contenidos-digitales/*

Jara Holliday, O. (s. f.). Orientaciones teórico-prácticas para la sistematización de experiencias.1-17. *http://centroderecursos.alboan.org/ebooks/0000/0788/6\_JAR\_ORI.pdf*

Juliao, C. G. (2011). El enfoque praxeológico. Bogotá D.C., Colombia: Corporación Universitaria Minuto de Dios.

Ley Estatutaria 1581 de 2012. Por la cual se dictan disposiciones generales para la protección de datos personales. Octubre 17 de 2012. DO. No. 51990.

*http://www.secretariasenado.gov.co/senado/basedoc/ley\_1581\_2012.html*

Ley Estatutaria 1266 de 2008. Por la cual se dictan las disposiciones generales del hábeas data y se regula el manejo de la información contenida en bases de datos personales (…). Diciembre 31 de 2008. DO. No. 51990.

*http://www.secretariasenado.gov.co/senado/basedoc/ley\_1266\_2008.html*

Ley 1341 de 2009. Por la cual se definen principios y conceptos sobre la sociedad de la información y la organización de las Tecnologías de la Información y las Comunicaciones, TIC. Julio 30 de 2009. DO. 51990.

*http://www.secretariasenado.gov.co/senado/basedoc/ley\_1341\_2009.html*

Ley 1834 de 2017. Por medio de la cual se fomenta la economía creativa Ley Naranja. Mayo 23 de 2017. DO. No. 51990.

*http://www.secretariasenado.gov.co/senado/basedoc/ley\_1834\_2017.html*

Ley 1915 de 2018. Por la cual se modifica la ley 23 de 1982 y se establecen otras disposiciones en materia de derecho de autor y derechos conexos. Julio 12 de 2018. DO. No. 51990. *http://www.secretariasenado.gov.co/senado/basedoc/ley\_1915\_2018.html*

Ley 1556 de 2012. Por la cual se fomenta el territorio nacional como escenario para el rodaje de obras cinematográficas. Julio 09 de 2012. DO. No. 51990.

*http://www.secretariasenado.gov.co/senado/basedoc/ley\_1556\_2012.html*

Microsoft (s.f.). Qué es la nube: Definición. *https://azure.microsoft.com/eses/overview/what-is-the-cloud/*

Moreno Guerrero, A. J. (2011, agosto 28). Monográfico: El proceso de enseñanza aprendizaje mediante el uso de plataformas virtuales en distintas etapas educativas. Observatorio Tecnológico. *http://recursostic.educacion.es/observatorio/web/en/software/softwareeducativo/1007-monografico-el-proceso-de-ensenanza-aprendizaje-mediante-el-uso-deplataformas-virtuales-en-distintas-etapas-educativas?start=3*

Resolución 000047 de 2016 [Dirección de Impuestos y Aduanas Nacionales]. Por la cual se adoptan los Núcleos de Apoyo Contable y Fiscal, NAF. Marzo 10 de 2016. *https://www.dian.gov.co/normatividad/Normatividad/Resoluci%C3%B3n%20000047%20de%20 10-06-2016.pdf*

Resolución 000052 de 2017 [Dirección de Impuestos y Aduanas Nacionales]. Por el cual se modifica el artículo 13 de la Resolución 00047 de 2016. Septiembre 13 de 2017.

*https://www.dian.gov.co/normatividad/Normatividad/Resoluci%C3%B3n%20000052%20de%20 13-09-2017.pdf*

Resolución 00039 de 2020 [Dirección de Impuestos y Aduanas Nacionales]. Por la cual se implementa y desarrolla el Programa "Cultura de la Contribución en la Escuela" en Instituciones Educativas (IE) de educación básica primaria, básica secundaria y educación media a Nivel Nacional. Abril 30 de 2020.

*https://incp.org.co/Site/publicaciones/info/archivos/Resolucion-000039-de-2020-14052020.pdf*

Revista Consultoría México. (s. f.). Que es consultoría. Revista Consultoría México. *https://revistaconsultoria.com.mx/que-es-consultoria/*

Sacchi Kuhar, A. P., Shimizu, D. M., & Caimbro, E. A. (2019). *Referencial NAF*. *https://www.gov.br/receitafederal/pt-br/assuntos/educacao-fiscal/educacaofiscal/naf/referencial/referencial-de-implantacao-do-naf-2019-v2.pdf*

Sebá, E. C. B. (2014). La cultura tributaria como herramienta de política fiscal: La experiencia de Bogotá. Revista Ciudades, estados y política, 1(1), 21-35. *https://revistas.unal.edu.co/index.php/revcep/article/view/44456/45740*

Subdirección Gestión Asistencia al Cliente DIAN. (2019). Guía general para la implementación y funcionamiento de los núcleos de apoyo contable y fiscal en Colombia. *https://www.dian.gov.co/atencionciudadano/Naf/InformacionGeneral/Documents/Gu%C3%ADa %20DIAN-NAF%20-%20Jul2019.pdf*

Subdirección Gestión Asistencia al Cliente DIAN. (2021). Guía general para la implementación y funcionamiento de los núcleos de apoyo contable y fiscal en Colombia [Actualizado]. *https://www.dian.gov.co/atencionciudadano/CulturaContribucion/Cultura-de-la-Contribucion/Documents/NAF/1-Guia-DIAN-NAF.PDF*
#### **Anexos**

## **Anexo 1. Aval de la propuesta de mejora sistematización de la práctica**

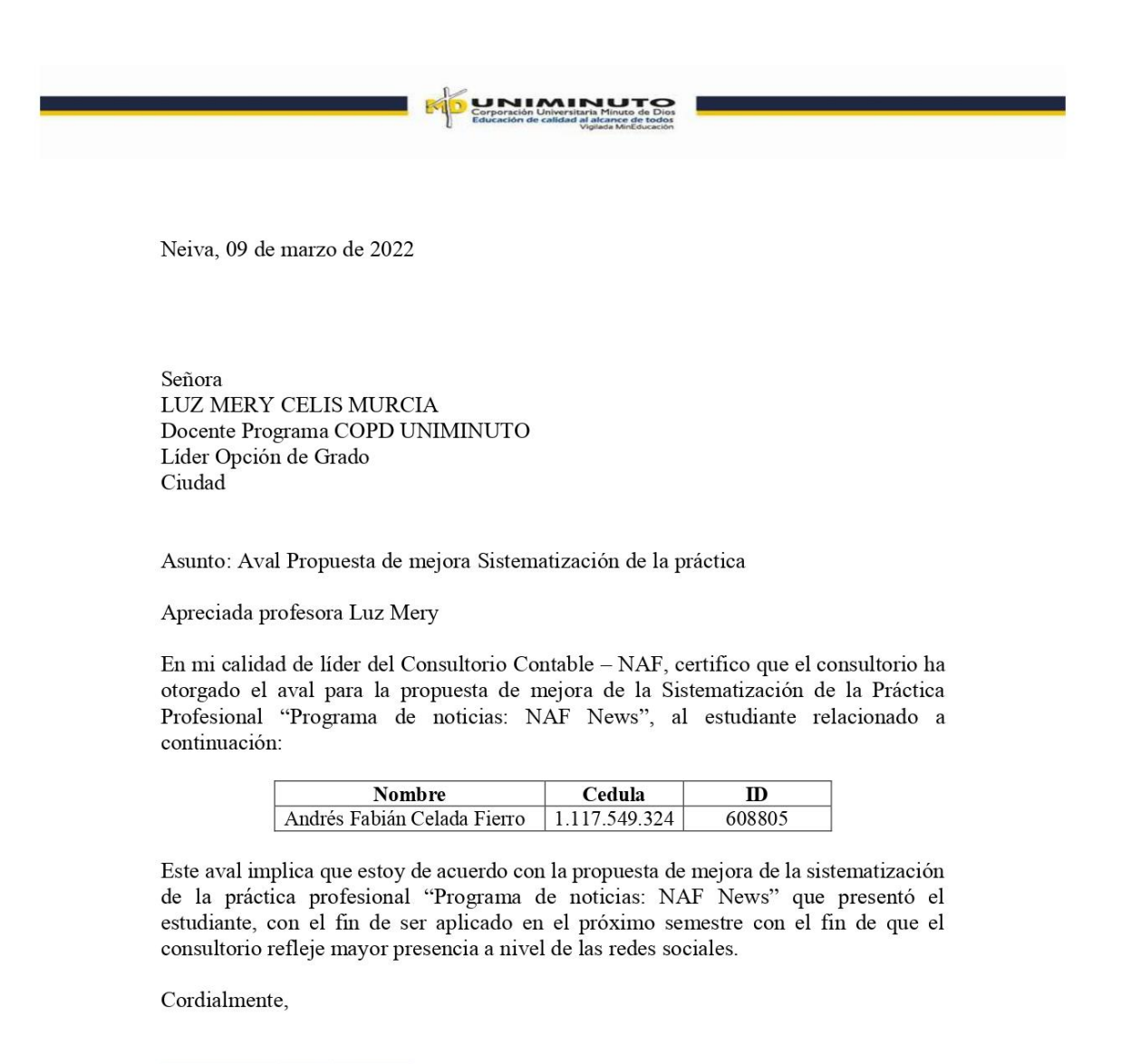

Your Ruth Loads E

MARIA RUTH LOSADA CORDOBA Docente COPD Líder del Consultorio Contable - NAF Uniminuto

www.uniminuto.edu

## **Anexo 2. Manual para el ingreso a la plataforma Online "Notion"**

En el siguiente instructivo, se indicará el paso a paso y como está estructurado el espacio de trabajo. Primero, en el navegador de su preferencia digitamos "Notion", y se elige la primera opción, como se muestra en la imagen.

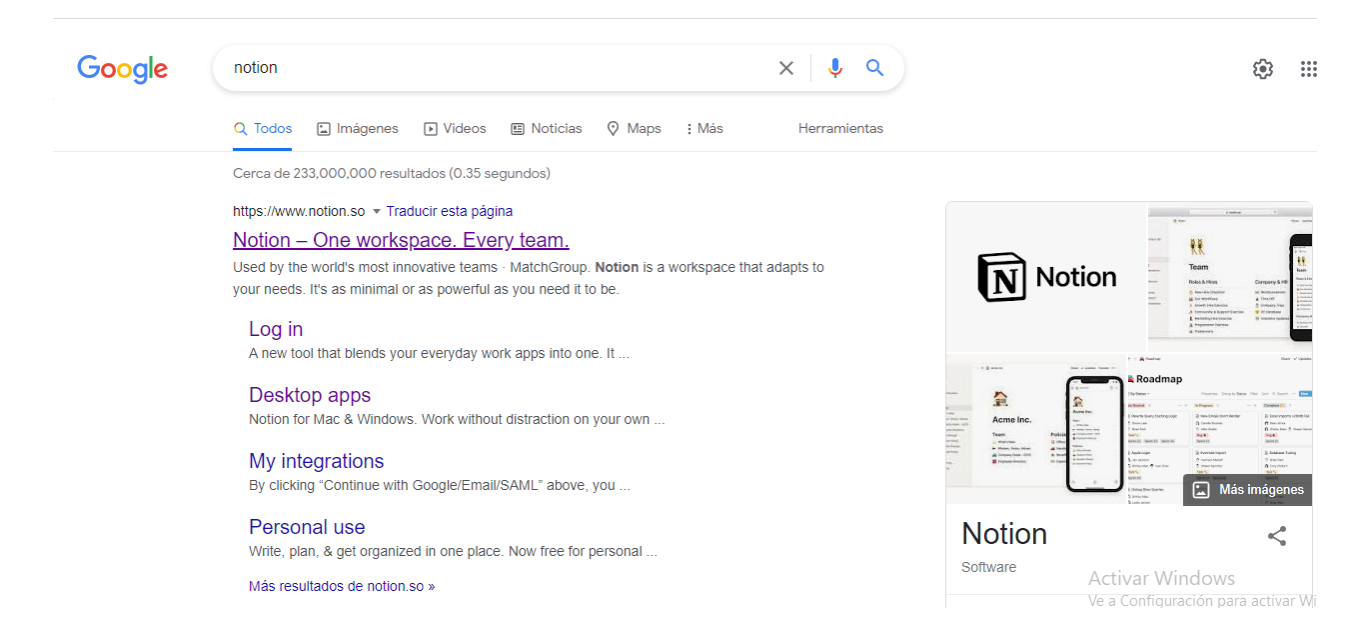

Cuando se selecciona la opción anterior, nos aparece la siguiente página; el posterior

paso, nos dirigimos a dar clic en el botón de iniciar o "Log in", ya que se realizó el proceso de

registro con antelación.

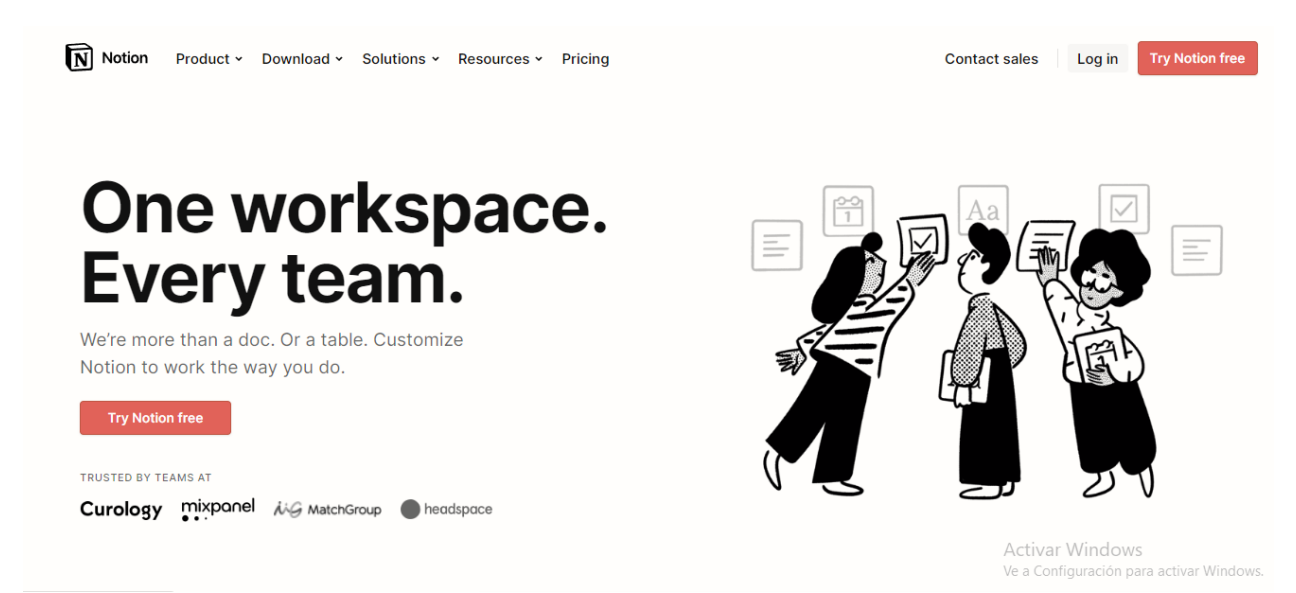

En esta sección debemos completar la información de la siguiente manera y dar clic al

botón "*continue with email*":

- Correo: consultoriocontable60@gmail.com
- Contraseña: Admon2019

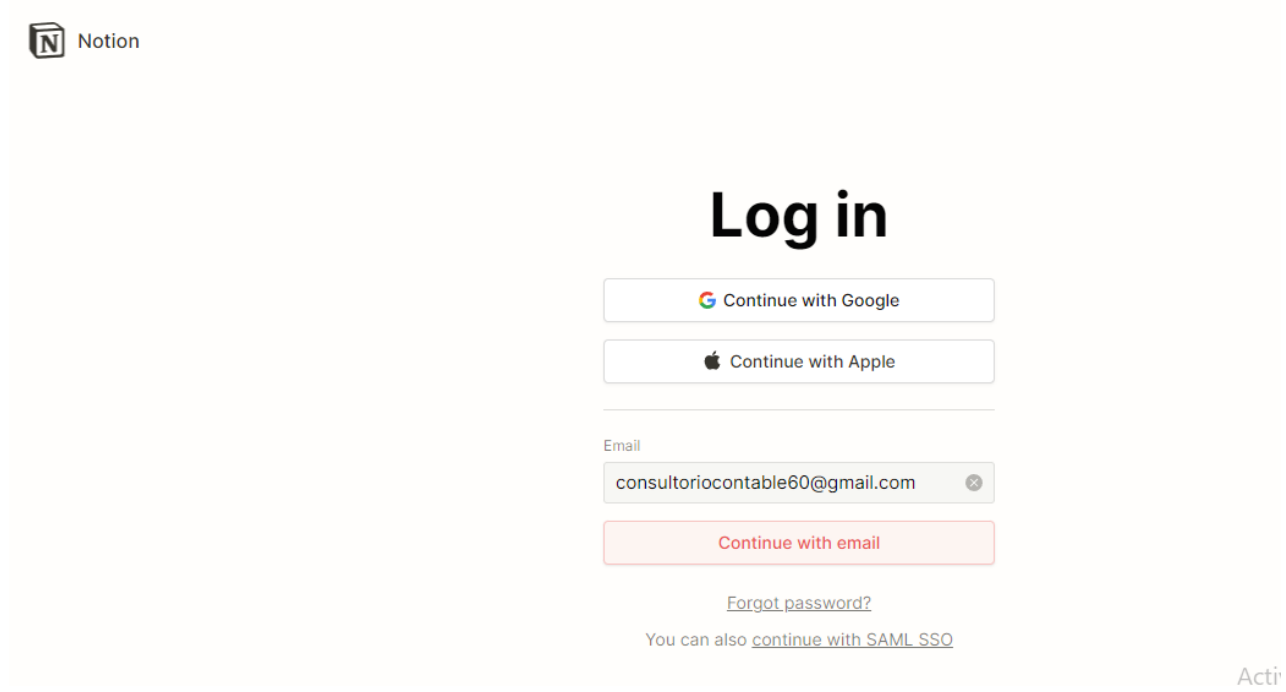

Por último, nos aparecerá un recuadro de verificación de la cuenta, la cual debemos

ingresar al correo anterior y buscar el código para el ingreso del espacio de trabajo de NAF

News.

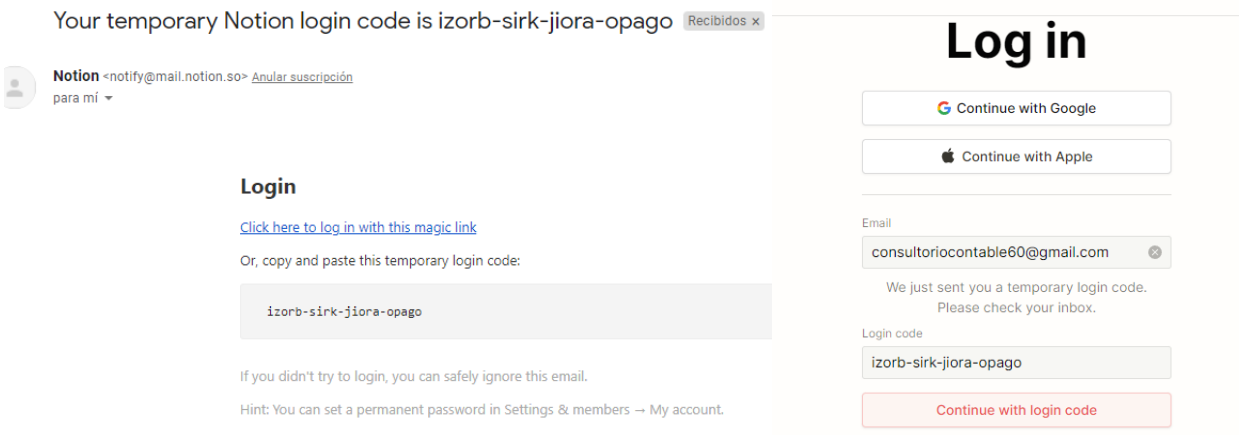

Dentro del espacio de trabajo NAF News, encontrarás las siguientes secciones: una frase de motivación, presentación y recursos del programa, planeación del programa, notificación de las actividades que se va a desarrollar en la sesión de noticias, programación quincenal y el control del NAF News.

Para el ingreso del espacio NAF News:

<https://nafnews.notion.site/Team-NAF-News-f66e43b95b6d4d869bcfa0d2952f5bfe>

Primera y segunda sección: una frase de motivación; presentación y recursos del

## programa.

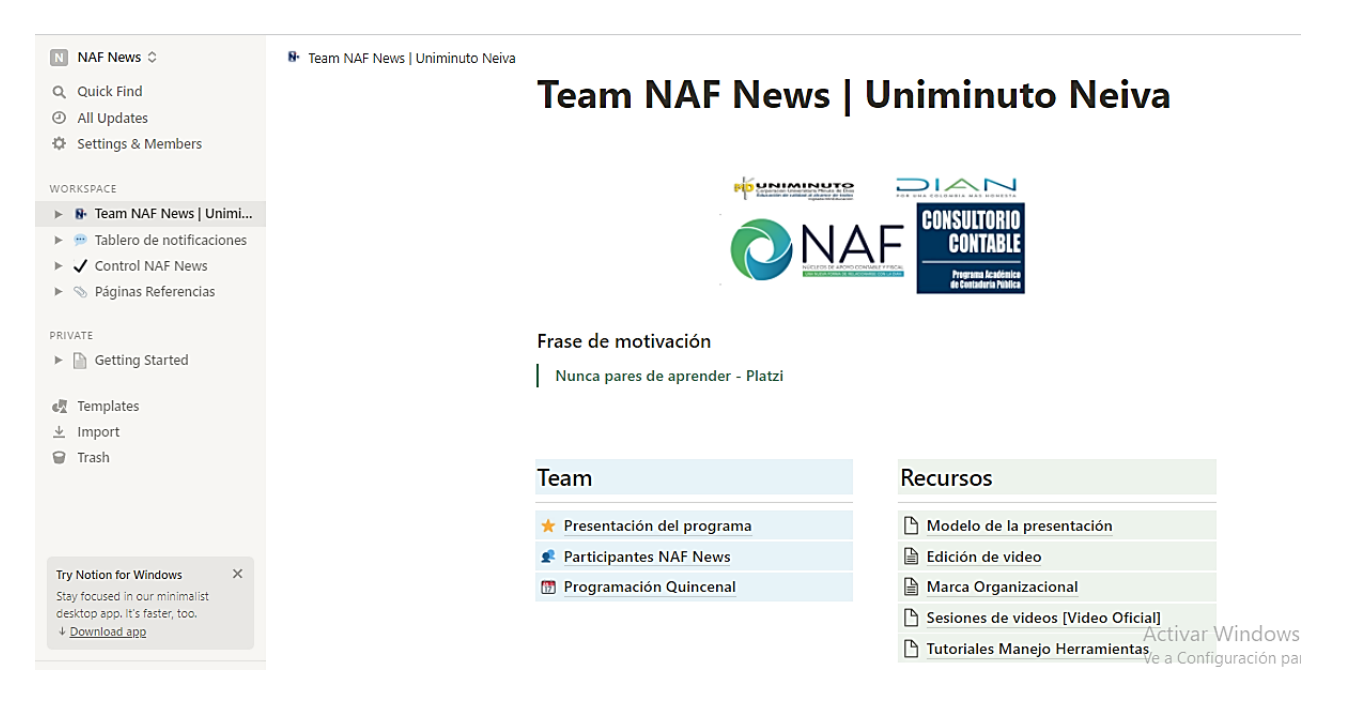

Tercera y cuarta sección: planeación del programa; notificación de las actividades que se

va a desarrollar en la sesión de noticias.

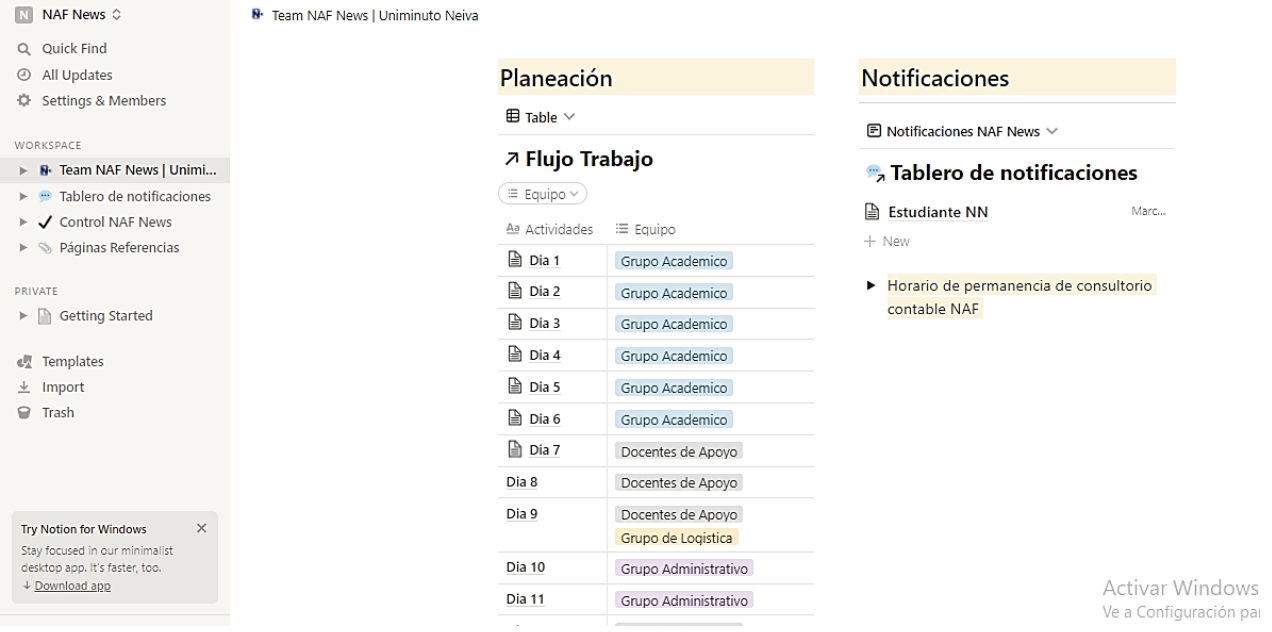

Quinta sección: programación quincenal o tareas quincenales

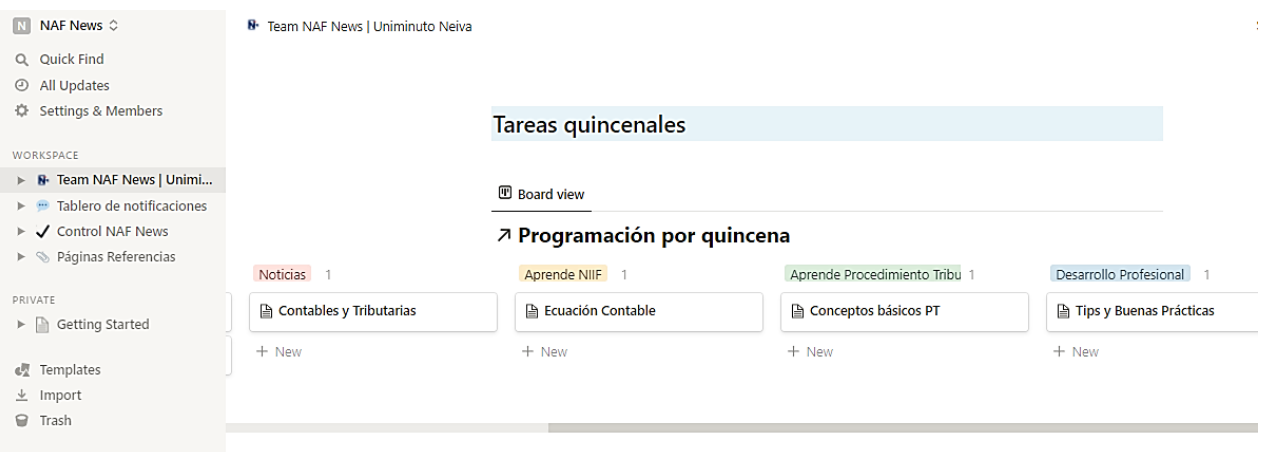

## Sexta sección: control del NAF News

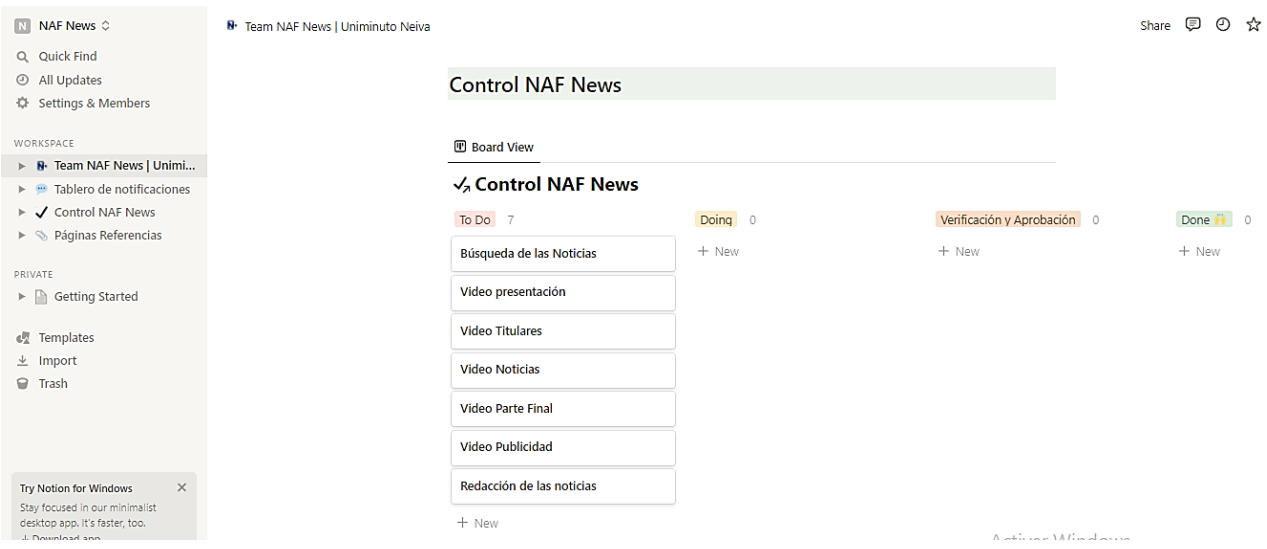

Menú de las páginas del espacio de trabajo: Team NAF News, tablero de notificaciones,

control de NAF News y las páginas referencias. Como se muestra en la siguiente imagen, nos

encontramos en la sección de "Team NAF News".

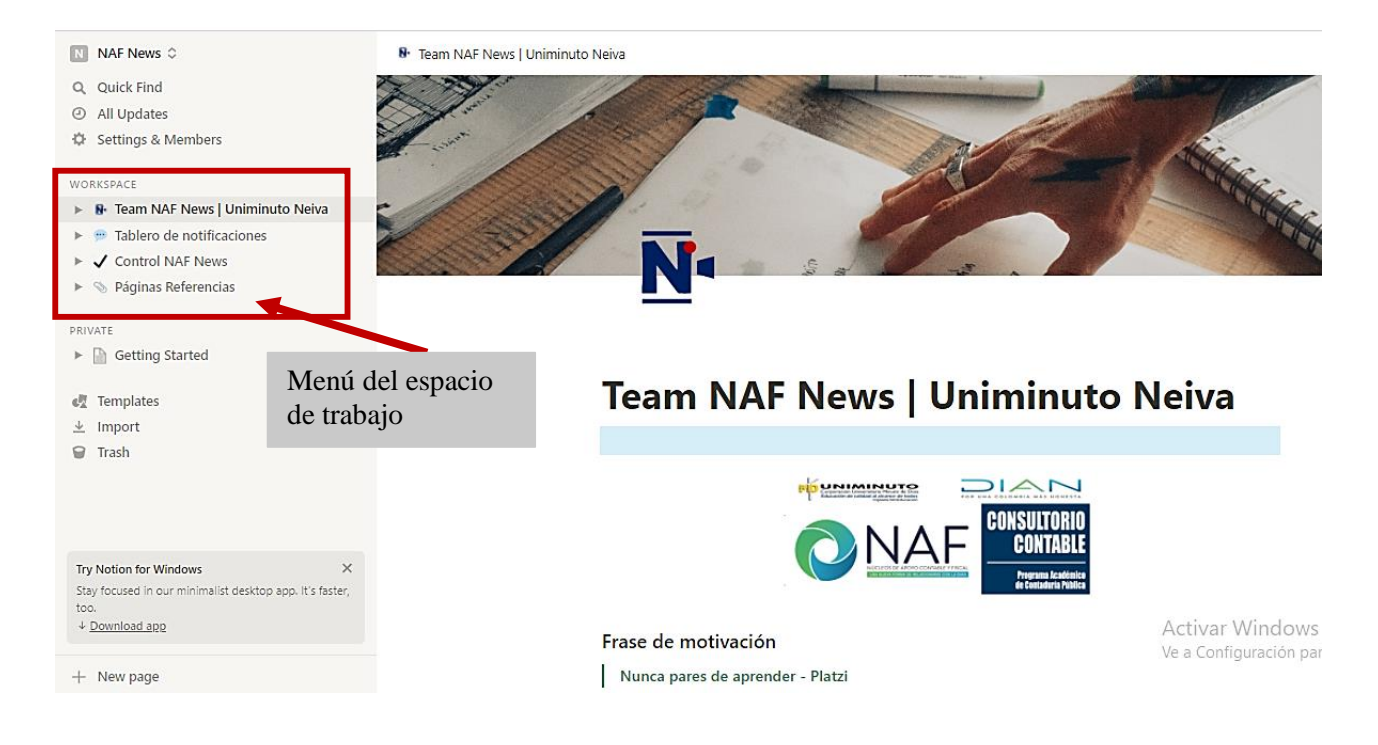

 $\boxed{\overline{\text{N}}}$  NAF News  $\Diamond$ Share  $\odot$   $\&$ Tablero de notificaciones Q Quick Find All Updates <sup>e</sup> Tablero de notificaciones En este espacio permite crear una alerta, un aviso o un mensaje importante en el desarrollo de la pre-producción y la post-<br>producción del programa de NAF News. WORKSPACE > 8 Team NAF News | Uniminuto Neiva  $\blacktriangleright$   $\blacksquare$  Tablero de notificaciones Filter Sort Q ... New v  $\blacktriangleright$   $\bigvee$  Control NAF News  $\mathbf{B}$  Estudiante NN March 18, 2022 10:22 PM  $\blacktriangleright \ll$  Páginas Referencias  $+$  New PRIVATE  $\blacktriangleright \ \textcolor{red}{\textcircled{\mathbb{N}}}$  Getting Started  $\mathbf{d}_{\mathbf{A}}^{\mathsf{H}}$  Templates  $\perp$  Import  $\textcolor{red}{\widehat{\mathbf{w}}}$  Trash

> Activar Windows  $\begin{array}{c} \begin{smallmatrix} 1 & 0 & 0 \\ 0 & 0 & 0 \\ 0 & 0 & 0 \\ 0 & 0 & 0 \\ 0 & 0 & 0 \\ 0 & 0 & 0 \\ 0 & 0 & 0 \\ 0 & 0 & 0 \\ 0 & 0 & 0 \\ 0 & 0 & 0 \\ 0 & 0 & 0 \\ 0 & 0 & 0 \\ 0 & 0 & 0 \\ 0 & 0 & 0 & 0 \\ 0 & 0 & 0 & 0 \\ 0 & 0 & 0 & 0 \\ 0 & 0 & 0 & 0 \\ 0 & 0 & 0 & 0 & 0 \\ 0 & 0 & 0 & 0 & 0 \\ 0 & 0 & 0 & 0 &$

# En la sección del espacio de trabajo: Control NAF News

**Try Notion for Windows**  $\mathsf{X}$ <br>Stay focused in our minimalist desktop app. It's faster, too.

↓ Download app

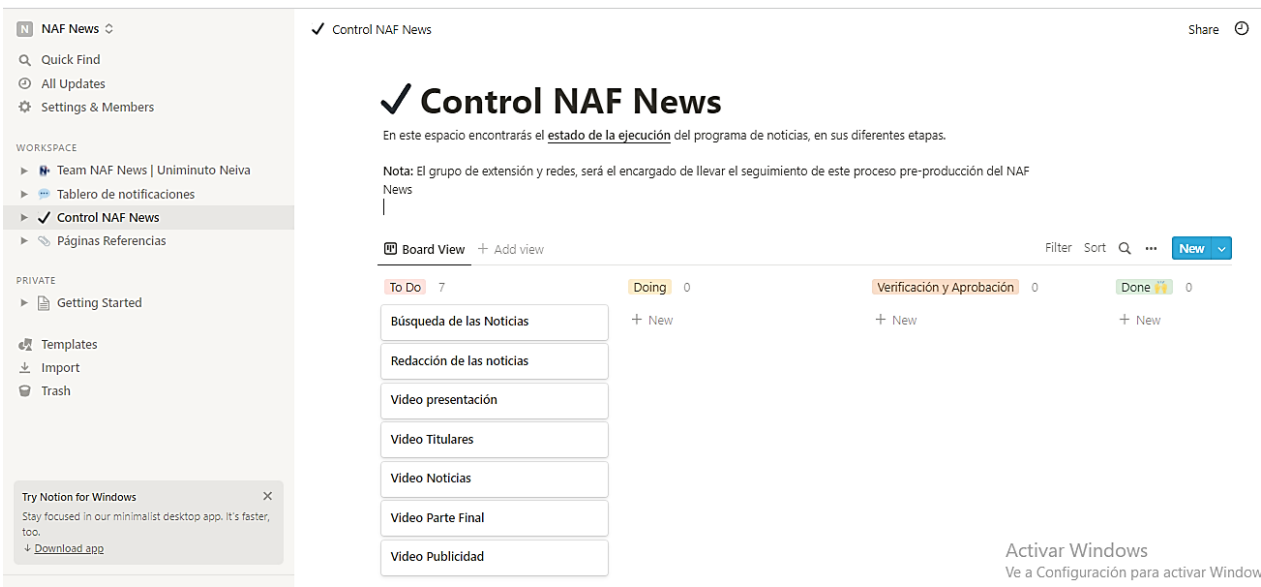

## En la sección del espacio de trabajo: Tablero de notificaciones

# En la sección del espacio de trabajo: Páginas referencias

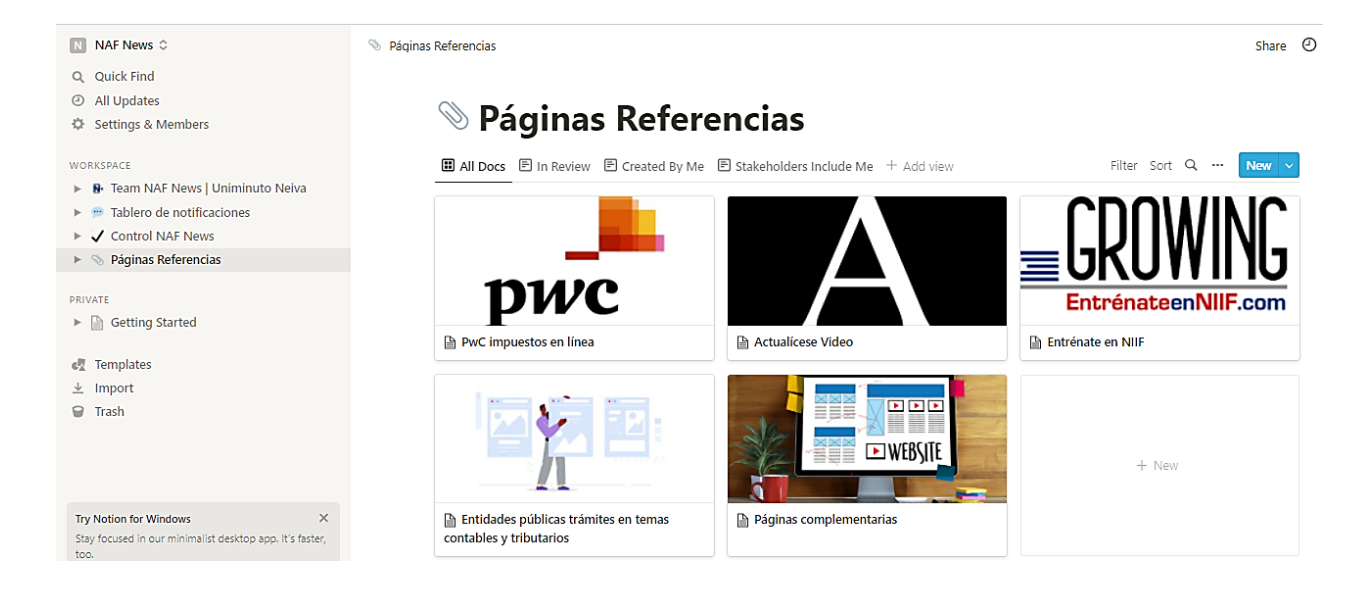

## **Anexo 3. Manual para editar vídeo "OpenShot"**

En la siguiente sección, se recopilará la información para dar manejo a esta herramienta con el fin de la preservación de su estructura y avance, es importante indicar que este es un paso a paso, como está estructurado y se indicará al editar algunos de sus componentes como se verá reflejado o afectado.

En primer lugar, se descarga la aplicación en el navegador de su preferencia. Por lo tanto, este es el enlace de la página oficial:<https://www.openshot.org/es/download/>

Luego, ejecuta e instala el archivo descargado.

Posteriormente, abre la app de OpenShot y cuando ingresas le aparecerás una interfaz de la siguiente manera con sus diferentes secciones.

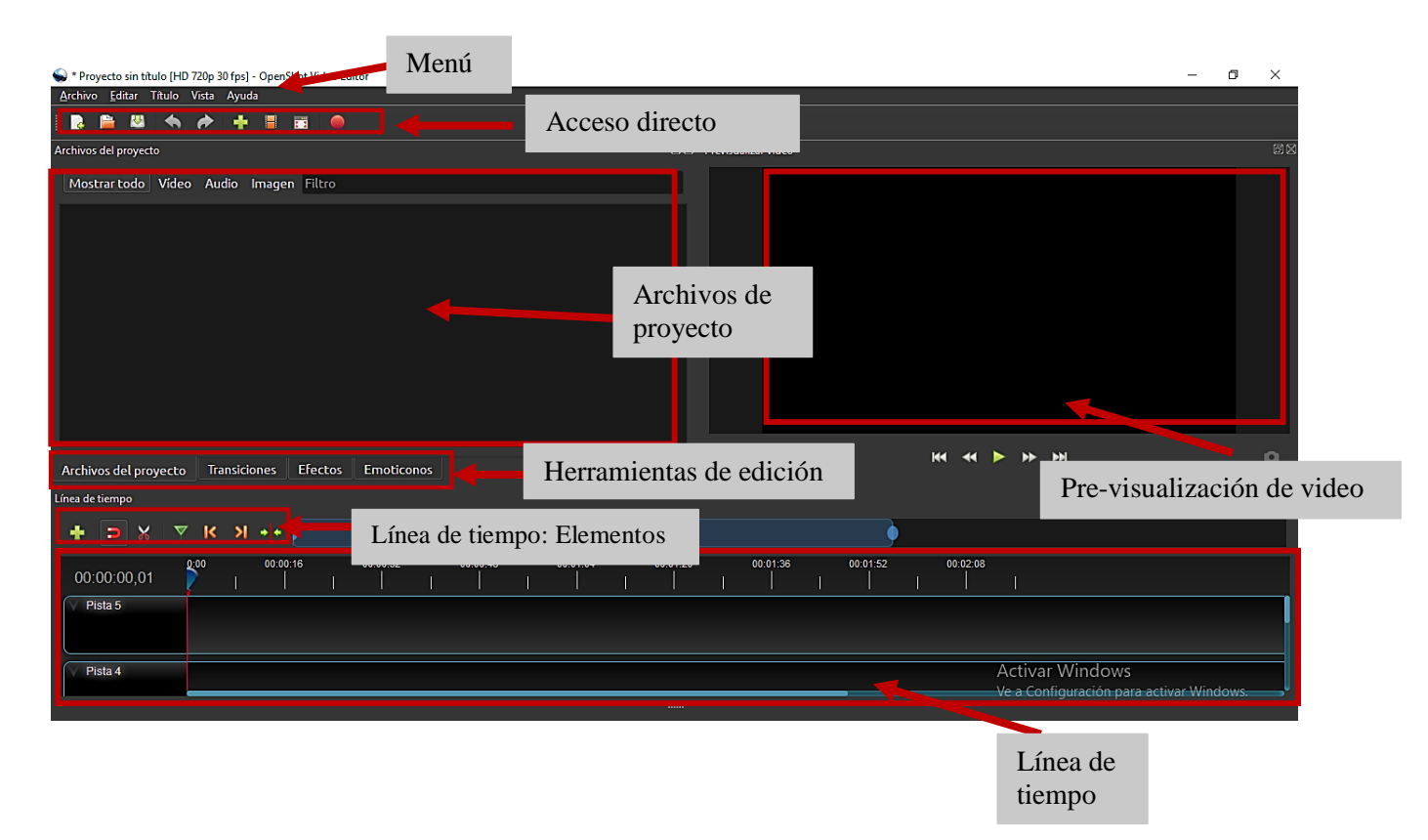

Se detallará las secciones:

- Menú:
	- o Archivo

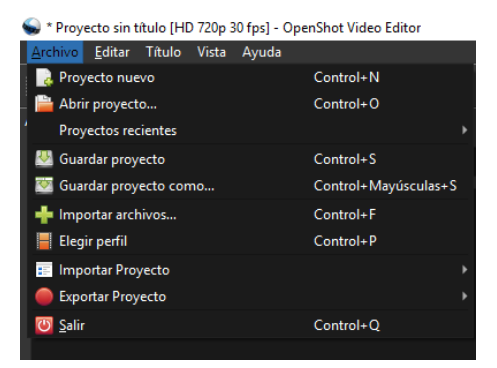

## o Editar

Proyecto sin título [HD 720p 30 fps] - OpenShot Video Editor

| Archivo    |                              | Editar Título Vista Ayuda |  |  |                      |  |
|------------|------------------------------|---------------------------|--|--|----------------------|--|
| <b>IR</b>  |                              | • Deshacer                |  |  | $Control+Z$          |  |
|            | $\bigstar$ Rehacer           |                           |  |  | Control+Y            |  |
| Archivos d | (प्र Limpiar historial       |                           |  |  |                      |  |
|            | Mostra <b>D</b> Preferencias |                           |  |  | Control+Mayúsculas+P |  |
|            |                              |                           |  |  |                      |  |

## o Titulo

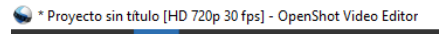

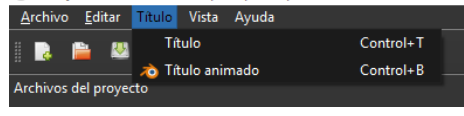

#### o Vista

\* Proyecto sin título [HD 720p 30 fps] - OpenShot Video Editor

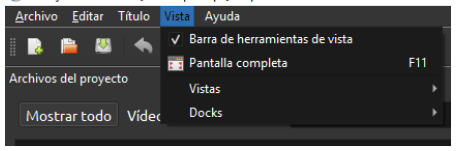

o Ayuda

\* Proyecto sin título [HD 720p 30 fps] - OpenShot Video Editor

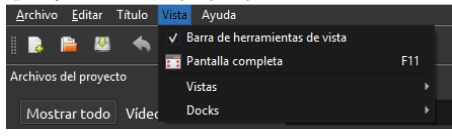

Acceso directo:

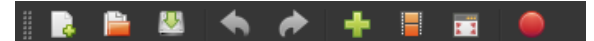

- Archivos de proyecto: Son todos los elementos que componen el archivo final, este contiene video, audio e imagen.
- Pre-visualización del video: Es la ventana donde puede ver cómo va quedando el proyecto audiovisual.
- Herramientas de edición: Son las diferentes pestañas que puede usar en el video final (archivos del proyecto, transiciones, efectos y emoticonos).
- Elementos de la línea de tiempo: Son aquellas herramientas que se utilizan en la línea de tiempo (se va a nombrar cada elemento de izquierda a derecha como se muestra en la imagen: añadir pista, ajuste activado, navaja, añadir marcador, punto clave anterior, punto clave siguiente, centrar la línea de tiempo en la cabeza de reproducción).

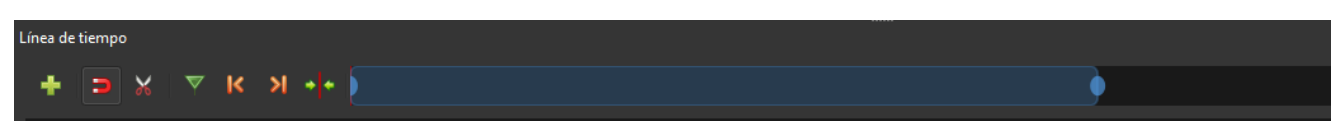

 Línea de tiempo: Es la sección que permite organizar sus clips en este espacio, crear transiciones automáticas, acceder a pre-ajustes.

## **Anexo 4. Manual para la creación del vídeo con el programa "Zoom"**

En el siguiente apartado, se recopilará la información para dar manejo a esta herramienta con el fin de la preservación de su estructura y avance, es importante indicar que este es un paso a paso, como está estructurado y se indicará al editar algunos de sus componentes como se verá reflejado o afectado.

En primer lugar, para la instalación de la aplicación debes ingresar a este enlace de la página oficial: <https://zoom.us/download> y vas a descargar "cliente zoom para reuniones".

Luego, ejecuta e instala el archivo descargado.

Posteriormente, abre la app de Zoom y cuando ingresas le aparecerás una interfaz de la

## siguiente manera.

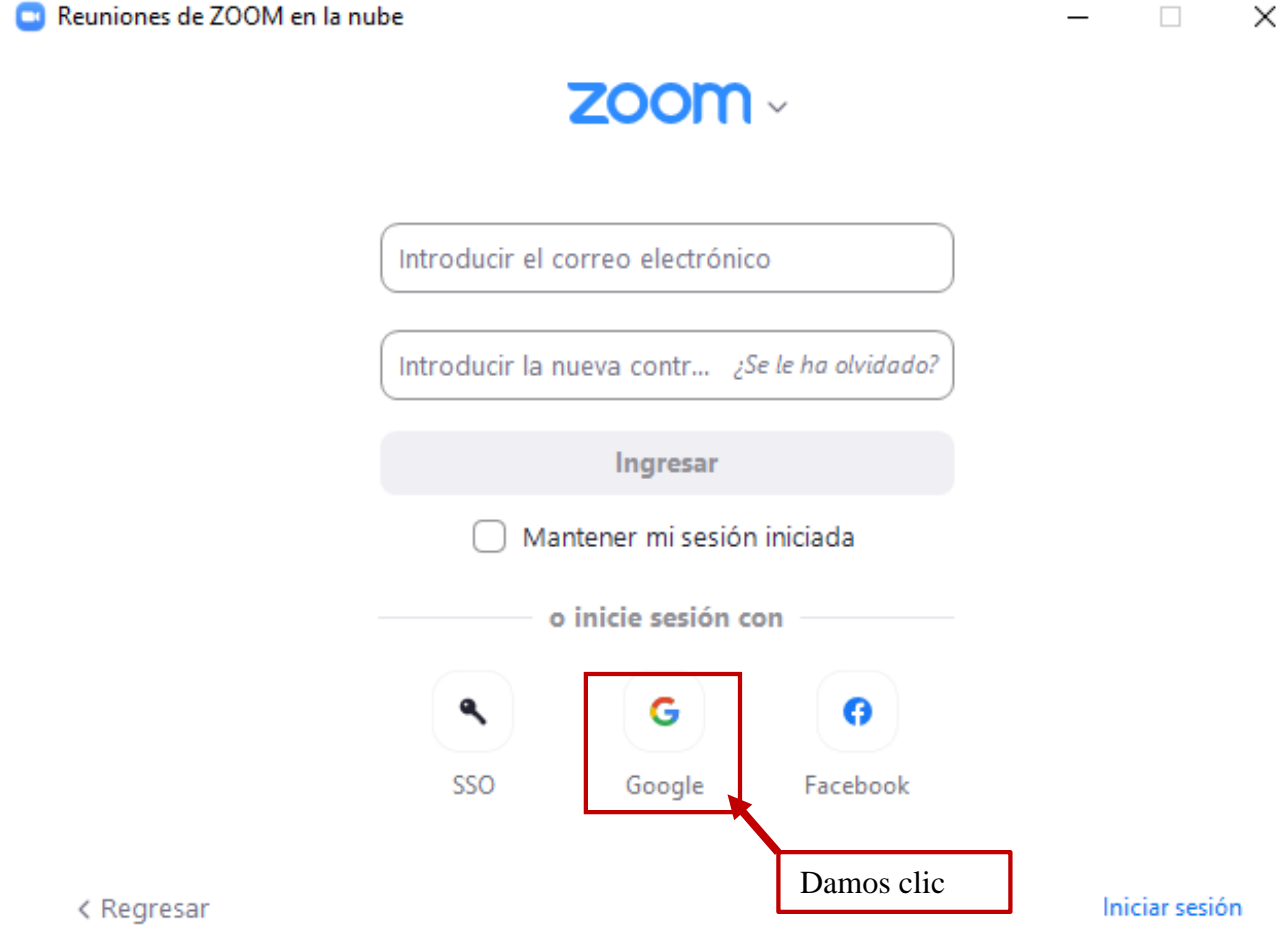

De acuerdo a la imagen anterior, se inicia sesión mediante la cuenta de google del consultorio contable, a continuación, se suministra los datos:

- Correo: consultoriocontable60@gmail.com
- Contraseña: Admon2019

Finalmente, se ingresa al panel principal de la aplicación Zoom, con sus diferentes secciones.

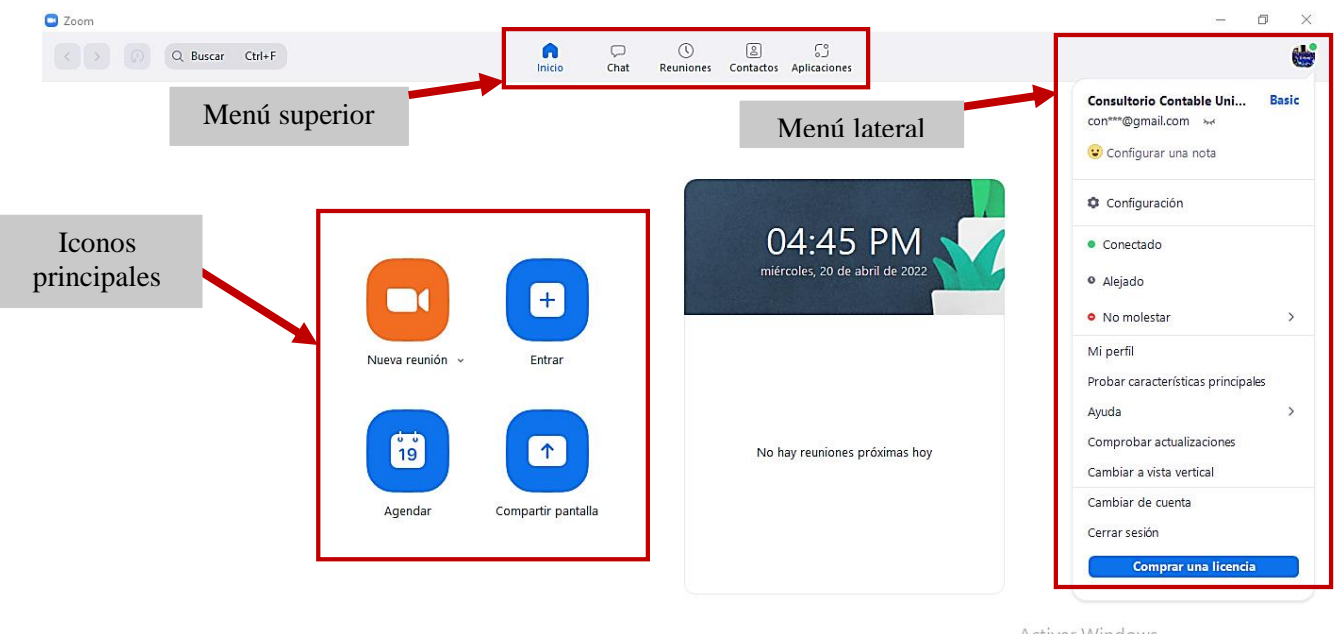

Activar Windows Ve a Configuración para activar Windows.

Se detallará las secciones:

**Menú superior**: Está conformado por el inicio, chat, reuniones, contactos y aplicaciones.

En el botón inicio, se puede encontrar el panel principal con los tres elementos: menú

superior, menú lateral e iconos principales.

En el botón chat, se encuentra el espacio de comunicación de los grupos de NAF News.

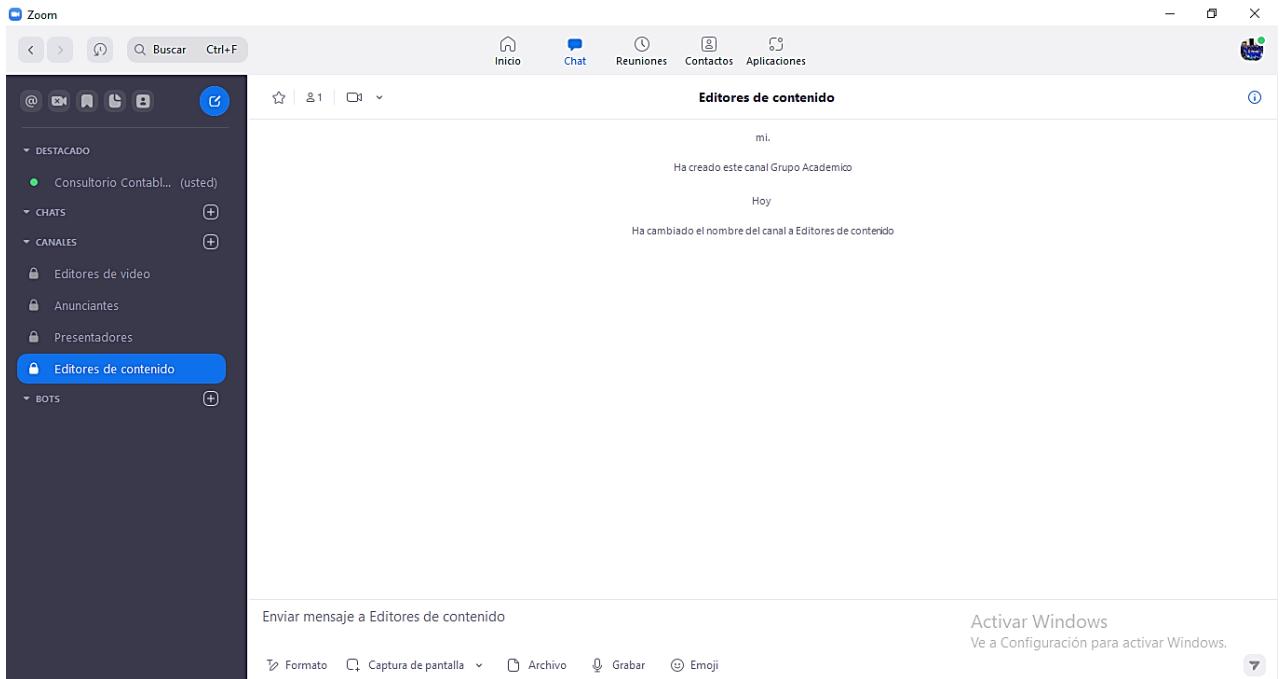

En el botón de reuniones, están ubicadas las grabaciones de cada sesión de noticias llevadas cada quincena del mes correspondientes.

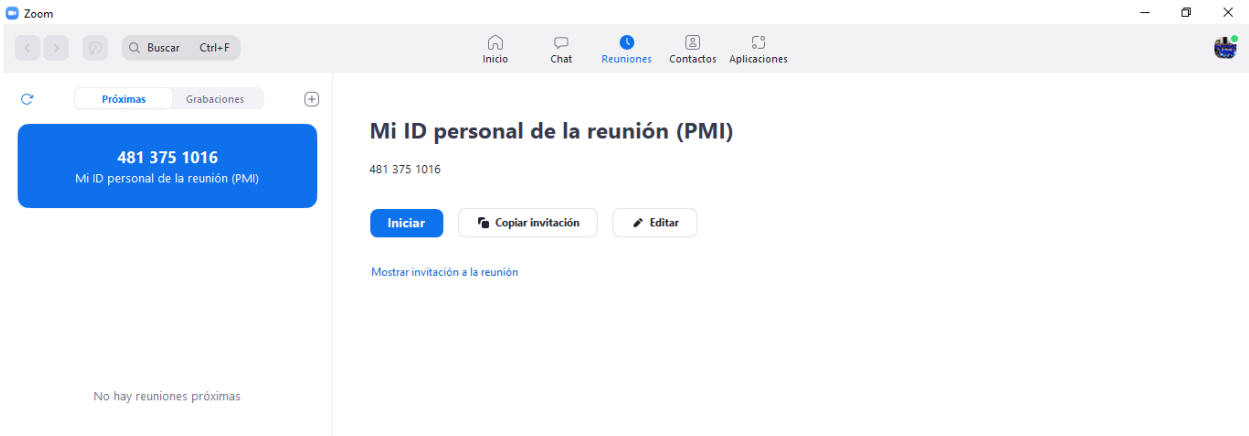

En el botón de contactos, están guardados el nombre de cada miembro de los grupos de

NAF News.

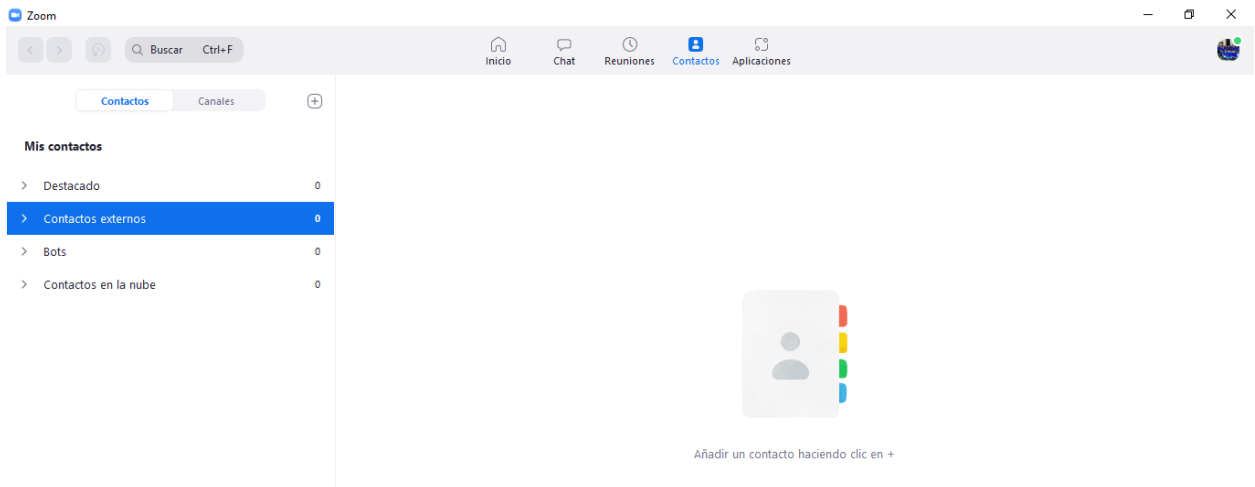

En el botón de aplicación, son las diferentes herramientas que puede ser integrada al espacio de zoom.

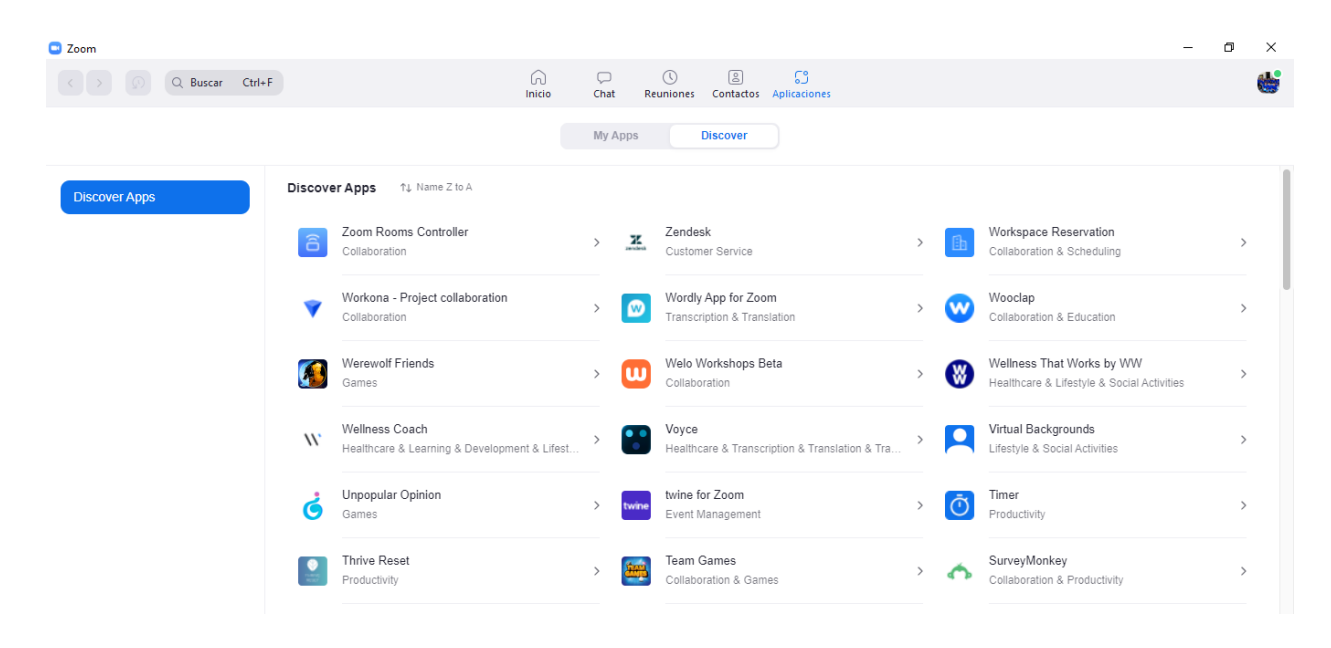

- **Menú lateral:** Los elementos principales de esta sección, está formado por la cuenta del usuario, configuración, estado del perfil (conectado, alejado, no molestar), perfil, cambiar la vista del panel de la aplicación (horizontal o vertical) y cerrar sesión.
- **Iconos principales:** En esta sección se encuentra cuatro elementos principales, estas son: nueva reunión (iniciar un video), entrar a una reunión, agendar una reunión y compartir pantalla (para este caso, debe tener el Id de la reunión).

En el proceso de la creación del programa NAF News, se utilizará el elemento "agendar", ya que permite llevar el control del tiempo en la implementación del video.

Para programar una reunión, es necesario tener en cuenta los siguientes parámetros:

- 1. Tema: Nombre del programa + barra inferior + fecha de la grabación
- 2. Inicio: El día de la grabación
- 3. Hora: Es opcional
- 4. Duración: Es recomendable elegir 15 minutos.

5. Seguridad: Es el código acceso, es recomendable crearlo de esta forma

"NAFNews01"; cabe resaltar que, lo único que cambia en el código es el número (por ej.: empieza de 01, para el siguiente video el 02, y así sucesivamente…)

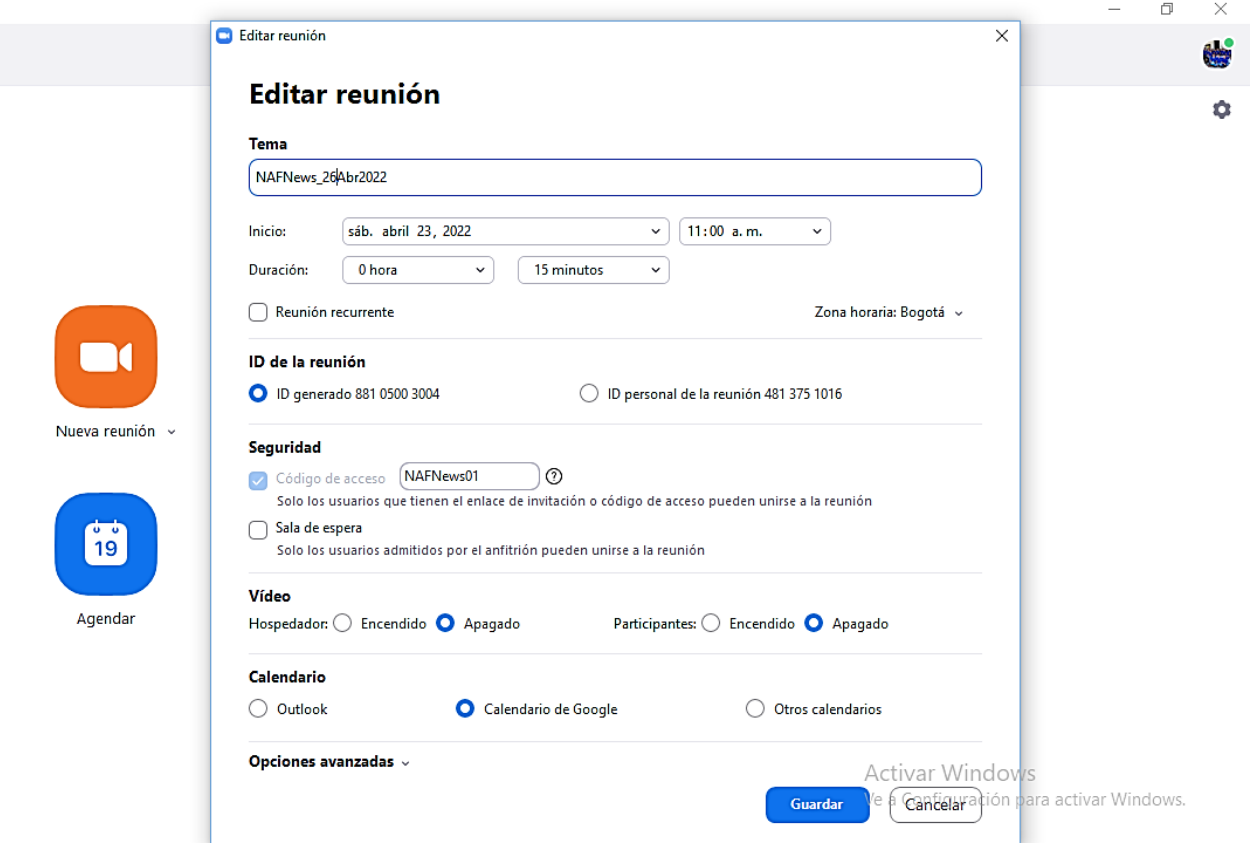

**Anexo 5. Manual para el ingreso al repositorio de archivo "Google drive"**

En el siguiente instructivo, se indicará el paso a paso y como está estructurado el espacio del repositorio de NAF News. Primero, en el navegador de su preferencia digitamos "Google drive", y se elige la primera opción, como se muestra en la imagen.

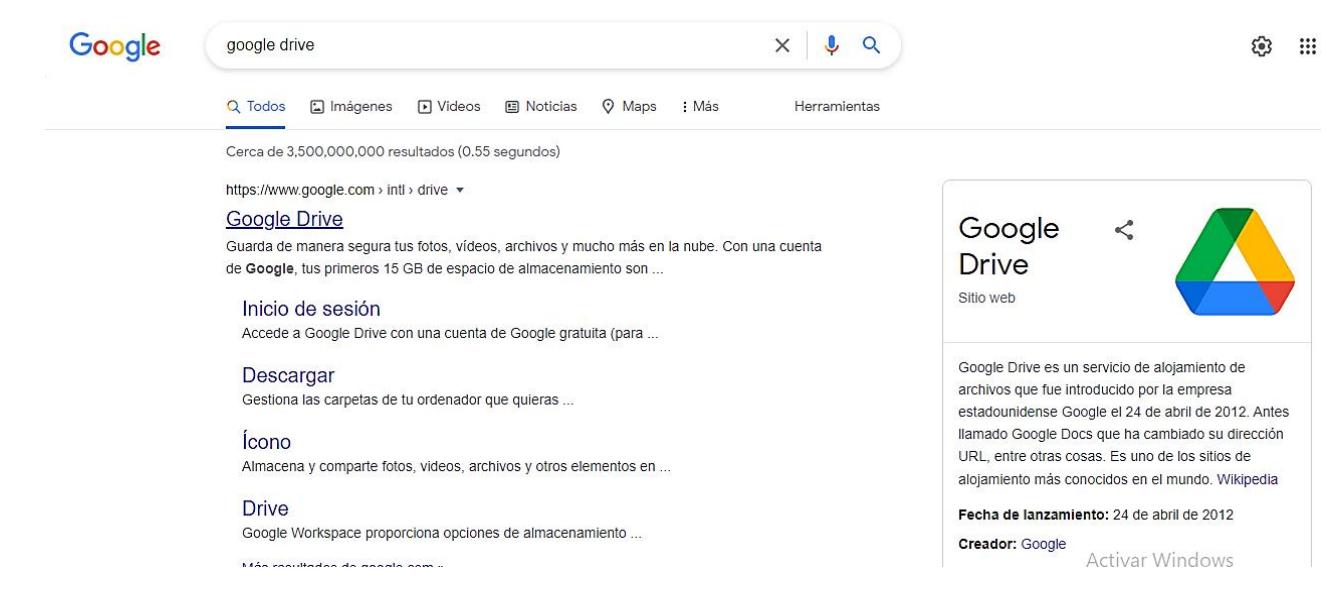

Cuando se selecciona la opción anterior, nos aparece la siguiente página; el posterior

paso, nos dirigimos a dar clic en el botón de "Ir a Drive".

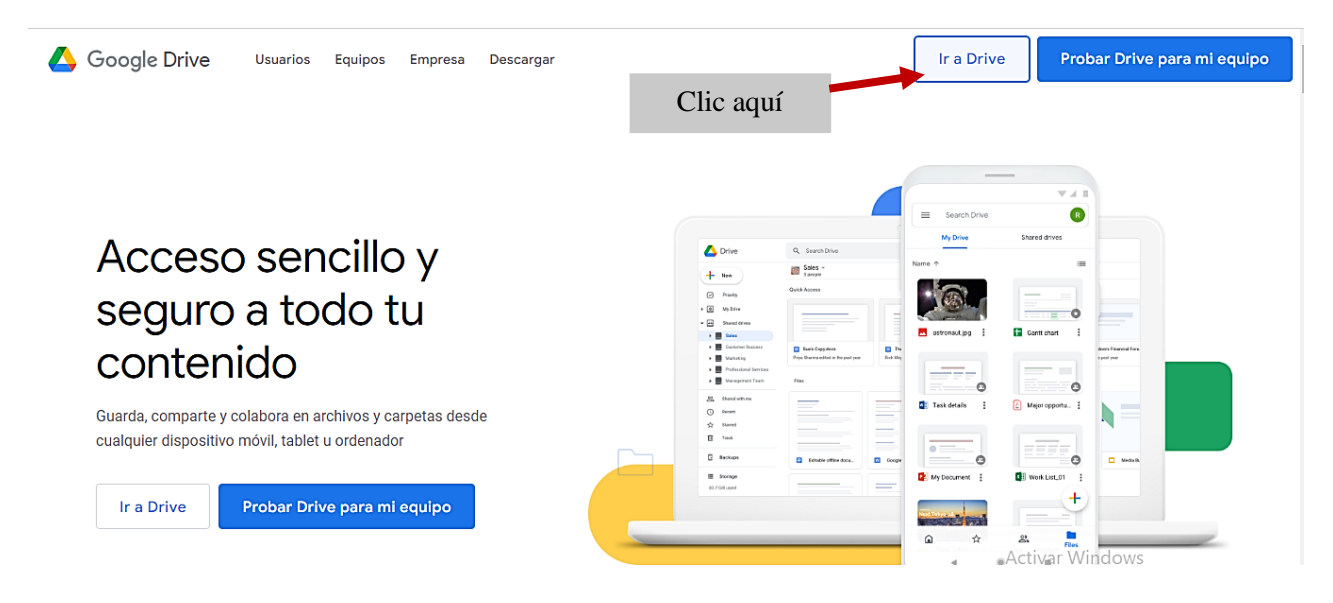

En esta sección debemos completar la información de la siguiente manera y dar clic al

botón "siguiente":

- Correo: consultoriocontable60@gmail.com
- Contraseña: Admon2019

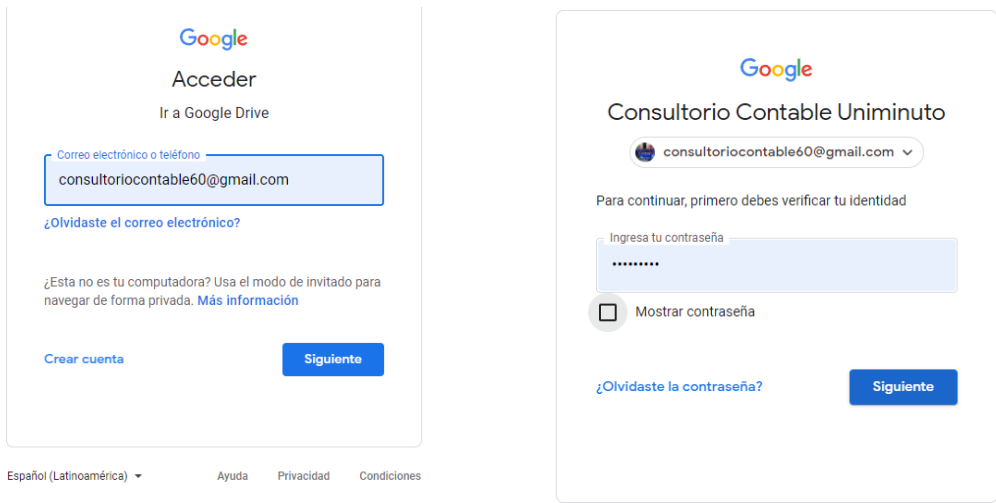

Dentro del espacio de Google drive del consultorio contable UNIMINUTO, encontrarás

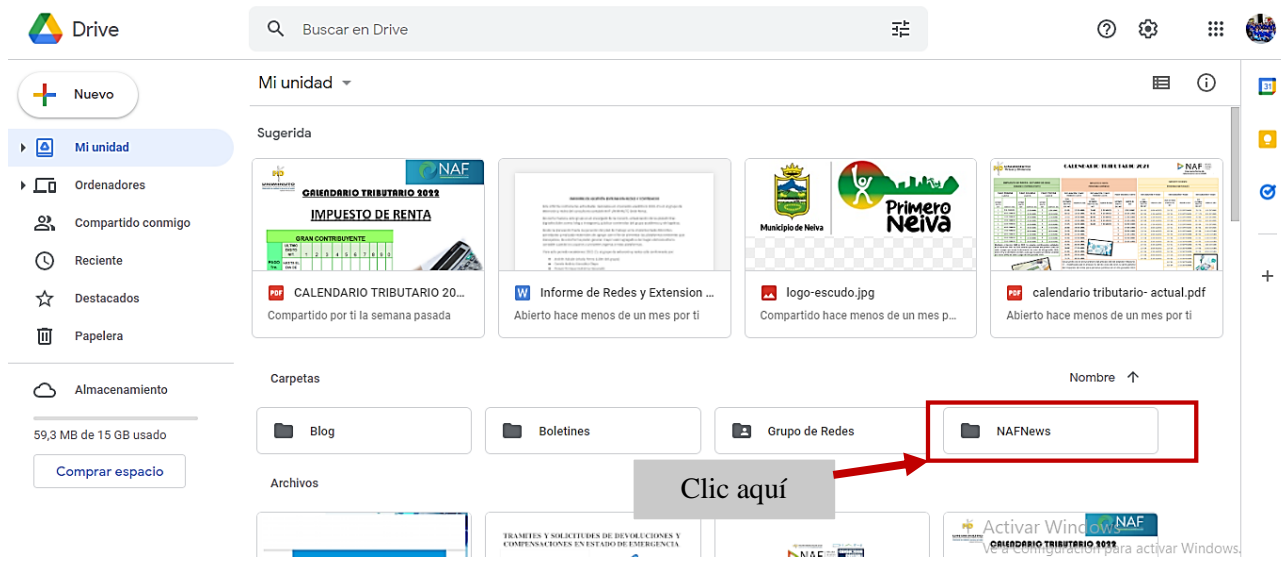

las diferentes carpetas y archivos; para este caso, se selecciona la carpeta "NAFNews".

Dentro de la carpeta seleccionada anteriormente, se encuentra los videos oficiales y

videos pre-producción.

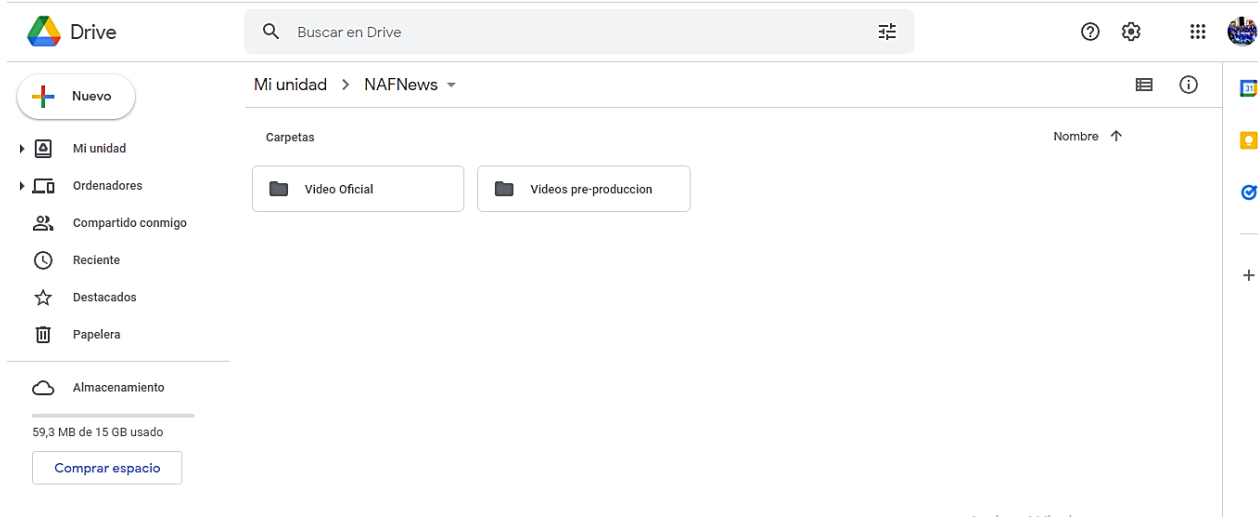

En la carpeta de video oficial, se integra el producto final con sus respectivas revisiones de los docentes de apoyo realizada cada quincena en el respectivo mes; respecto al título del video, es necesario seguir los siguientes parámetros: nombre del programa + guion inferior + fecha de la quincena (por ejemplo, NAFNews\_30Abr2022).

En la carpeta de videos pre-producción, contiene las partes del programa NAF News en formato de video que serían: la presentación del programa, los titulares, el desarrollo de las noticias, la publicidad y los servicios del consultorio; frente al título del video, es idéntico a la anterior carpeta, pero únicamente para las secciones de las carpetas dos, tres y cuatro. Respecto, a la sección uno y cinco simplemente se realiza un solo video para todas quincenas.

|         | Drive                  | Q<br>Buscar en Drive                          | 珪                     | ල<br>⊚             | $\dddot{m}$             |                                                                                                    |
|---------|------------------------|-----------------------------------------------|-----------------------|--------------------|-------------------------|----------------------------------------------------------------------------------------------------|
| $+$     | Nuevo                  | Mi unidad > NAFNews > Videos pre-produccion = |                       | 囯                  | $\odot$                 | $\boxed{31}$                                                                                                    |
| ≙ ⊀     | Mi unidad              | Carpetas                                      | Nombre 个              |                    | $\overline{\mathbf{Q}}$ |                                                                                                    |
| ه⊐ ۱    | Ordenadores            | 1_VPresentacion<br>2_VTitulares<br>n<br>n     | 3_VDesarrolloNoticias | œ<br>4_VPublicidad |                         | Ø                                                                                                    |
| చి      | Compartido conmigo     |                                               |                       |                    |                         | $\frac{1}{2} \left( \frac{1}{2} \right) \left( \frac{1}{2} \right) \left( \frac$ |
| $\odot$ | Reciente               | 5_VServiciosConsultorio                       |                       |                    |                         | $+$                                                                                                    |
| ☆       | Destacados             |                                               |                       |                    |                         |                                                                                                    |
| 画       | Papelera               |                                               |                       |                    |                         |                                                                                                    |
| ⌒       | Almacenamiento         |                                               |                       |                    |                         |                                                                                                    |
|         | 59,3 MB de 15 GB usado |                                               |                       |                    |                         |                                                                                                    |
|         | Comprar espacio        |                                               |                       |                    |                         |                                                                                                    |

**Anexo 6. Modelo creativo de diapositiva para la presentación de NAF News**

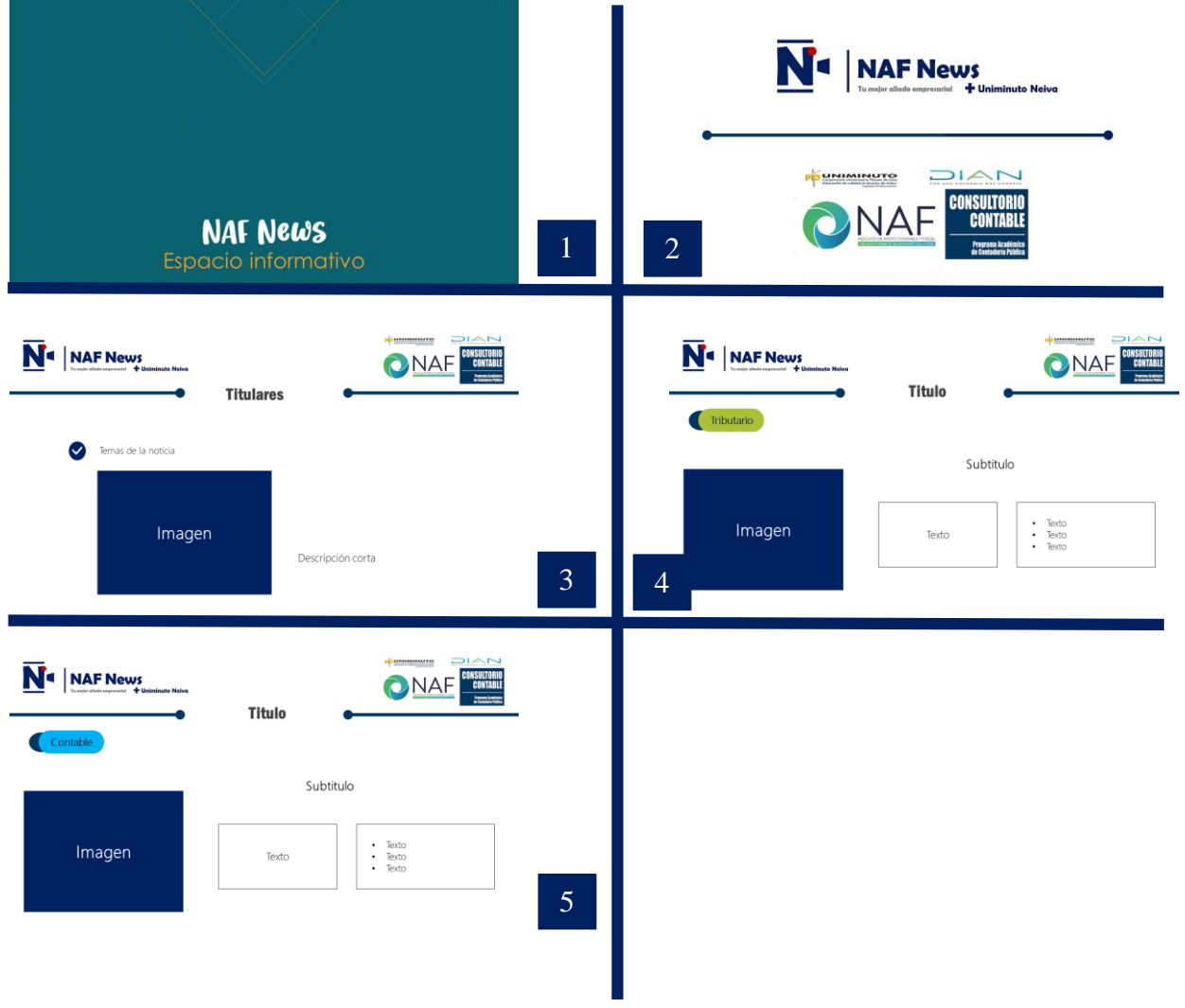

### **Anexo 7. Manual del flujo de trabajo para los editores de contenido**

En este instructivo se recopilará la información para llevar el control del proceso de NAF News, en cuanto a la búsqueda y presentación de las noticias, se tiene en cuenta los siguientes procesos:

 Para el líder del grupo académico, se le suministrará un correo de acceso a la plataforma Notion de NAF News, estos datos son:

Correo: editorcontenido-nafnews@gmail.com

Contraseña: nafnews01editorcont

- El líder del grupo académico, en los primeros días hasta el día sexto de la quincena, asignará a un estudiante por día para que consulte las actualidades de cada tema tributario y contable; el medio de comunicación en donde se organizará las actividades se llevará a cabo tanto en la plataforma Zoom en la sección chat como en Notion en la sección flujo de trabajo y notificaciones.
- Para la construcción del documento de cada una de las noticias presentadas en el trascurso de los seis días, se tomará como referencia algunas páginas oficiales acerca de los temas mencionados en la programación quincenal.

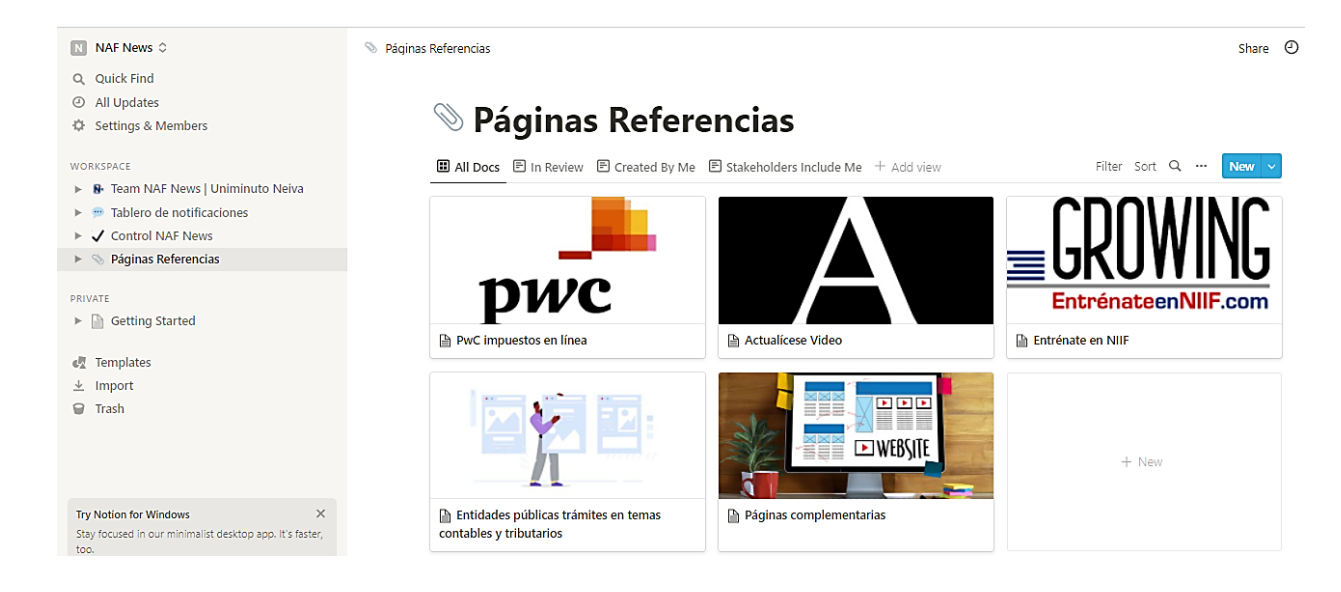

La primera página es la PwC impuestos en línea, también conocida

PriceWaterHouseCoopers, esta es una red de firmas presente en 155 países con más de 284,000 personas comprometidas en brindar calidad en los servicios de auditoría, impuestos y consultoría de negocios. No obstante, se detallará el paso a paso para su ingreso.

En esta herramienta se utilizará para recolectar la información de cada una de las actualidades propuestas en la programación quincenal.

Para acceder a esta plataforma digital se ingresa a este enlace directo

[https://www.pwcimpuestosenlinea.co/co/index.php,](https://www.pwcimpuestosenlinea.co/co/index.php) o digitando en la barra de búsqueda de su navegador preferido "PwC impuestos en línea" y seleccionamos la primera opción, nos llevará a la página, como se muestra en la imagen.

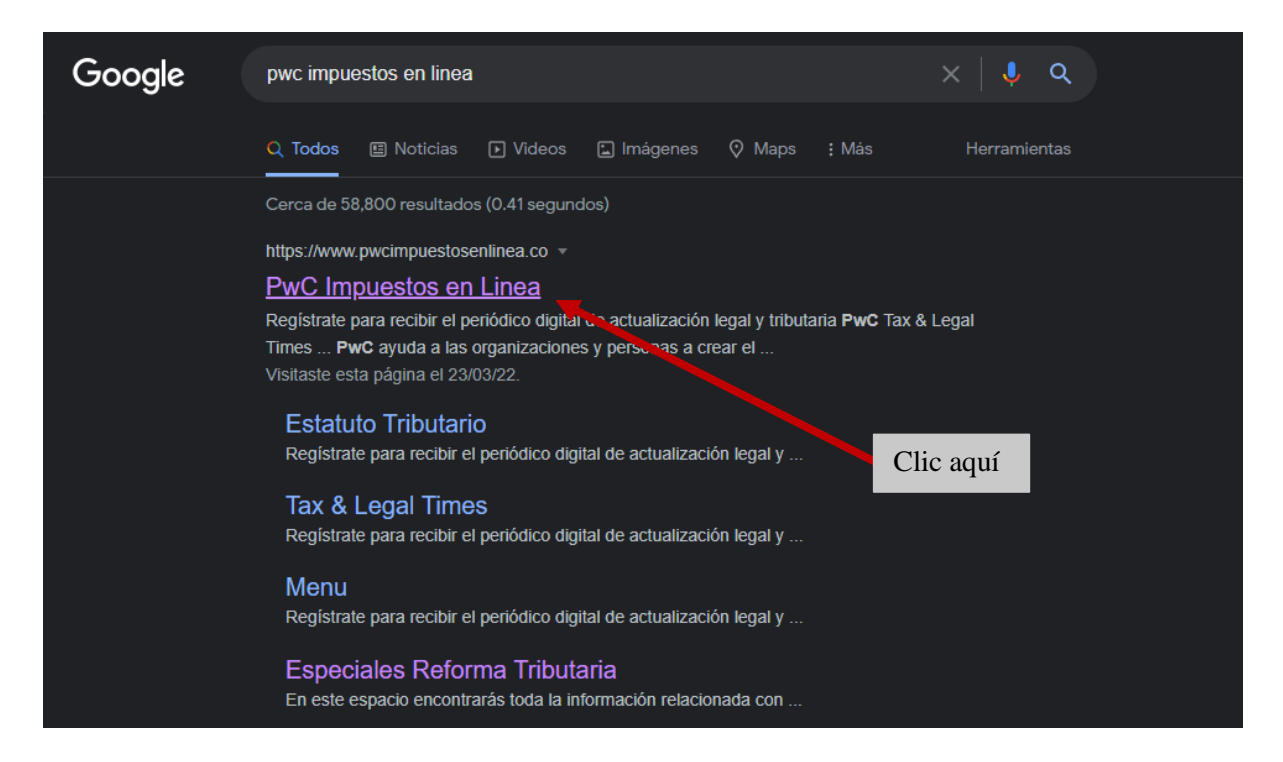

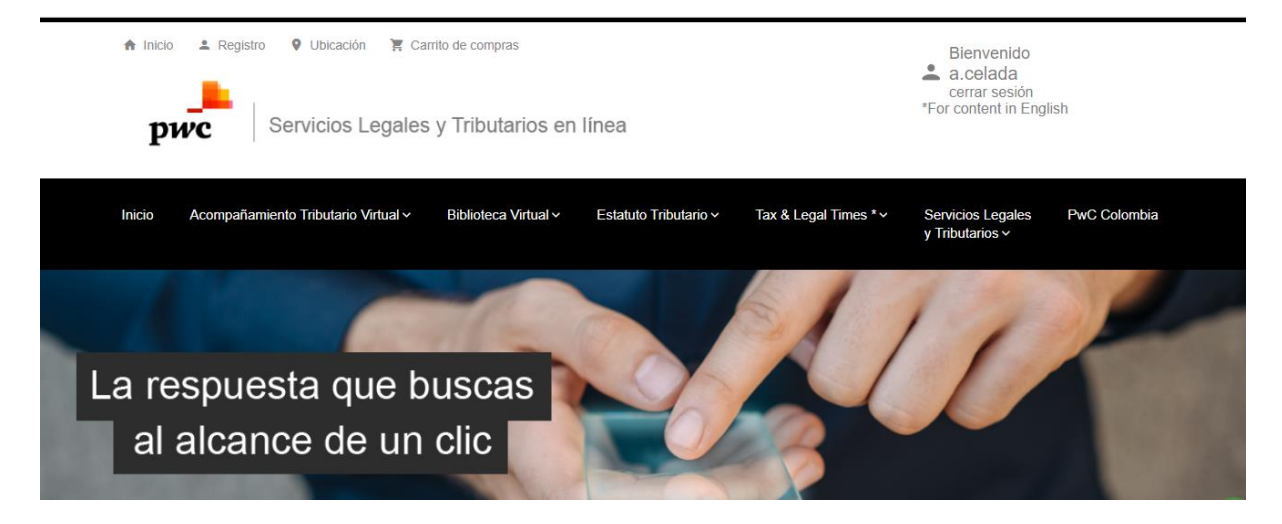

Posterior, nos dirigimos a la parte inferior de la página suscribiéndonos gratuitamente a un periódico virtual diario de actualización legal y tributaria que nos llegará al correo, como se muestra en la imagen.

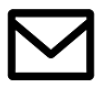

Regístrate para recibir el periódico digital de actualización legal y tributaria PwC Tax & Legal **Times** 

consultoriocontable60@gmail.com Acepto términos y condiciones

La segunda página hace referencia a la "Actualícese video" esta es una plataforma que tiene una inmensa biblioteca de investigaciones, capacitaciones, conferencias, plantillas en excel y guías que da soluciones y ofrece nuevas perspectivas al Contador Público.

Esta herramienta digital, se usará como base para el desarrollo de la temática de aprendiendo procedimiento tributario.

Para acceder a esta plataforma virtual se ingresa a este enlace directo [https://www.youtube.com/c/ActualíceseVideo,](https://www.youtube.com/c/ActualíceseVideo) después se selecciona la pestaña de lista de reproducción, en lista de "Explora nuestros consultorios en línea" dentro de esta se escoge la

Enviar

opción de consultorio tributario, como se muestra en la imagen.

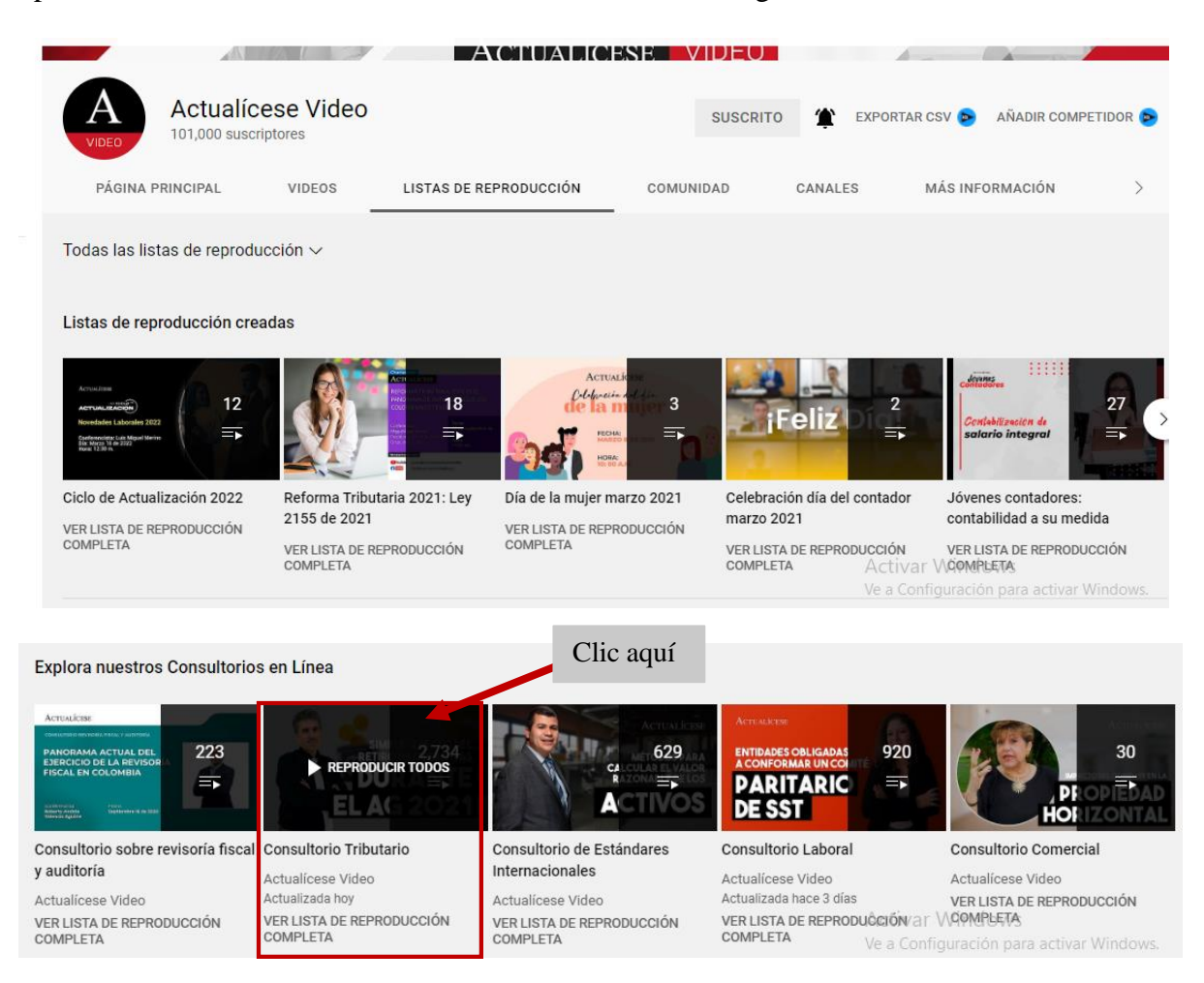

La tercera página es entrénate en NIIF de Growing Consultores, este es un programa dedicado a la divulgación y enseñanza de la Norma Internacional enfocada a pequeñas y medianas empresas, dado en la Ley 1314 de 2009 se establece que las empresas colombianas deben obligatoriamente implementar los estándares internacionales NIIF. No obstante, esta empresa nace a partir de la necesidad presentada por la comunidad contable en Colombia.

Esta herramienta, se utilizará para la adecuada interpretación de cada una de las secciones de las NIIF para pymes.

Para acceder a esta plataforma virtual se ingresa a este enlace directo

[https://www.youtube.com/c/EntrenateenNIIF,](https://www.youtube.com/c/ActualíceseVideo) después se selecciona la pestaña de lista de reproducción dentro de esta se escoge la opción NIIF, como se muestra en la imagen.

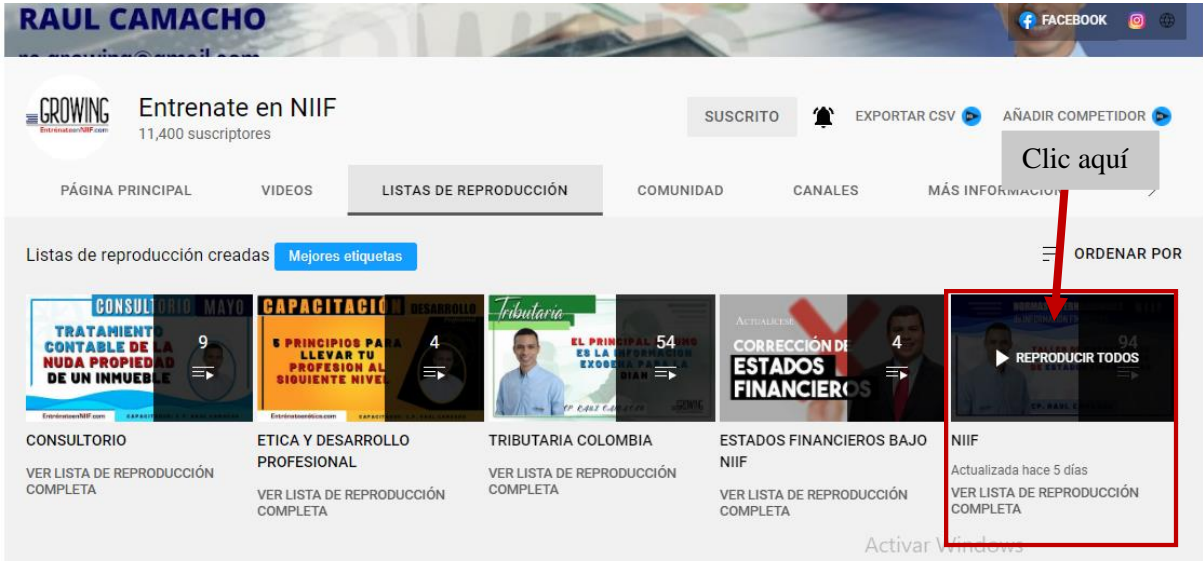

Cabe mencionar que, en este espacio de aprendizaje "Entrénate en NIIF" tiene un grupo de estudio por medio de la plataforma de WhatsApp, estos son los datos:

El enlace del grupo de estudio <https://chat.whatsapp.com/C3FrvkANrwy3Es5vqpEPIN>

El cuarto bloque de páginas, hace alusión a las entidades públicas para realizar trámites contables y tributarios, dentro de ella se encuentra la DIAN, la cámara de comercio del Huila, las Alcaldías de Florencia y Neiva.

La Dirección de Impuestos y Aduanas Nacionales, sigla DIAN, es una entidad adscrita al Ministerio de Hacienda, con el objeto de ayudar a garantizar la seguridad fiscal del Estado colombiano y proteger el orden económico público nacional, para lo cual se encarga de administrar y controlar las obligaciones tributarias, aduaneras, cambiarias, los derechos de explotación y gastos de administración sobre los juegos de suerte y azar.

Esta herramienta se utilizará como fuente principal para las noticias en los temas tributarios, para estar actualizado de los nuevos comunicados que emite la DIAN, con esto permitir llevar un adecuado cumplimiento.

Para acceder a esta plataforma virtual se ingresa a este enlace directo

[https://www.dian.gov.co/Prensa/Paginas/Noticias.aspx,](https://www.dian.gov.co/Prensa/Paginas/Noticias.aspx) dentro del espacio se puede visualizar las noticias generales (comunicados), noticias seccionales, las normativas (acción tutela, proyecto resolución, etc.), como se muestra en la imagen.

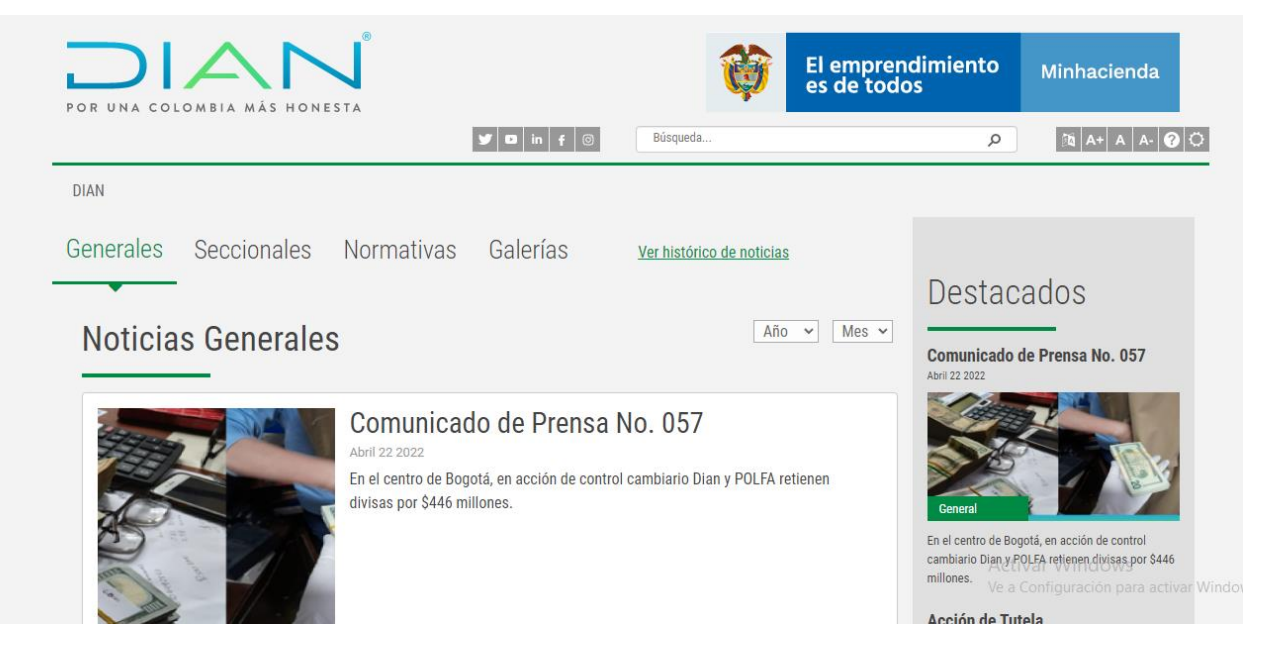

La Cámara de Comercio del Huila, son personas jurídicas, de derecho privado, de carácter corporativo, gremial y sin ánimo de lucro, integradas por los comerciantes matriculados en el respectivo registro mercantil. Son creadas de oficio o a solicitud de los comerciantes mediante acto administrativo del Gobierno Nacional y adquieren personería jurídica en virtud del acto mismo de su creación, previo cumplimiento de los requisitos legales exigidos para el efecto.

Esta herramienta se utilizará como fuente principal para las noticias en los temas contables, para estar actualizado en cuanto a la creación de empresas, tanto en los requisitos como en los trámites, conllevando a un adecuado cumplimiento legal.

Para acceder a esta plataforma virtual se ingresa a este enlace directo

[https://www.cchuila.org/,](https://www.cchuila.org/) dentro del espacio se puede visualizar elementos importantes para el

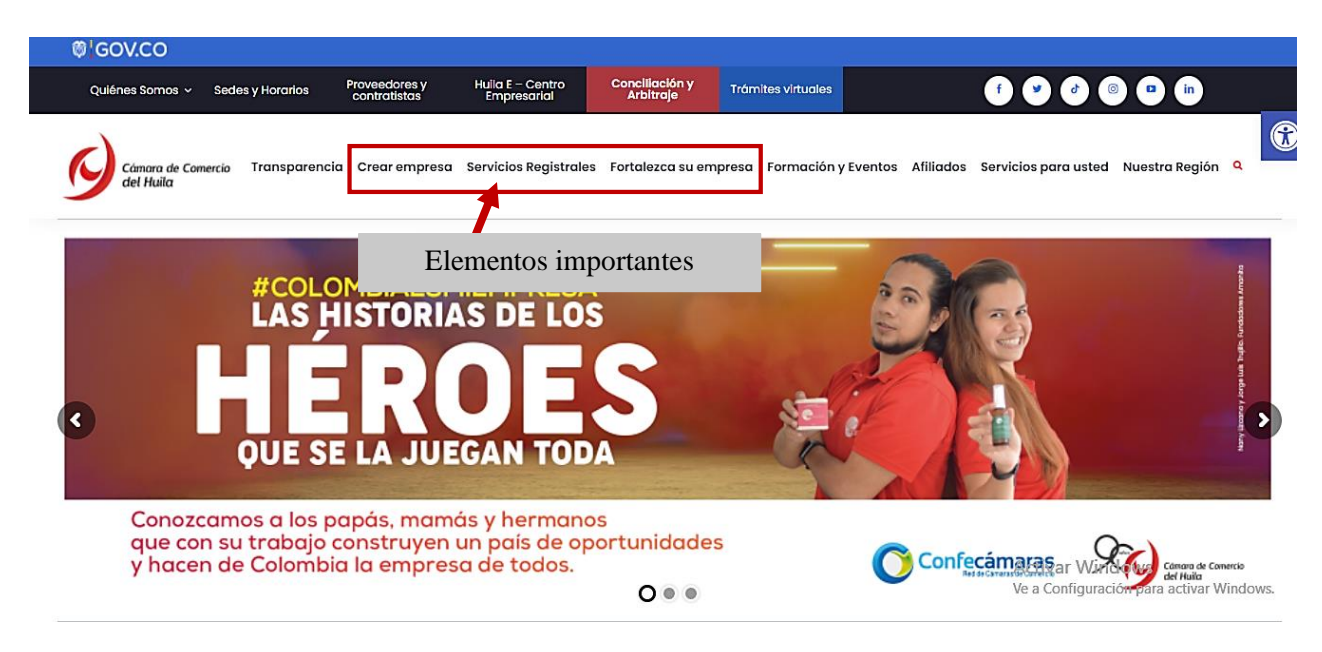

desarrollo del programa NAF News, como se muestra en la imagen.

El municipio de Florencia concentra la mayor actividad económica del Caquetá, dedicándose especialmente a empresas comerciales, restaurantes y hoteles. La actividad agropecuaria del municipio está directamente asociada principalmente a la ganadería (carne, leche y doble propósito). La ganadería se caracteriza en la región por ser de tipo extensivo y de bajo componente tecnológico. En su jurisdicción tiene asiento la empresa Nestlé de Colombia, que compra 300 mil litros de leche diarios en el Departamento, los cuales son utilizados como materia prima para la elaboración de productos terminados. Así mismo, en Florencia tiene su sede la Compañía de Ferias y Mataderos del Caquetá (Cofema), empresa que efectúa la mayor parte de comercialización de ganado en pie en la región y cuenta con la planta de sacrificio más importante del departamento.

La página de la Alcaldía de Florencia, será la herramienta que se utilizará como fuente principal para las noticias en temas de impuestos territoriales, que permite estar al margen de la normatividad municipal, en cuanto al impuesto que se les aplican a las actividades comerciales y entre otros impuestos, conllevando a un adecuado cumplimiento tributario.

Para acceder a esta plataforma virtual se ingresa a este enlace directo [https://www.florencia-caqueta.gov.co/,](https://www.florencia-caqueta.gov.co/) dentro del espacio se puede visualizar elementos importantes para el desarrollo del programa NAF News, tales como: la oficina virtual tributaria, trámites y servicios, noticias y la normatividad, como se muestra en la imagen.

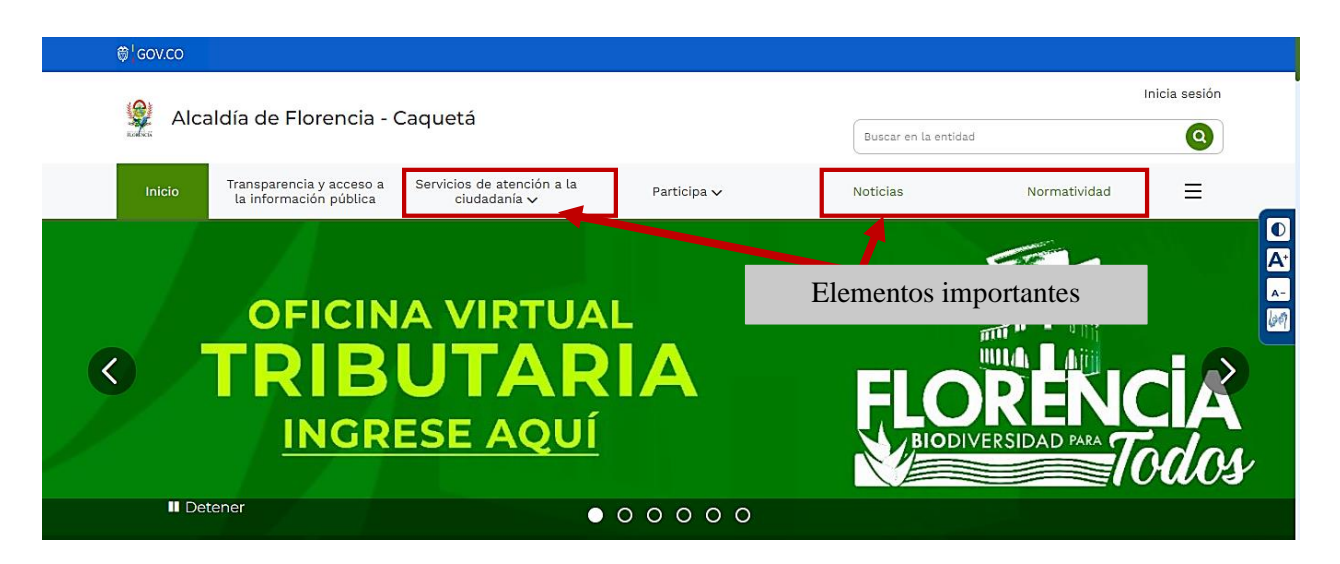

La Alcaldía de Neiva, en cumplimiento de su misión institucional y en la búsqueda del mejoramiento continuo del servicio que presta, presenta el Código de Integridad, en el cual se busca orientar el comportamiento humano, que debe representar la conducta de los Servidores Públicos en el desarrollo de sus actividades diarias. Compromiso con el deber ético y moral que también se verá reflejado en nuestro diario vivir como miembros de una familia y de la sociedad neivana.

La expedición del Decreto N° 1499 de 11/09/2017, llevó a la administración municipal a que se planteara la necesidad de crear un código de Integridad que dé continuidad al trabajo que venía haciendo el equipo de talento humano frente a la ética pública y la promoción de la

transparencia, pero ahora desde una óptica más práctica, pedagógica y preventiva, proponiendo un lenguaje común entre la entidad y sus funcionarios.

La página de la Alcaldía de Neiva, será la herramienta que se utilizará como fuente principal para las noticias en temas de impuestos territoriales, que permite estar al margen de la normatividad municipal, en cuanto al impuesto que se les aplican a las actividades comerciales y entre otros impuestos, conllevando a un adecuado cumplimiento tributario.

Para acceder a esta plataforma virtual se ingresa a este enlace directo [https://www.alcaldianeiva.gov.co/Paginas/Inicio.aspx,](https://www.alcaldianeiva.gov.co/Paginas/Inicio.aspx) dentro del espacio se puede visualizar elementos importantes para el desarrollo del programa NAF News, como se muestra en la imagen.

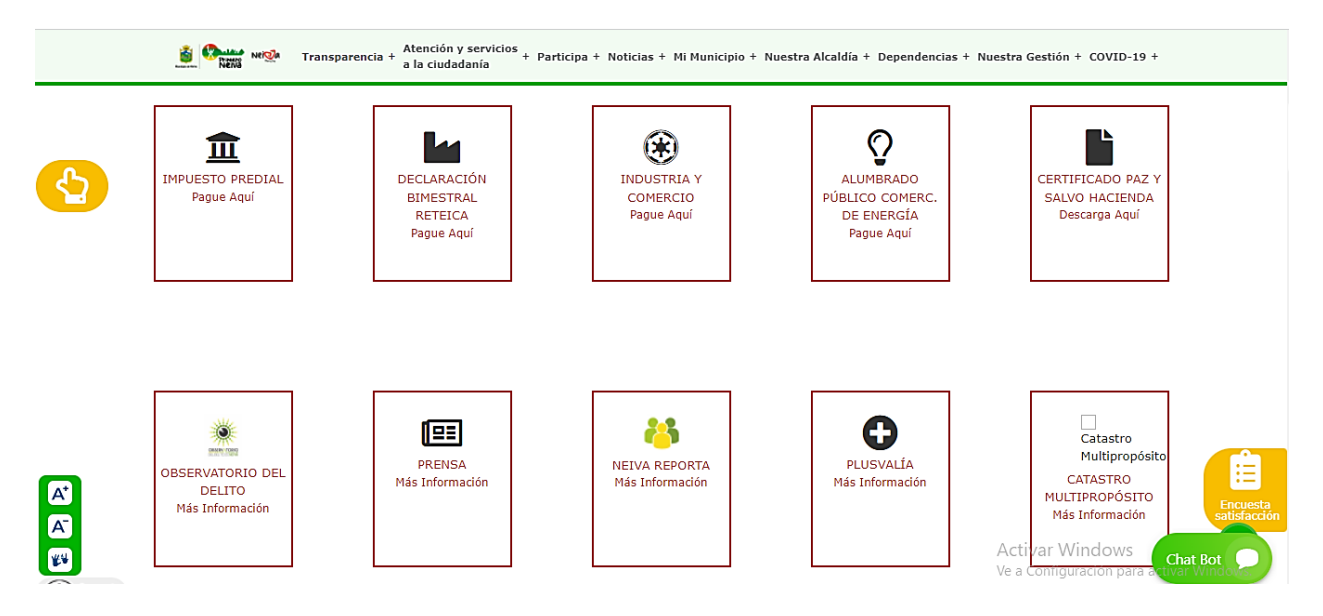

El quinto bloque de páginas, hace referencia a los sitios webs, tales como: gerencie.com y la Junta Central de Contadores.

Gerencie.com es un blog dedicado a la publicación de información y opiniones sobre economía, contabilidad, tributaria, laboral entre otros temas relacionados y complementarios.

En esta herramienta se utilizará como fuente complementaria en la interpretación en los temas sobre procedimiento tributario e incluso el uso de las herramientas que ofrece para el contador.

Para acceder a esta plataforma virtual se ingresa a este enlace directo [https://www.gerencie.com/,](https://www.gerencie.com/) después se selecciona la categoría de impuestos, como se muestra en la imagen.

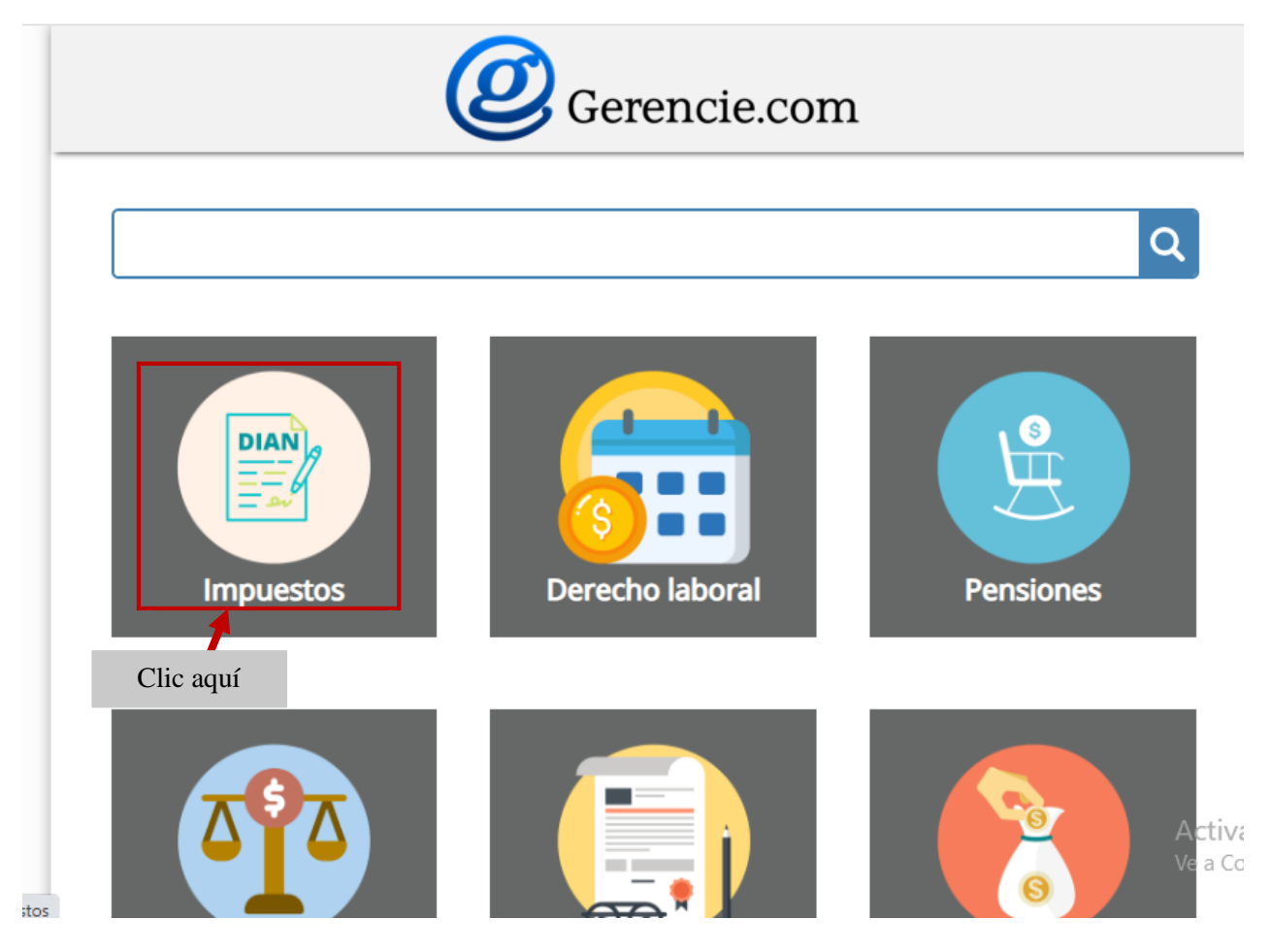

La Junta Central de Contadores, sigla JCC, es el organismo rector de la profesión de la contaduría pública, responsable del registro, inspección y vigilancia de los Contadores Públicos y de las entidades prestadoras de servicios propios de la ciencia contable, y actúa como Tribunal Disciplinario para garantizar el correcto ejercicio contable y la ética profesional.

En esta herramienta se utilizará como fuente complementaria en la temática de desarrollo profesional, permitiendo al contador público conocer la normatividad actual a su profesión y los diferentes trámites que debe realizar para su adecuado cumplimiento.

Para acceder a esta plataforma virtual se ingresa a este enlace directo

[https://www.jcc.gov.co/es,](https://www.jcc.gov.co/es) después se selecciona la sección de normatividad y, luego la sección de trámites, como se muestra en la imagen.

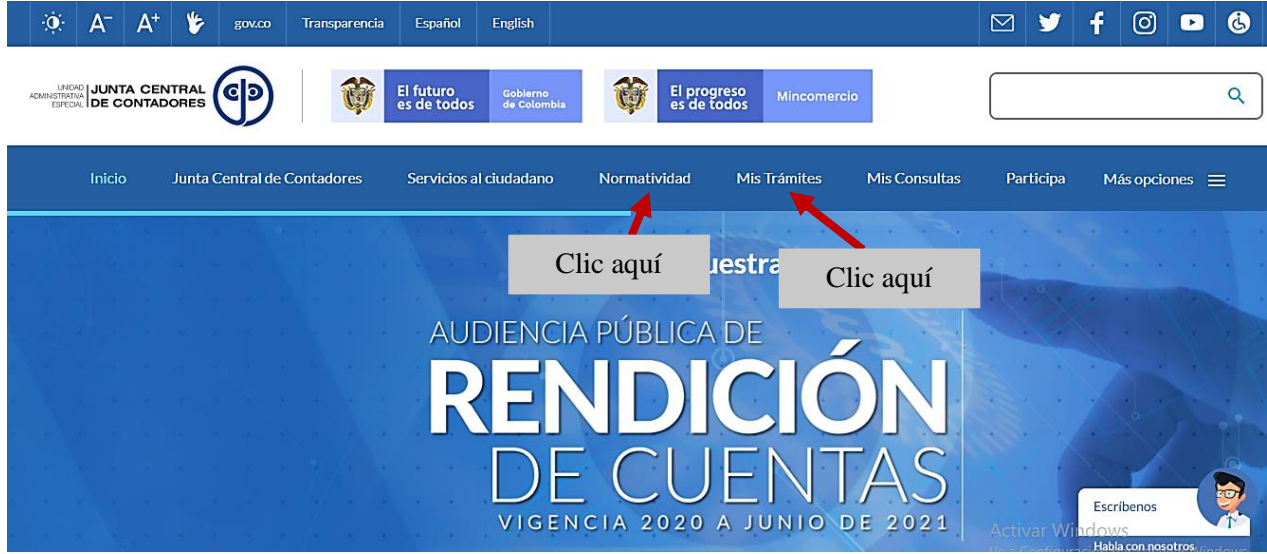

Posterior, nos dirigimos a la parte inferior de la página suscribiéndonos gratuitamente a un boletín de la JCC para mantener informado de la actualización de la normatividad de la profesión contable que nos llegará al correo, como se muestra en la imagen.

# Suscripción al Boletín de la JCC

Correo Electrónico

consultoriocontable60@gmail.com

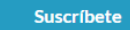

Escribe tu dirección de correo electrónico para suscribirte

Mantente informado - Suscríbete al Boletín de la JCC

 La consolidación de la información recolectada se presenta en el día sexto de la quincena, de forma clara y resumida mediante el modelo de presentación de power point, suministrado en la plataforma de Notion en la sección de la planeación, asignado por un estudiante para su realización.

## **Anexo 8. Manual del flujo de trabajo para los directores del programa**

En este instructivo se recopilará la información para llevar el control del proceso de NAF News, en cuanto a la revisión, validación y aprobación del programa de noticias, se tiene en cuenta los siguientes procesos:

 Para los docentes de apoyo, se le suministrará un correo de acceso a la plataforma Notion de NAF News, estos datos son:

Correo: directorprograma-nafnews@gmail.com

Contraseña: nafnews02director

 Se asignará un docente de apoyo por cada quincena para realizar la revisión durante los días séptimo hasta el noveno día, también el día décimo segundo; el medio de comunicación en donde se organizará las actividades se llevará a cabo tanto en la plataforma Zoom en la sección chat como en Notion en la sección flujo de trabajo y notificaciones.

## **Anexo 9. Manual del flujo de trabajo para los presentadores**

En este instructivo se recopilará la información para llevar el control del proceso de NAF News, en cuanto a la presentación de video del programa de noticias, se tiene en cuenta los siguientes procesos:

 Para el líder administrativo, se le suministrará un correo de acceso a la plataforma Notion de NAF News, estos datos son:

Correo: presentador-nafnews@gmail.com

Contraseña: nafnews03presentador

 El líder académico designará a estudiantes por cada quincena para realizar el video de cada una de las temáticas desarrolladas en la programación quincenal durante los días décimo y décimo primero; el medio de comunicación en donde se organizará las actividades se llevará a cabo tanto en la plataforma Zoom en la sección chat como en Notion en la sección flujo de trabajo y notificaciones.

## **Anexo 10. Manual del flujo de trabajo para los editores de video**

En este instructivo se recopilará la información para llevar el control del proceso de NAF News, en cuanto a la edición de video y control del programa de noticias, se tiene en cuenta los siguientes procesos:

 Para el líder de extensión y redes, se le suministrará un correo de acceso a la plataforma Notion de NAF News, estos datos son:

Correo: editorvideo-nafnews@gmail.com

Contraseña: nafnews04editorvideo

- El líder de extensión y redes designará a estudiantes por cada quincena para realizar la edición de video de cada una de las temáticas desarrolladas en la programación quincenal durante los días décimo tercero y décimo cuarto; además, les encargarán las responsabilidades a otros estudiantes asignados en el lapso de los quince días el de llevar el control de toda la plataforma del espacio de trabajo de NAF News.
- El medio de comunicación, en donde se organizarán las actividades, se llevará a cabo tanto en la plataforma Zoom en la sección chat como en Notion en la sección flujo de trabajo y notificaciones.

## **Anexo 11. Manual del flujo de trabajo para los anunciantes**

En este instructivo se recopilará la información para llevar el control del proceso de NAF News, en cuanto a la gestión de logística del programa de noticias, se tiene en cuenta los siguientes procesos:

 Para el líder de logística, se le suministrará un correo de acceso a la plataforma Notion de NAF News, estos datos son:

Correo: anunciantes-nafnews@gmail.com

Contraseña: nafnews05anunciante

- El líder de logística designará a un estudiante por cada quincena, para realizar en el día noveno, el banner de la programación de cada una de las temáticas que se va a desarrollar en la quincena; además, le encargará la responsabilidad a otro estudiante asignado, en el día décimo quinto, realizar la miniatura del video oficial del programa NAF News
- En estas dos actividades utilizarán la plataforma online de Canvas y, por último, la publicación del banner de la programación y el video oficial del programa de noticias en las redes sociales que se utilizan en el consultorio contable.
- El líder de este grupo asignará a otros estudiantes para la ejecución del video de la parte final por únicamente vez y, el video de publicidad, de acuerdo al cronograma del consultorio contable, enviando antes de la edición.
- El medio de comunicación en donde se organizará las actividades se llevará a cabo tanto en la plataforma Zoom en la sección chat como en Notion en la sección flujo de trabajo y notificaciones.
- En la programación de cada una de las actualidades presentadas durante los seis días, presentado en el noveno día de cada quincena. Es necesario, tener en cuenta que cada

elemento que conforma los temas que se ejecutará en la programación, estos son: noticias contables y tributarias, aprende NIIF, aprende procedimiento tributario y desarrollo profesional. El esquema para organizar las actividades se llevará a cabo en la plataforma de Notion en la sección principal "NAF News" en el apartado de programación por quincena.

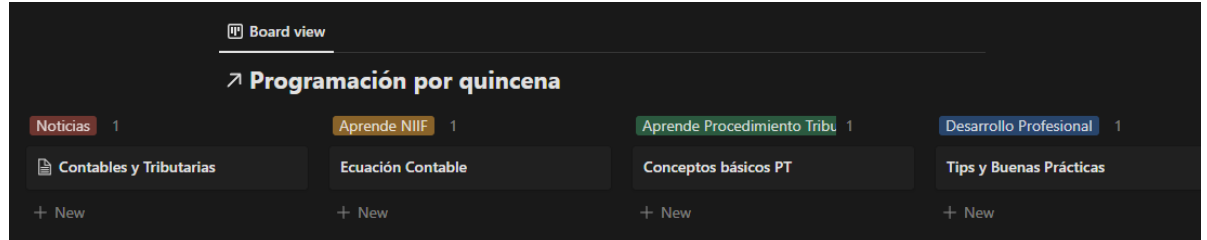

 Para la elaboración del banner de la programación quincenal y miniatura del video oficial, es necesario seguir los siguientes pasos.

Para la realización de estos recursos, se va a utilizar la herramienta de Canvas.

Primeramente, se accede al enlace directo de la página de Canvas:

[https://www.canva.com/es\\_419/](https://www.canva.com/es_419/)

Luego, clic en el botón "Iniciar sesión"

Posteriormente, se debe iniciar sesión con la cuenta de google (como se muestra en la

imagen)

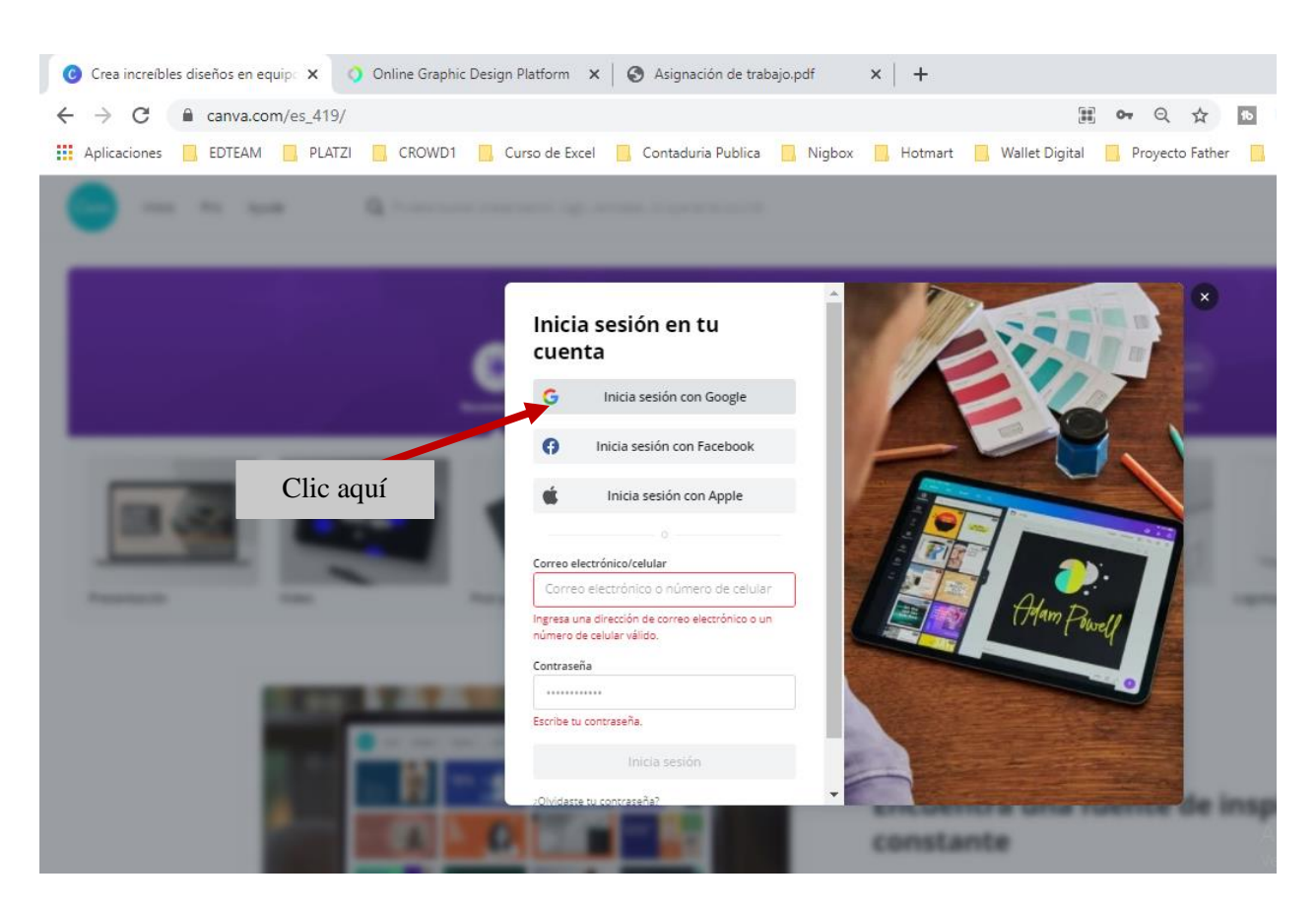

Después, digite los siguientes datos para iniciar sesión:

Correo: consultoriocontable60@gmail.com

Contraseña: Admon2019

Cuando se realiza el proceso anterior, nos aparecerá el espacio principal del Consultorio Contable, con sus diferentes secciones; para este caso, se selecciona el elemento "NAF News" que se encuentra ubicado en la sección de equipo, como se muestra en la imagen.
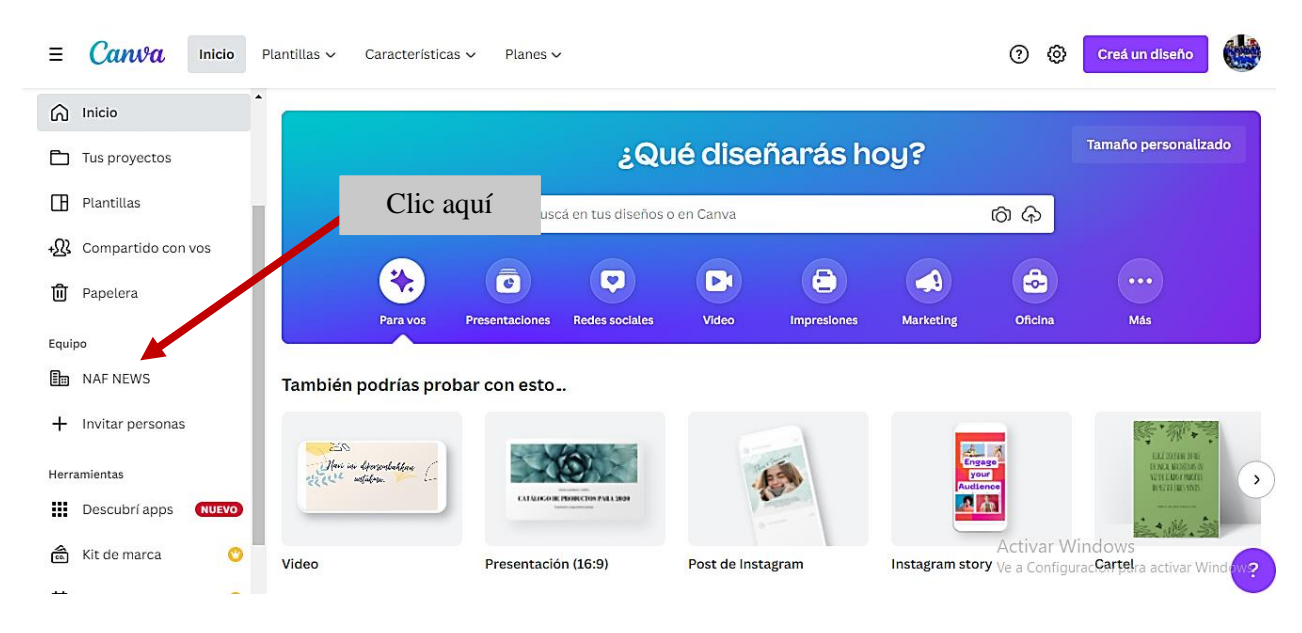

Al ingresar al equipo "NAF News", nos aparece el espacio de trabajo con diferentes

pestañas (diseños, carpeta, plantillas, apps, personas, grupos), como se muestra en la imagen.

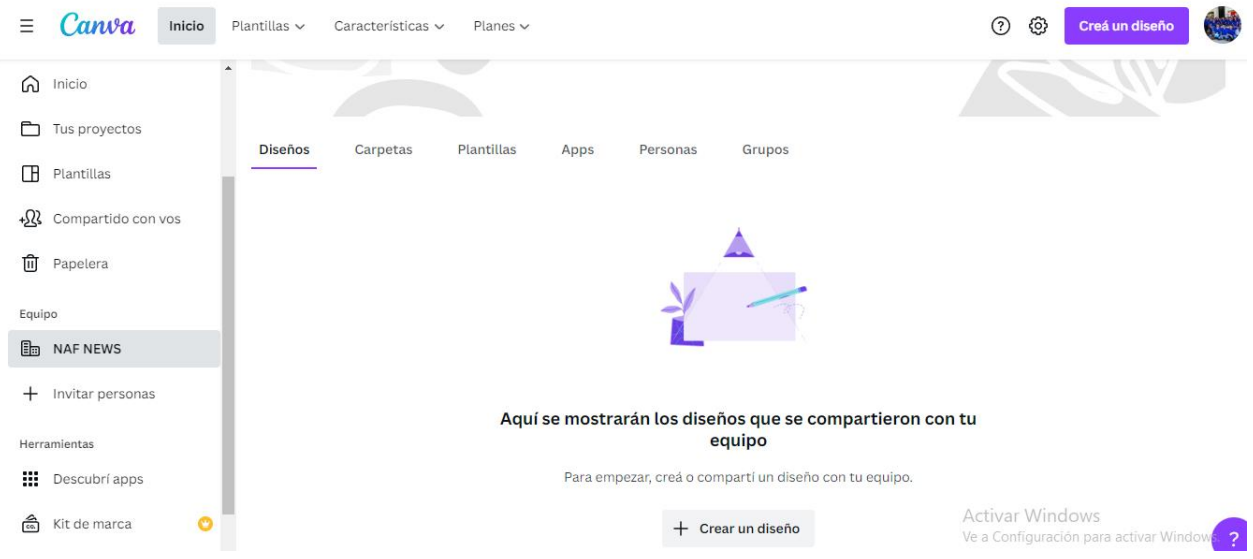

En este caso, se selecciona la pestaña "carpeta", en ella encontrará dos carpetas, una para la miniatura para el video oficial, dentro de ella es recomendable nombrar cada archivo o diseño con la fecha de cada quincena (por ejemplo, el parámetro para el archivo:

NAFNews\_15Abr2022), y la otra para la programación quincenal, igualmente es necesario

nombrar cada archivo o diseño con la fecha de cada quincena con el siguiente parámetro (por ejemplo, NAFNews\_Programacion\_15Abr2022).

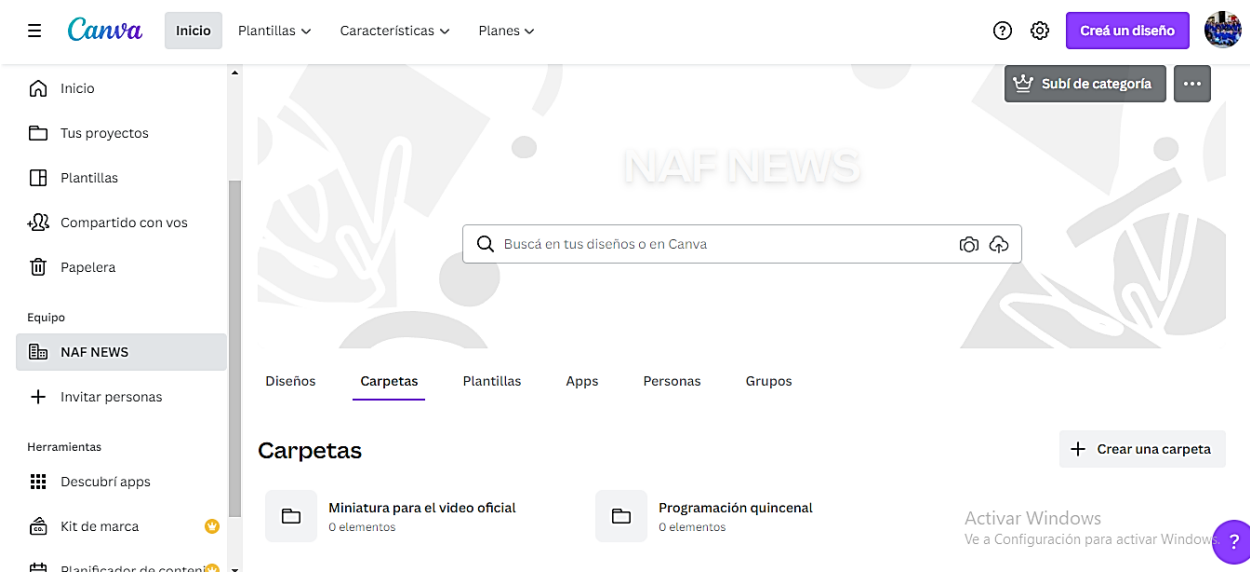

# **Anexo 12. Ficha de seguimiento semanal de la sistematización de prácticas**

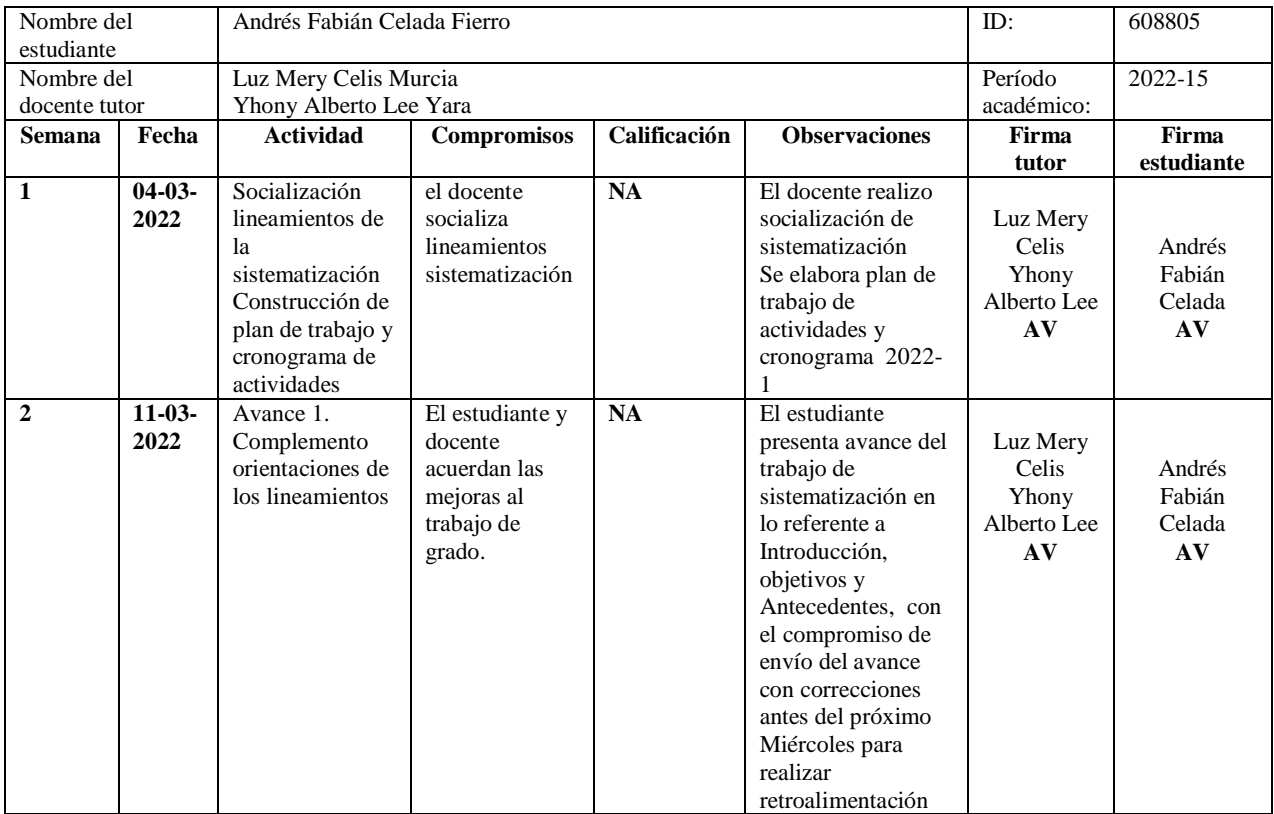

 $\overline{a}$ 

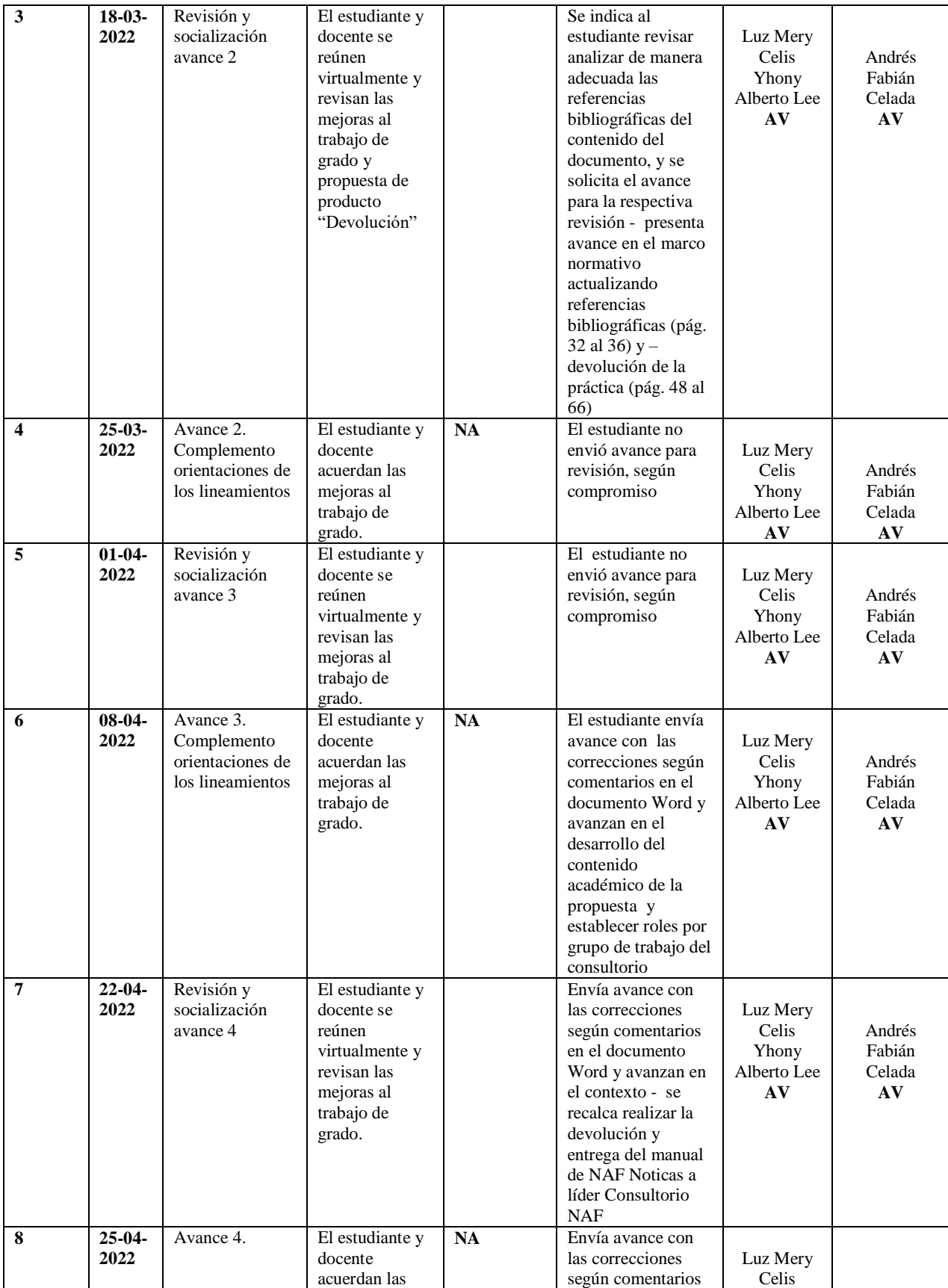

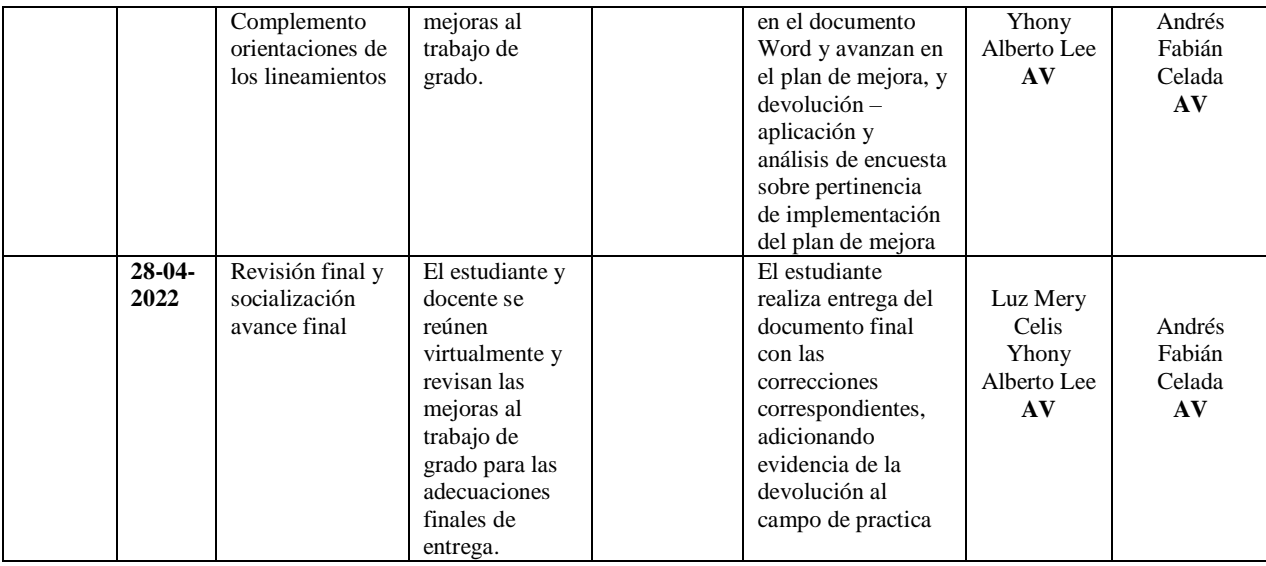

Aprobaron, el día 28 de abril de 2022

Jumen golin

Luz Mery Celis Murcia **Andrés Fabián Celada Fierro** Andrés Fabián Celada Fierro

Docente Asesor Disciplinar **Estudiante Opción grado- Sistematización** 

k.

**Yhony Alberto Lee Yara** Docente Asesor Metodológico

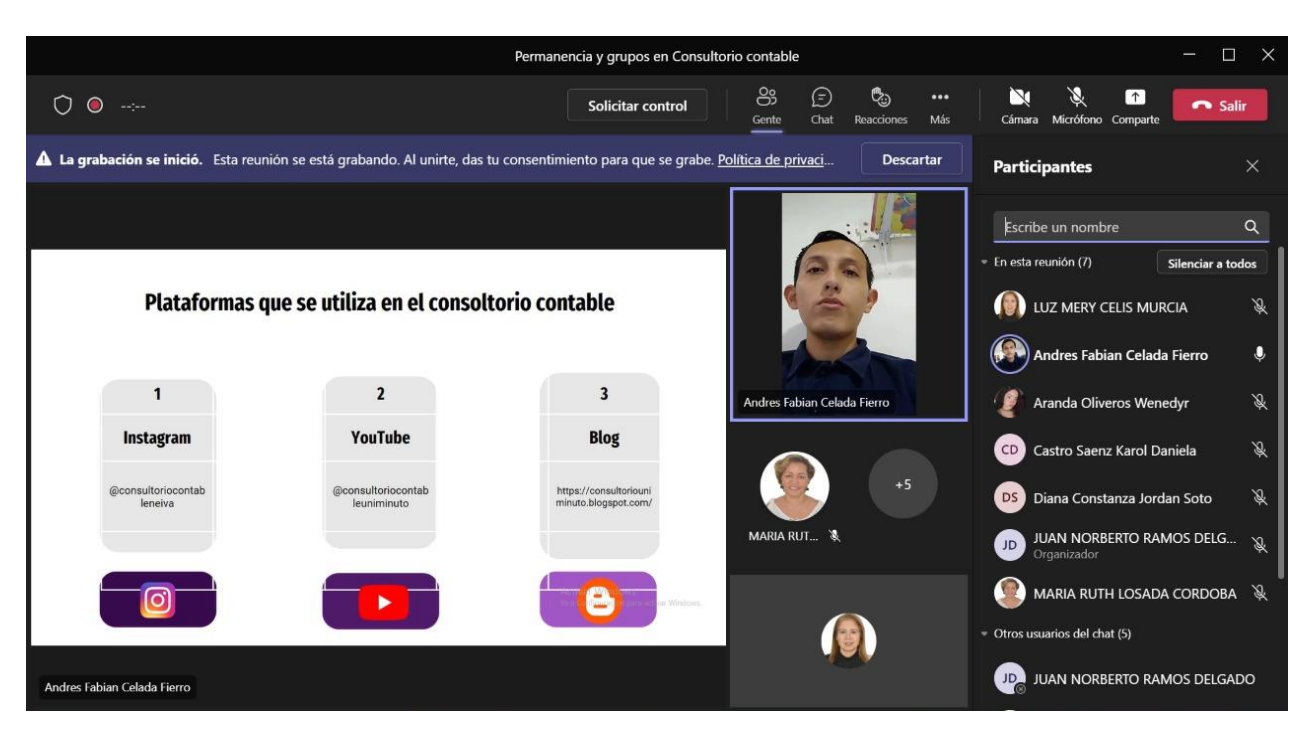

## **Anexo 13. Reunión de entrega de la propuesta al Consultorio Contable**

Este es el enlace de la reunión: [https://web.microsoftstream.com/video/51c9ddf9-7128-4ace](https://web.microsoftstream.com/video/51c9ddf9-7128-4ace-be35-f59436c0e43e)[be35-f59436c0e43e](https://web.microsoftstream.com/video/51c9ddf9-7128-4ace-be35-f59436c0e43e)

### Anexo 14. Aval de la propuesta de mejora por parte del Consultorio Contable

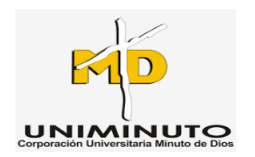

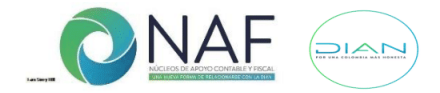

Neiva, 26 de abril de 2022

Señor **ANDRES FABIAN CELADA FIERRO** Estudiante Uniminuto

Asunto: Agradecimiento propuesta de mejora para divulgación del Consultorio Contable Uniminuto

Cordial saludo.

En mi calidad de líder del Consultorio Contable NAF Uniminuto donde realizó su práctica profesional II y III queremos agradecer su compromiso, recomendaciones y el plan de mejora que llevó a cabo a través del proyecto denominado "Implementación del medio audiovisual en el consultorio contable NAF Uniminuto sede de Neiva"; esperamos poder implementar esta iniciativa que redundará en el posicionamiento y mayor cobertura social por parte del consultorio contable.

Estamos seguros que su futuro profesional será brillante.

Bendiciones,

Huia Ruth hoada e

**MARIA RUTH LOSADA C** Líder **Consultorio Contables NAF** Uniminuto Neiva

**MARIA RUTH LOSADA CORDOBA** Docente CONTADURIA PUBLICA RECTORIA SUR (Huila, Caquetá y Putumayo) Tel.57 + (8) 8723823 Cra.5 No.12-75 Neiva, Colombia www.uniminuto.edu/web/huila mlosadacord@uniminuto.edu.co UNIMINUTO dad al alcance d

### Anexo 15. Aval del trabajo de la sistematización por el programa de contaduría pública

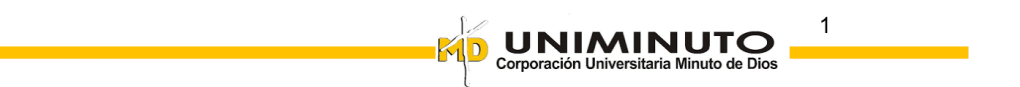

Los docentes asesores disciplinar y metodológico, del programa de Contaduría Pública Rectoría Sur, Sede Neiva,

### Hacen constar que

El estudiante Andrés Fabián Celada Fierro ID: 608805 perteneciente al programa de Contaduría Pública, desarrolló el trabajo en la modalidad sistematización de la práctica, denominado Sistematización de la Práctica Profesional "Implementación del Medio Audiovisual en el Consultorio Contable NAF UNIMINUTO Sede Neiva, durante el semestre 2022-15. El estudiante asistió a las asesorías programadas y tareas asignadas, logrando cumplir con el plan de trabajo establecido.

En consideración de lo anterior, se avala al estudiante para que presente su proyecto ante los jurados asignados por el respectivo programa y posterior paso a sustentación.

Dado en Neiva, a los 28 días del mes de abril de 2022.

men celis M

Luz Mery Celis Murcia **Asesor Disciplinar** 

Yhony Alberto Lee Yara Asesor-Metodológico